## 4th Dimension 6.5

Windows<sup>®</sup> and Mac<sup>™</sup>OS

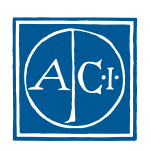

### 4th Dimension 6.5 アップグレード **Windows® and MacTM OS**

*Copyright© 1999 -* 2000 *ACI SA All rights reserved.*

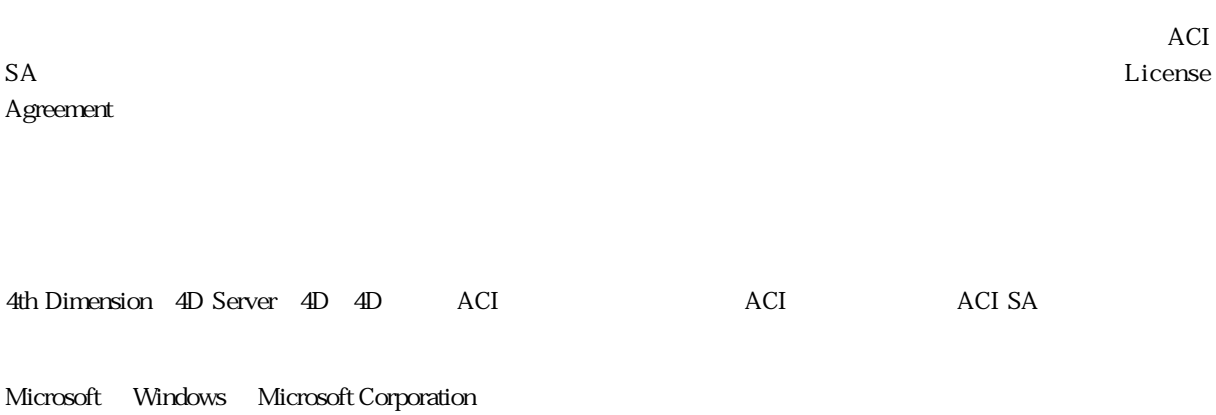

Apple, Macintosh, Mac, Power Macintosh, Laser Writer, Image Writer, ResEdit, QuickTime Apple Computer Inc.

License Agreement License Agreement

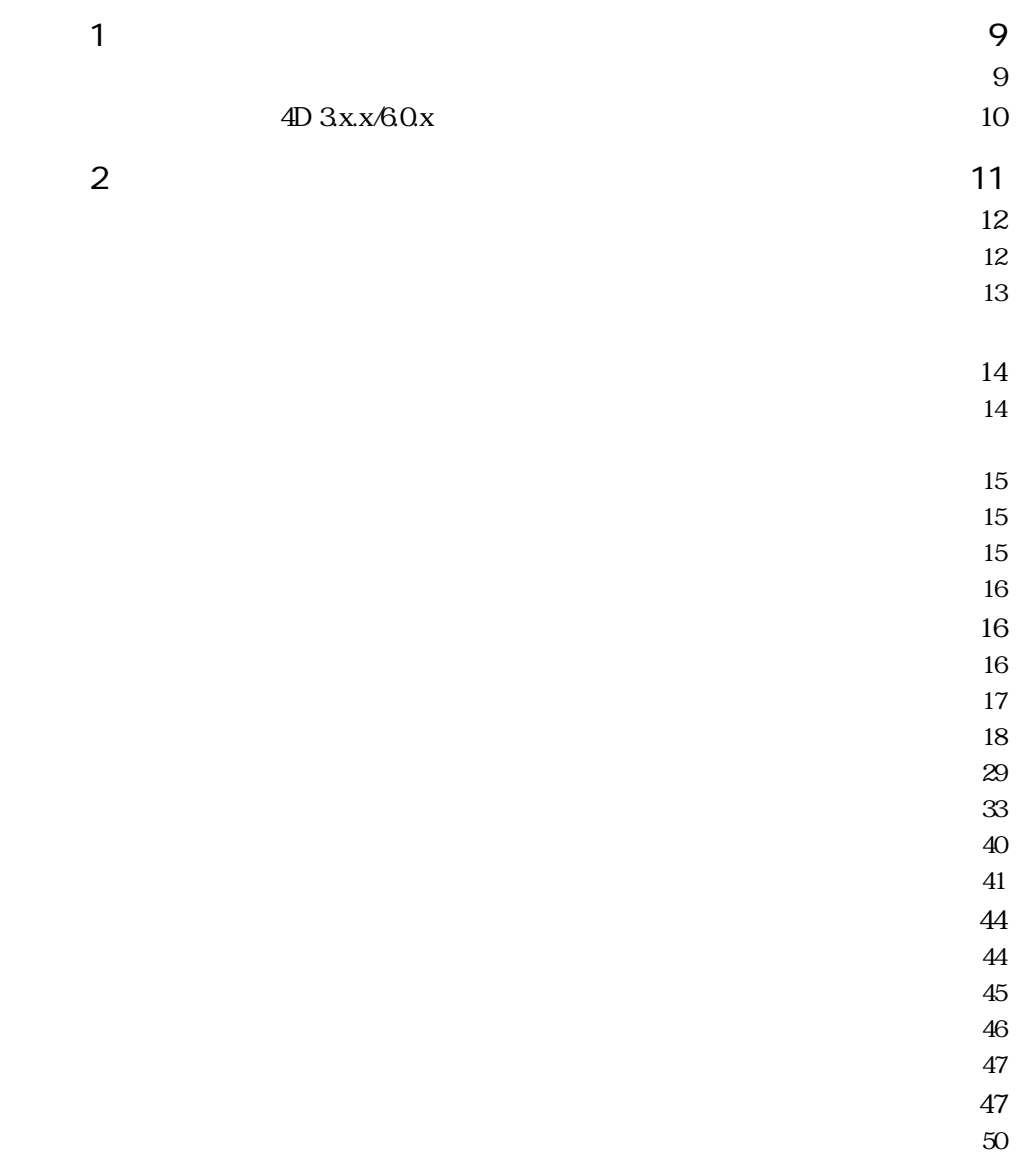

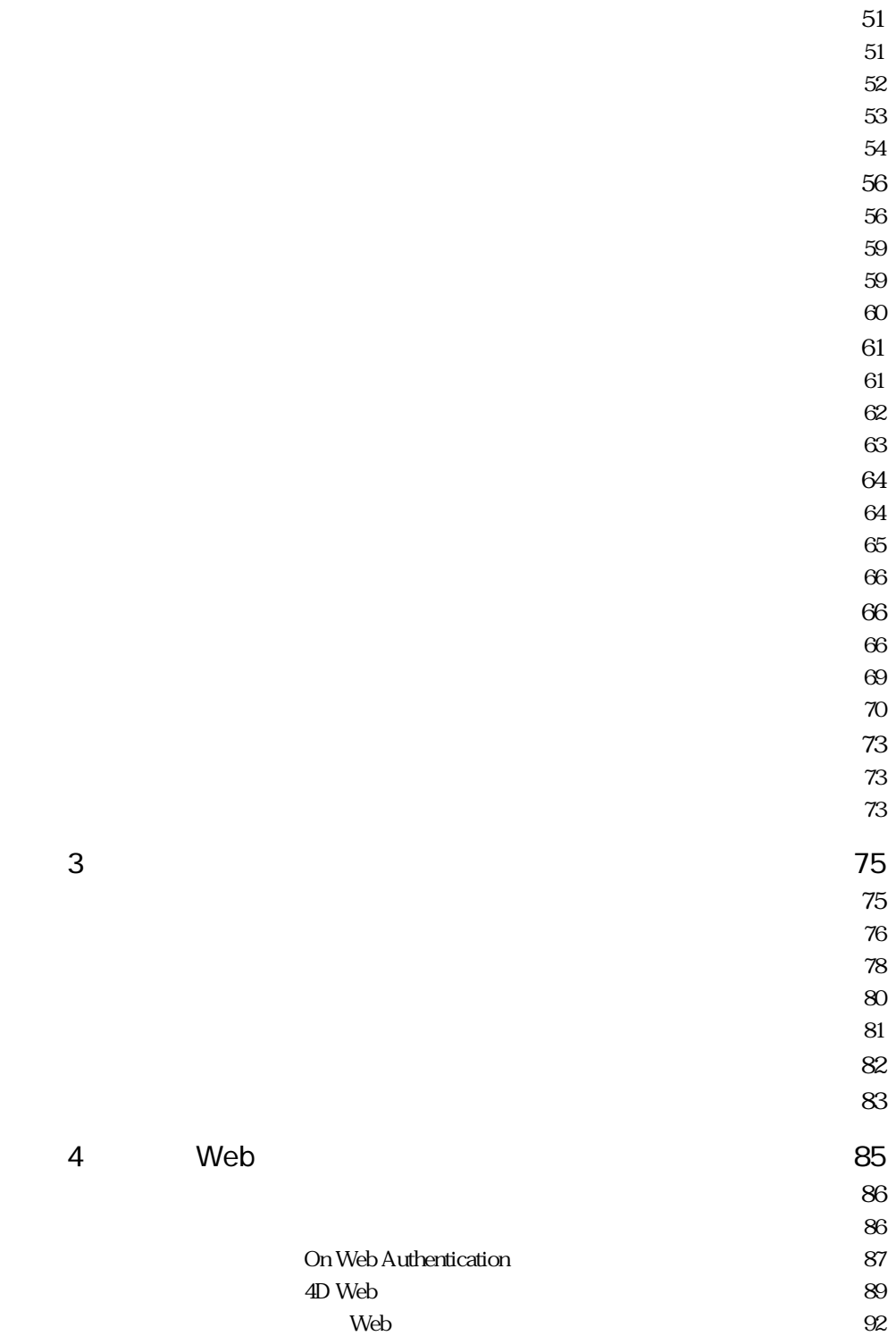

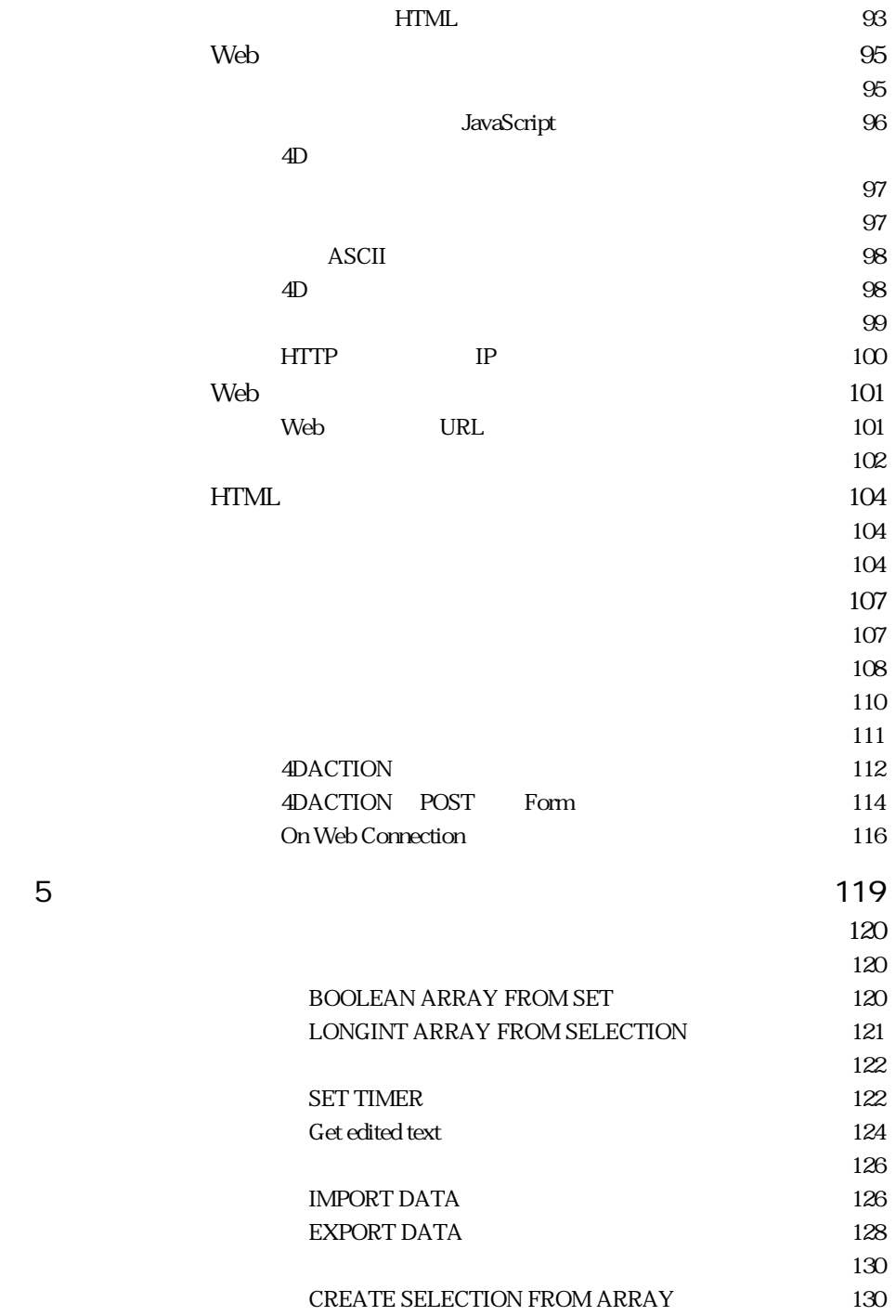

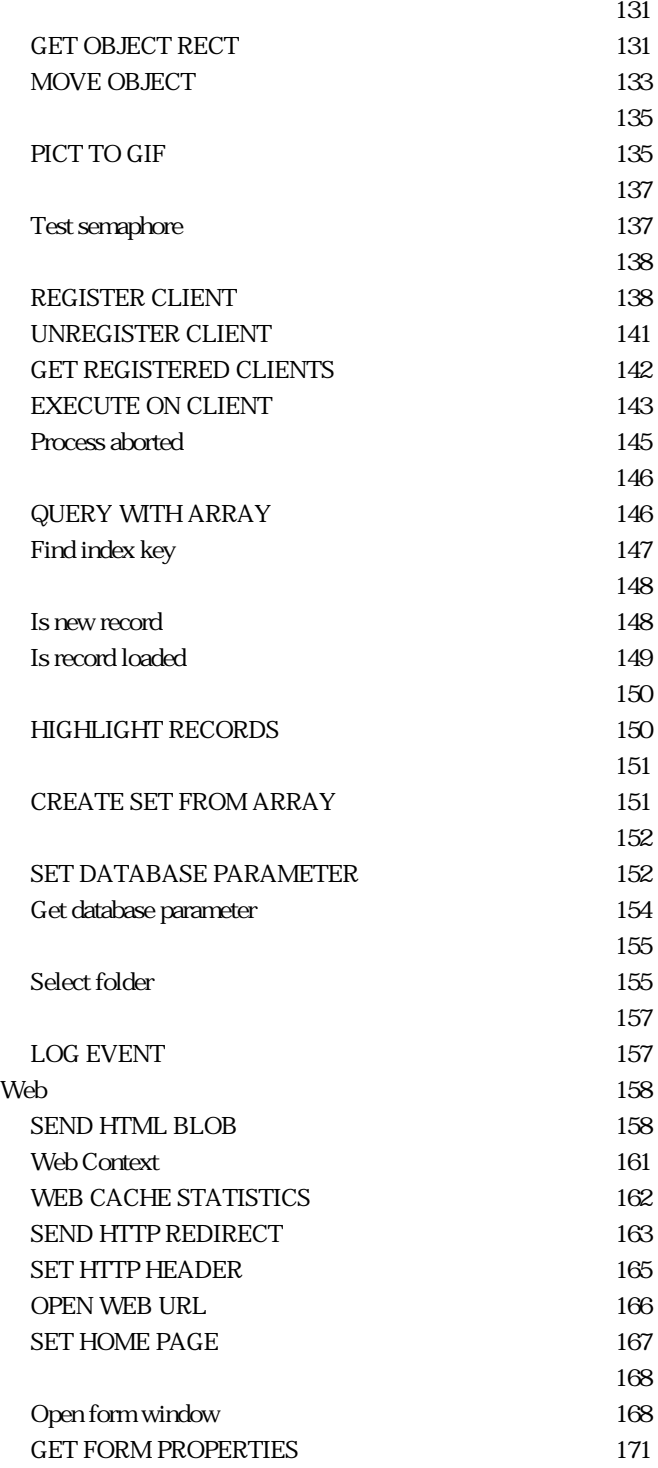

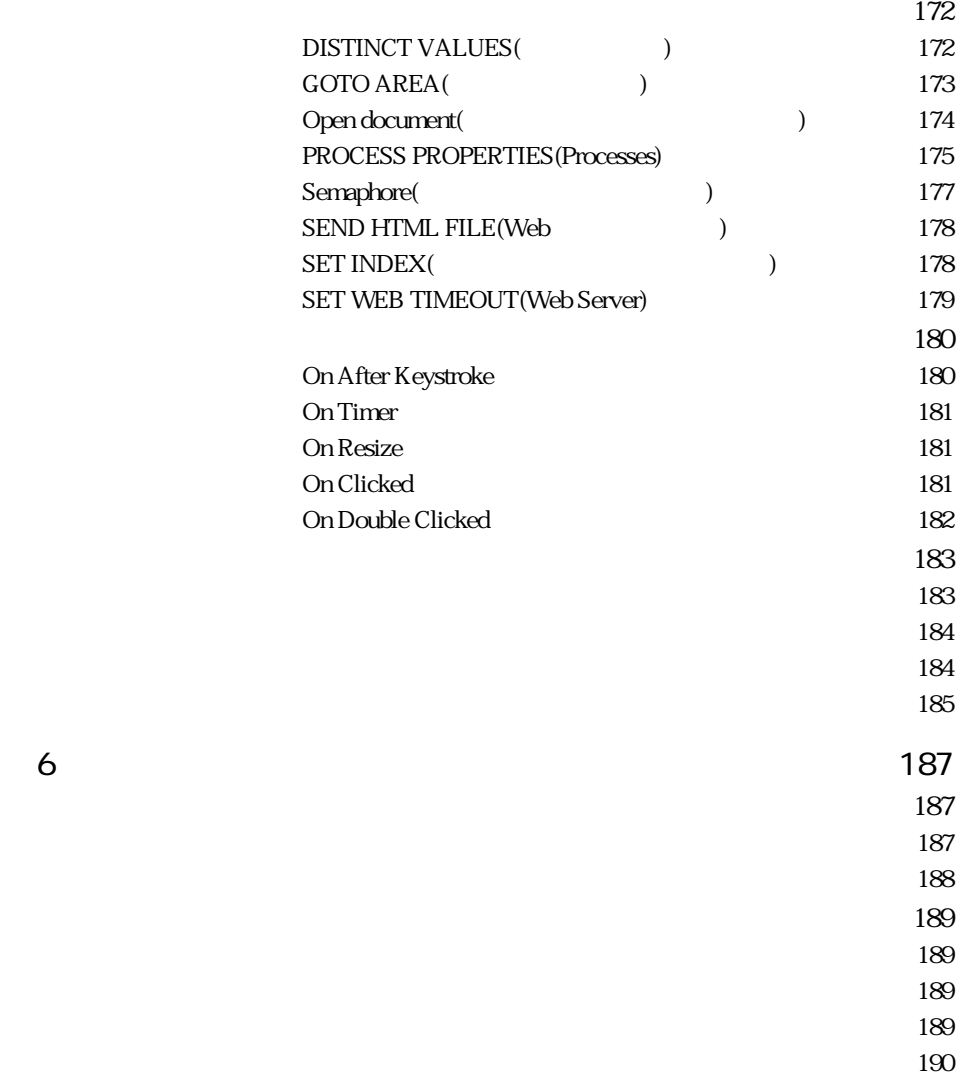

[コマンド索引・・・・・・・・・・・・・・・・・・・・・・・・・・・・・・・・・・・・・・・・・・・・193](#page-192-0)

and the contract of the contract of the contract of the contract of the contract of the contract of the contract of the contract of the contract of the contract of the contract of the contract of the contract of the contra

<span id="page-8-0"></span>4th Dimension 6.5 4th Dimension 4D Server  $Web$ 

**本マニュアルについて**

4th Dimension 4D Server 6.5

Web

 $HTML$ 

 $4D$ 

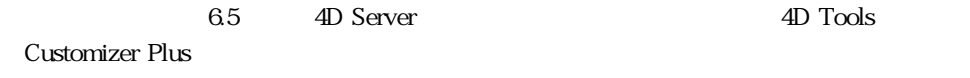

<span id="page-9-0"></span> $\overline{4D}$ 

web the 4D Web

**4D 3.x.x/6.0.x** 

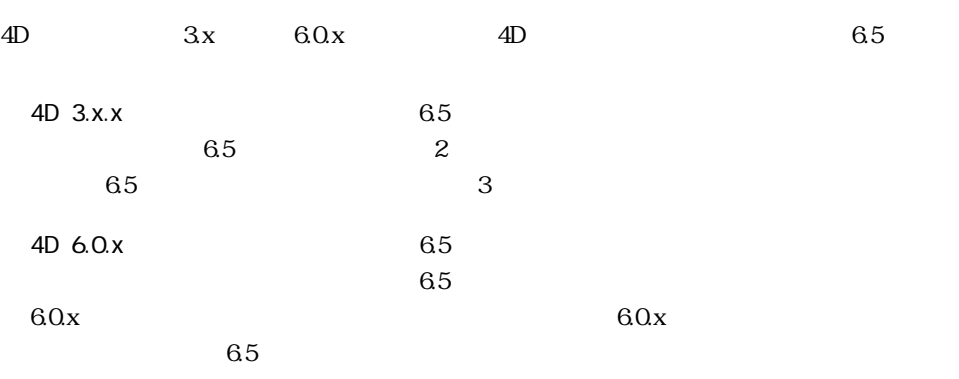

 $60x$  6.5

<span id="page-10-0"></span> $6.5$ 

WindowsNT)

 $6.5$ 

<span id="page-11-0"></span>**データベースの新規作成とオープン**

#### **4D データベースの新規作成とオープンダイアログ**

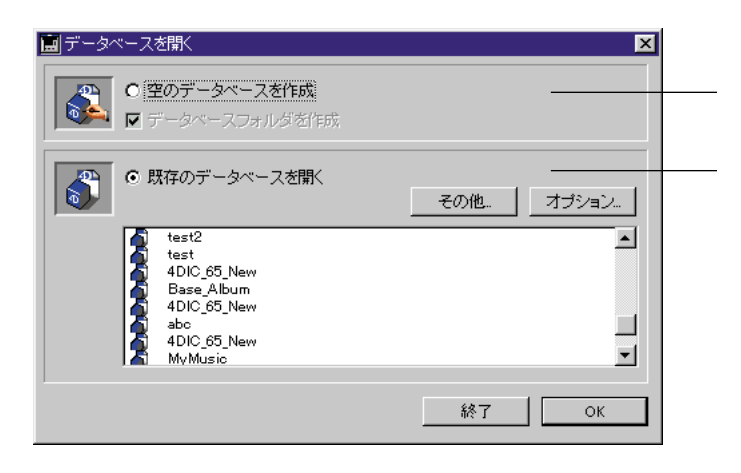

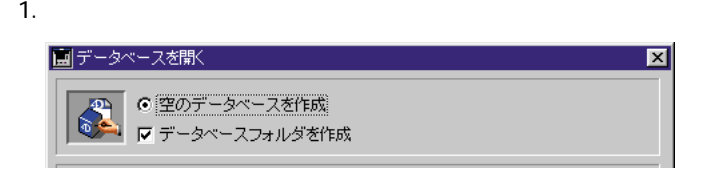

### 2. OK

<span id="page-12-0"></span>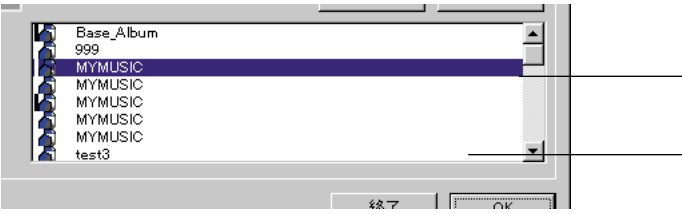

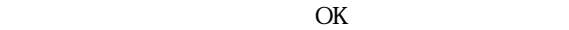

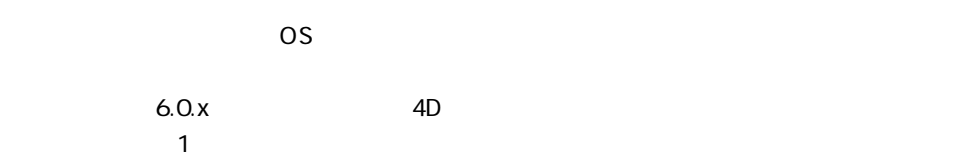

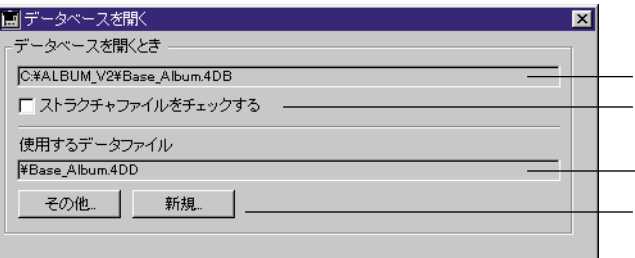

 $\left(\begin{array}{ccccc} & & & & \end{array}\right)$ 

<span id="page-13-0"></span> $\overline{4D}$  Tools

**ストラクチャウインドウのインタフェースとナビゲーション**

4th Dimension

1 Windows

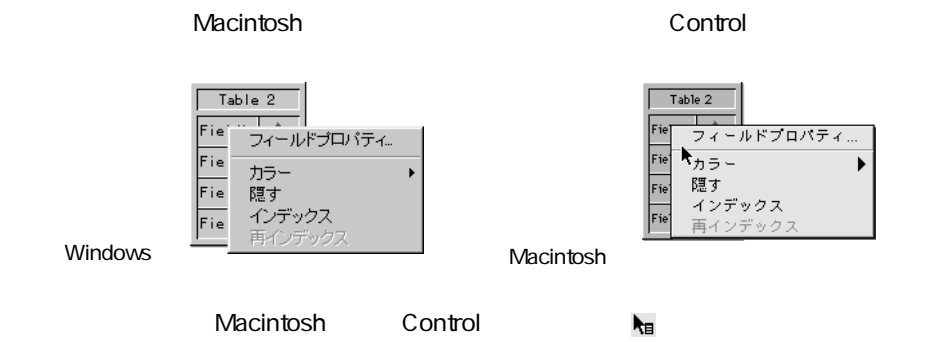

<span id="page-14-0"></span> $2$ 

 $[\text{Tab}]$ 

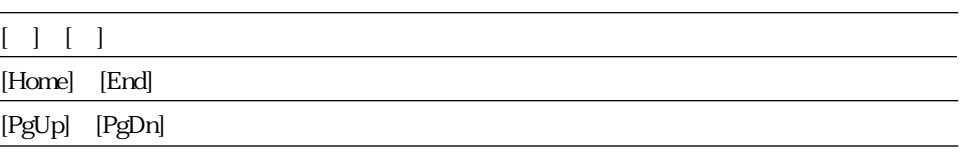

コンテキストメニュー内またはストラクチャメニューの「新規テーブル...」項目を選択す

 $\Gamma$ ab  $\Gamma$ ab  $\Gamma$ ab  $\Gamma$ ab  $\Gamma$ ab  $\Gamma$ ab  $\Gamma$ ab  $\Gamma$ 

 $\Gamma$ ab  $\Gamma$ 

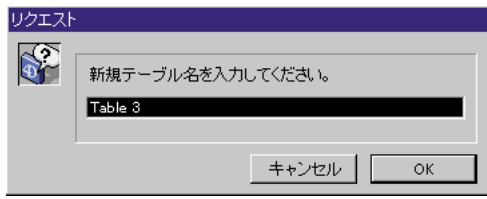

<span id="page-15-0"></span>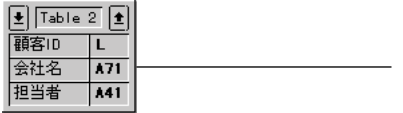

 $6.5$ 

**フォーム**

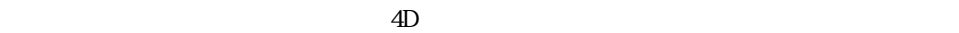

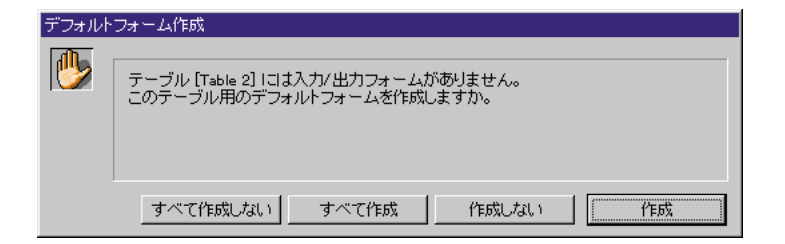

<span id="page-16-0"></span> $1$ 

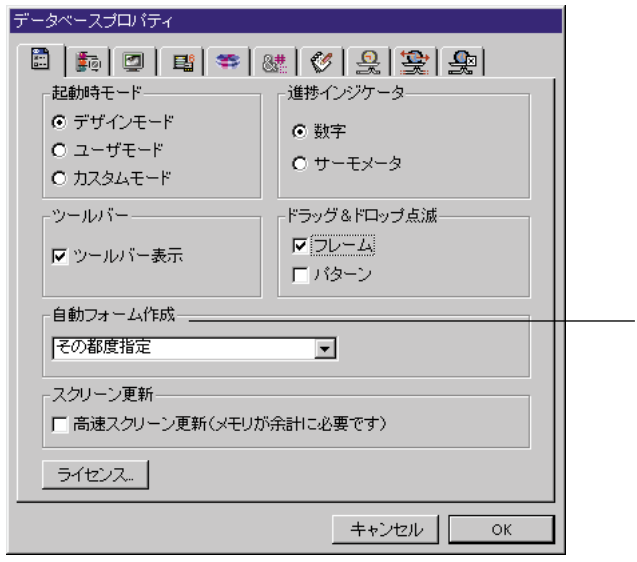

 $\overline{\mathbf{3}}$ 

 $\overline{\phantom{a}}$ 

2 OK  $4D$ 

<span id="page-17-0"></span>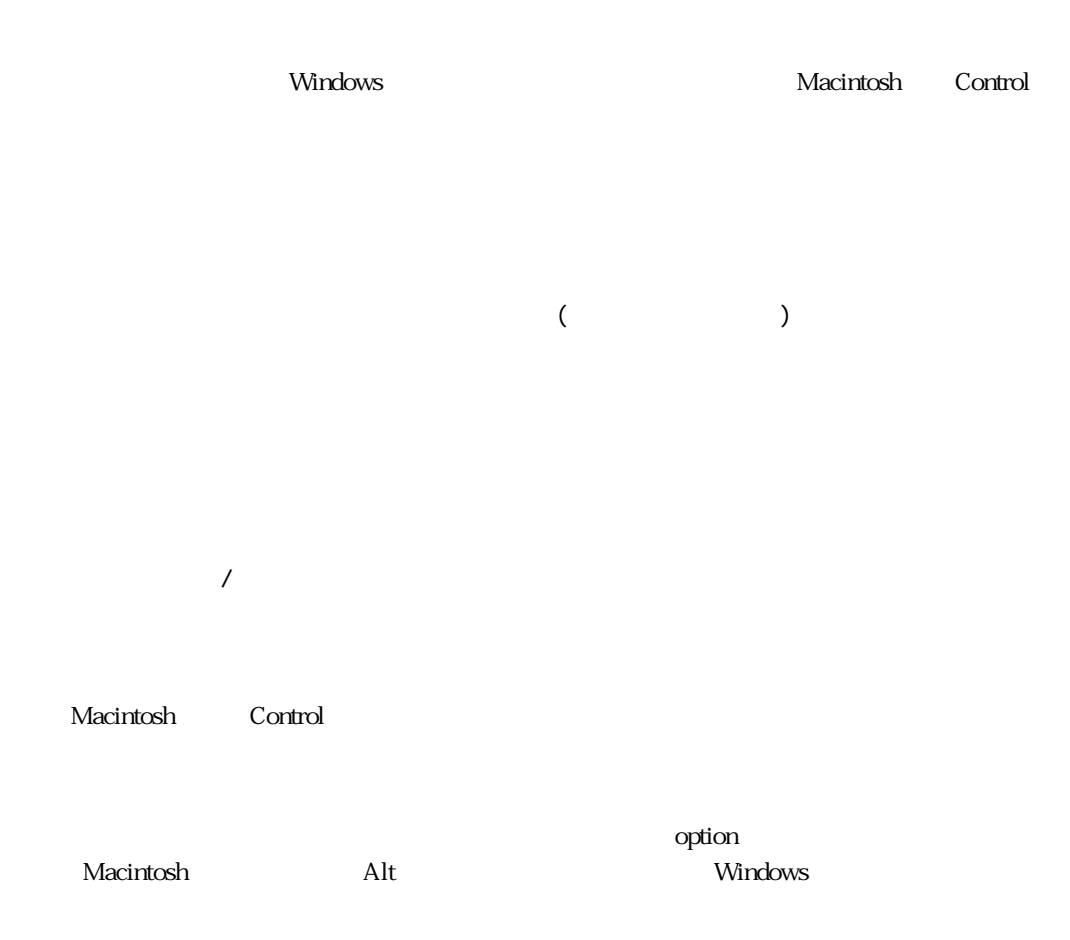

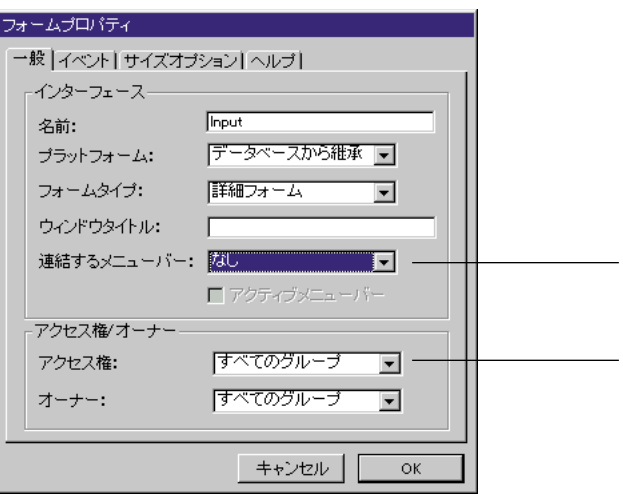

 $4D$ 

 $4D$ 

4th Dimension

ージョンでは、関連するメニューバーの番号の前に「-」(マイナス)記号を付けることに

 $\mathcal{A}$ 

**フォームエディタ内のエレメント表示/非表示**

1  $\sim$ 

Windows ー<br>Nacintosh Control

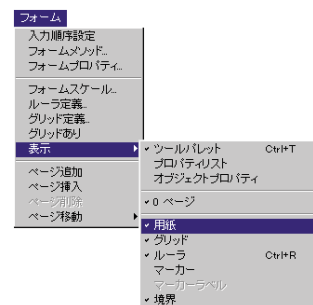

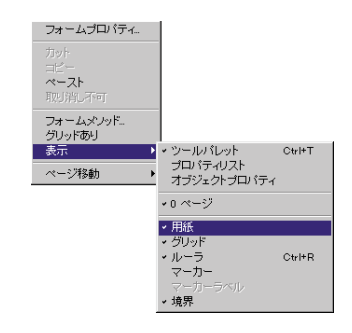

 $2 \overline{\phantom{a}}$ 

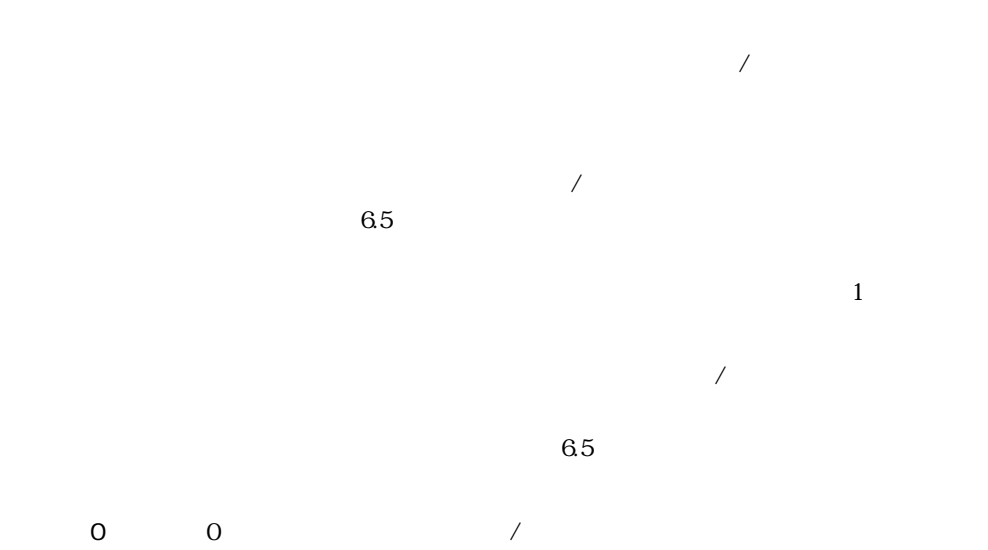

 $\overline{\mathcal{O}}$ 

 $\overline{\mathcal{N}}$ 

 $\frac{1}{2}$ 

 $\overline{\phantom{a}}$ 

 $\sqrt{2\pi}$  $\sqrt{a^2+a^2}$ 

 $\mathcal{A}$ 

 $65$ 

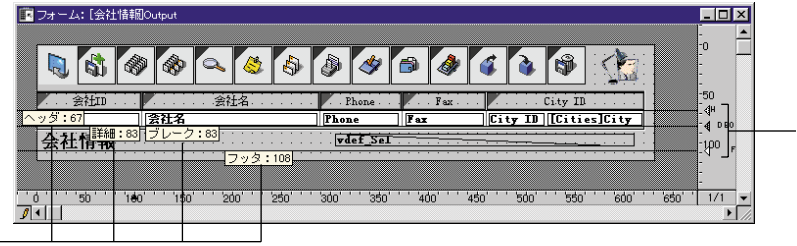

 $\lambda$ 

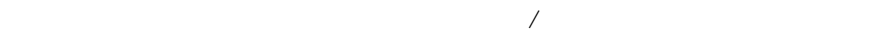

shift  $\mathbf S$ 

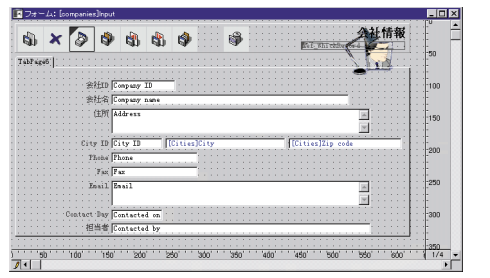

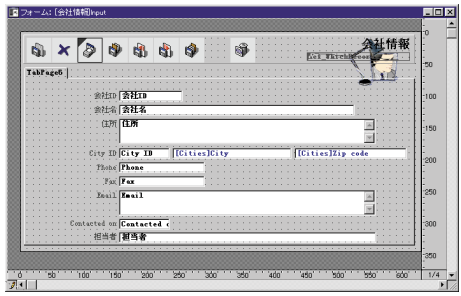

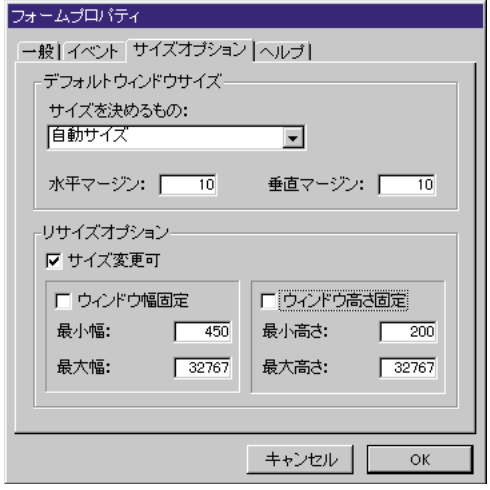

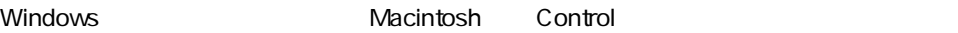

 $3$ 

Windows Macintosh Control

 $\mathcal{N}_\text{S}$  , we obtain the results of the results of the results of the results of the results of the results of the results of the results of the results of the results of the results of the results of the results of

 $65$ 

 $65$ 

 $4D$ 

 $4D\ 60x$ 

23

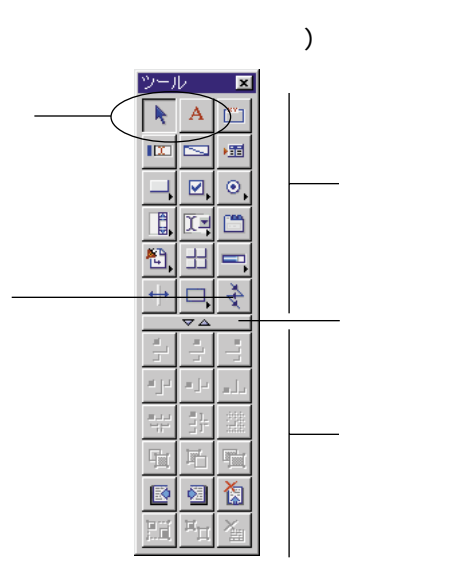

 $\dots$ )

 $\circledcirc$ 

 $1$ 

Windows Macintosh Control

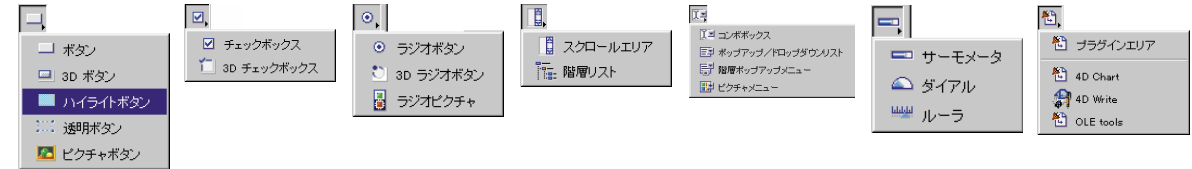

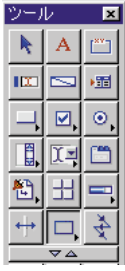

 $\begin{array}{|c|c|c|c|}\n\hline\n\hline\n\hline\n\end{array}$ 

の中央部にある ボタンをクリックすると、このエリアを隠すことができ、

 $4$ 

4th Dimension

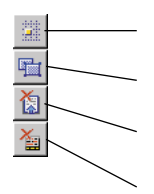

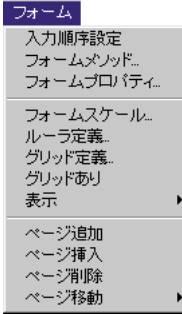

 $\sim$  1 and 200 and 200 and 200 and 200 and 200 and 200 and 200 and 200 and 200 and 200 and 200 and 200 and 200  $\sim$  1

 $\overline{c}$ 

 $1$ 

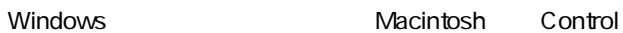

 $6.5$ 

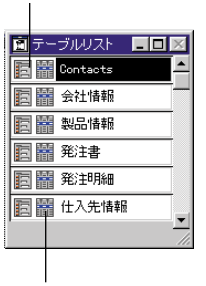

 $6.5$ 

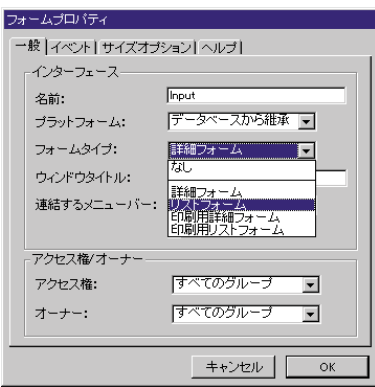

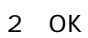

 $6.5$ 

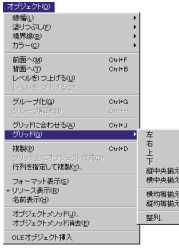

画整列  $\overline{\mathbf{x}}$  $\overline{\mathbf{S}}$ -整列&均等<mark>配置</mark> 工 整理  $Field1$  $\overline{\mathbf{r}}$ 左/右整列 최 취 년  $\frac{1}{2}$   $\sqrt{2}$ 一下均等配置 上 / 下 整列<br><mark>- 14</mark> - 14 <u>- 14</u>  $\frac{4}{3}$   $\sqrt{X}$ 万均等配置 キャンセル  $\mathcal{I} \cup \mathcal{E}$ 適用

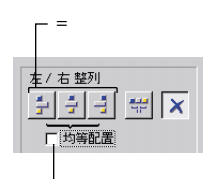

 $65$ 

# $6.5$  $1$ 1 複製するためのオブジェクトを選択する。

 $\ldots$ 

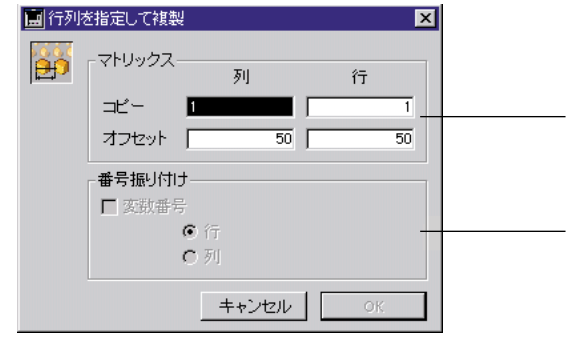

 $\overline{7}$ 

 2 2  $3$  2 3  $3$   $20$ 

 $6\,$ 

<span id="page-28-0"></span>7 OK

Dimension

 $65$ 

 $2$ 

 $\ldots$ )

 $(Tips)$ 

ージョンでは「グリッドで」と呼ばれていました。また、『グリッドで』と呼ばれていました。

**4th Dimension** 

2

ームエディタトンのオブジェクト Windows でんしゅうしょう しょうしょう しょうしょう しょうしゅう しょうしゅう しょうしゅう しょうしゅう しょうしゅう しょうしゅう しょうしゅう しょうしゅう しょうしゅう

Macintosh Control

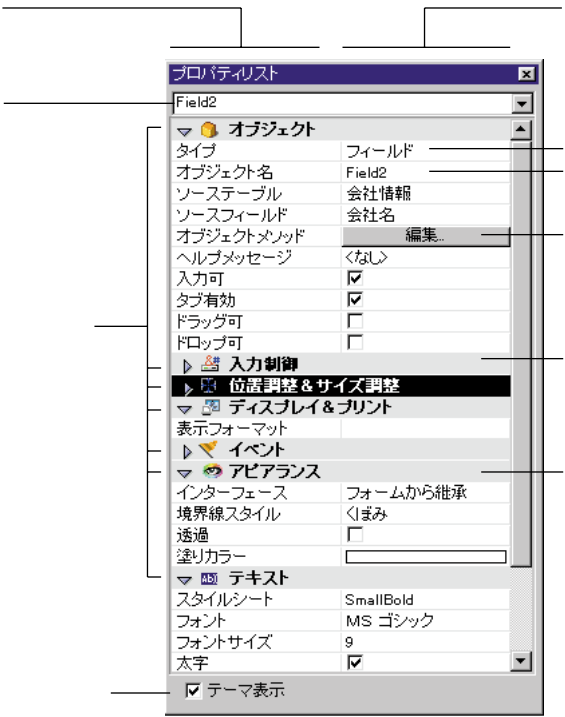

 $\overline{\phantom{a}}$ 

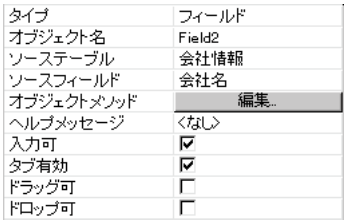

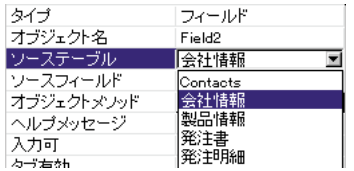

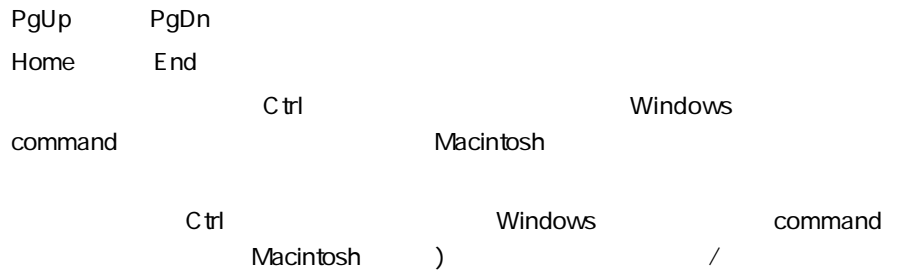

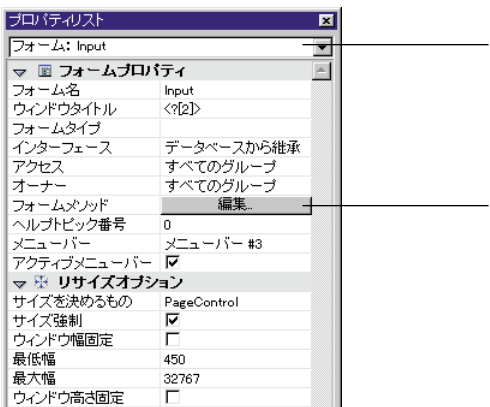

 $2 \overline{a}$ 

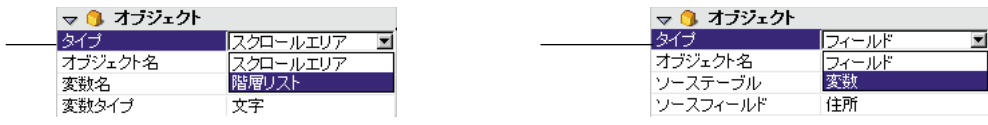

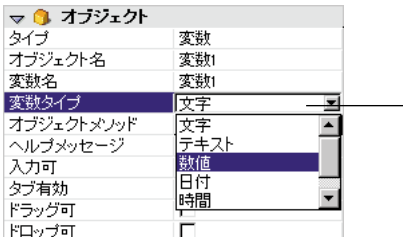

 $\overline{A}$ 

### $65$

<span id="page-32-0"></span> $\sim$ 

### Tips

 $\&$ 

 $\overline{65}$  6.5  $\overline{1}$  $\overline{2}$  $\sqrt{a^2 + b^2}$ 

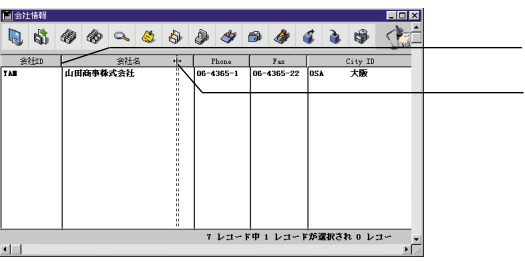

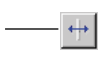

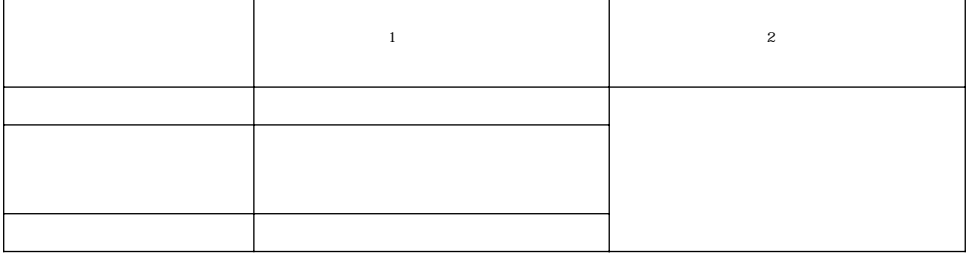

 $\mathbf 1$ 

 $\overline{0}$ 

1.

2.

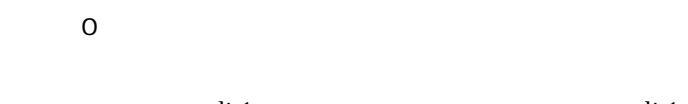

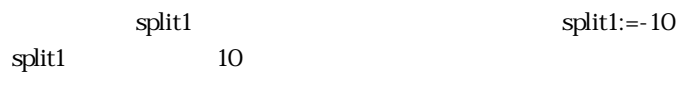

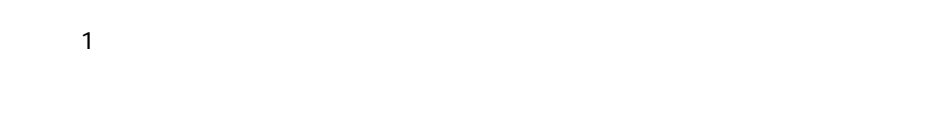

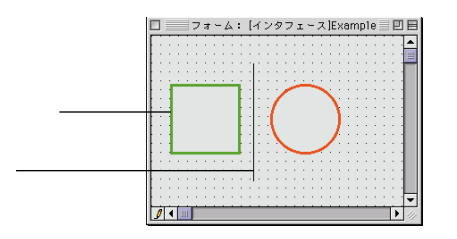

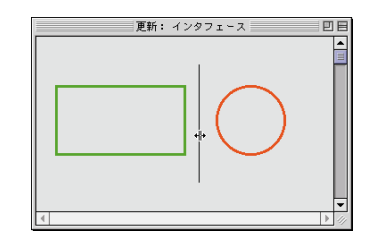

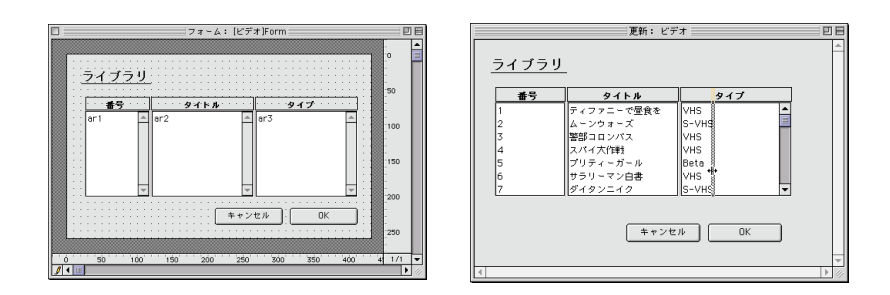

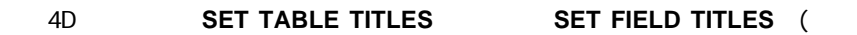

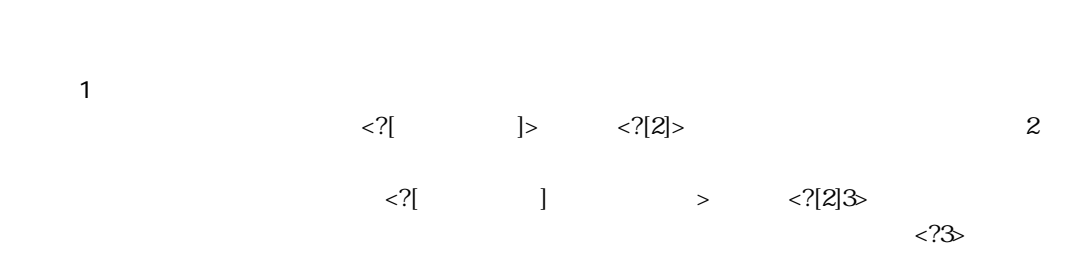
$2$ 

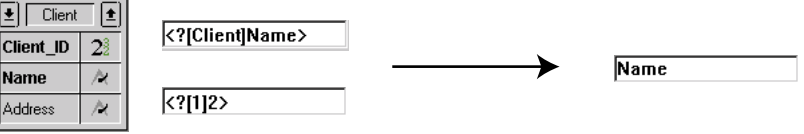

ユーザおよびカスタムモードで実行中の場合、テーブルまたはフィールドの名前 **SET**

**TABLE TITLE SET FIELD TITLES** 

画面表示オブション √レコード番号/レコード数  $\nabla \supset_{\pi} - L \otimes \{\dagger\} \cup \Box$ □ 背景ビクチャ:  $\overline{1}$ ⊡ □ 関連メニューバー: |  $\overline{\phantom{0}}$ Ⅳ 1行に1フィールド ■ 必要に応じてページを作成 ← ダイナミックフィールド名を使用 ■〈戻る── OK

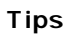

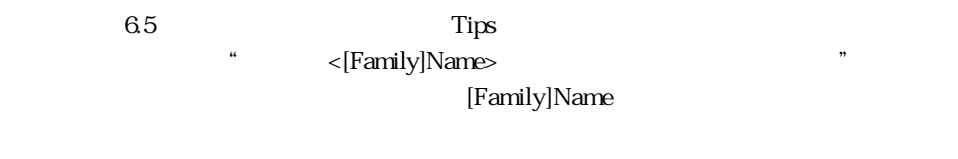

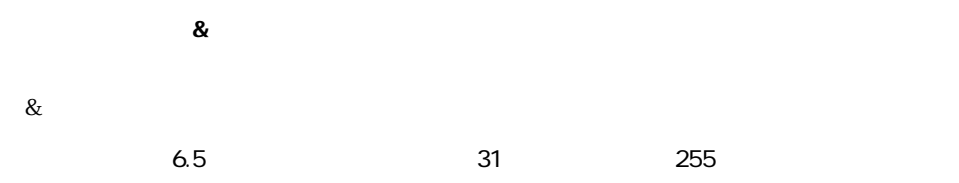

 $\alpha$ 

 $6.5$ 

会社名 Company name

 $\sqrt{\langle ?|Client|Name\rangle}$ 

 $65$ 

Macintosh

Repland Macintosh 8 (Departure of Macintosh 8

## **SET PLATFORM INTERFACE SET LIST PROPERTIES**

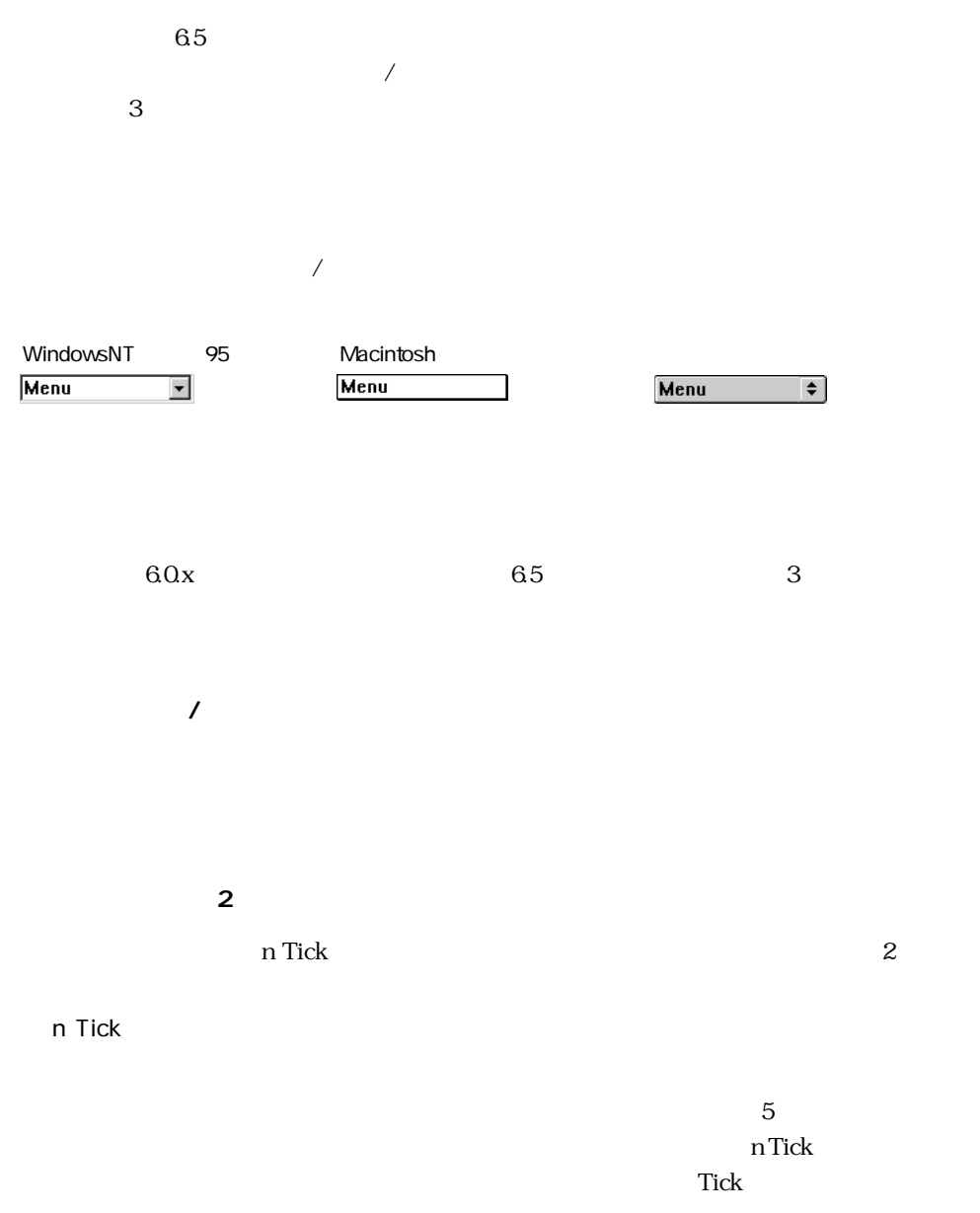

2;3;?16807;0;10 10Tick

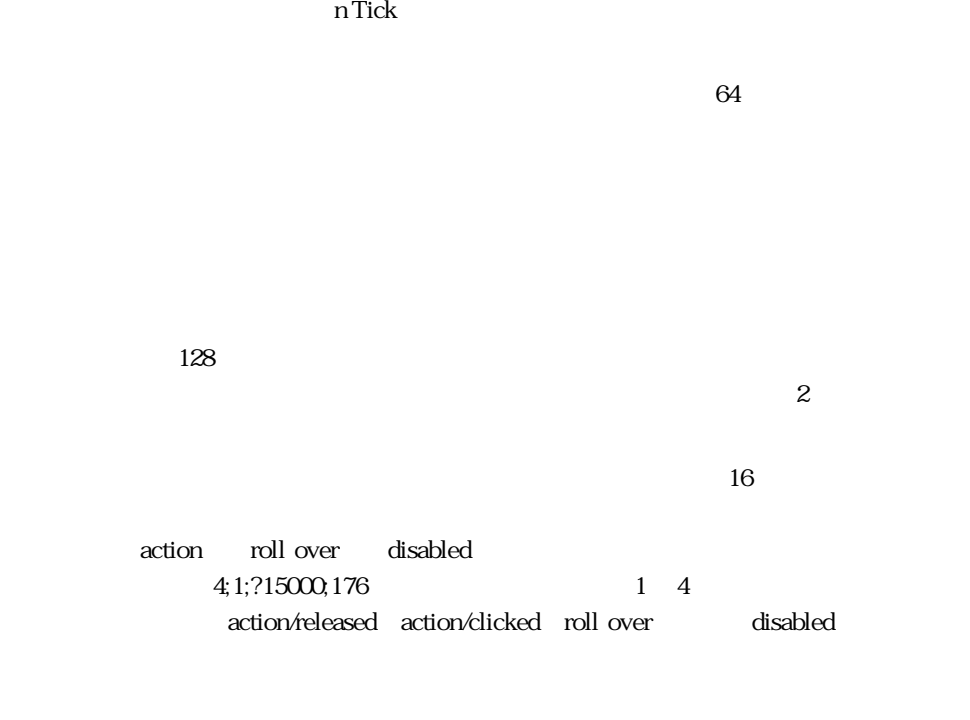

**DISPLAY SELECTION MODIFY SELECTION** 

 $\overline{3D}$ 

■ ポップアップ/ドロップダウンリスト、階層ポップアップメニュー、ピクチャポップ

 $3D$ 

 $\overline{3D}$ 

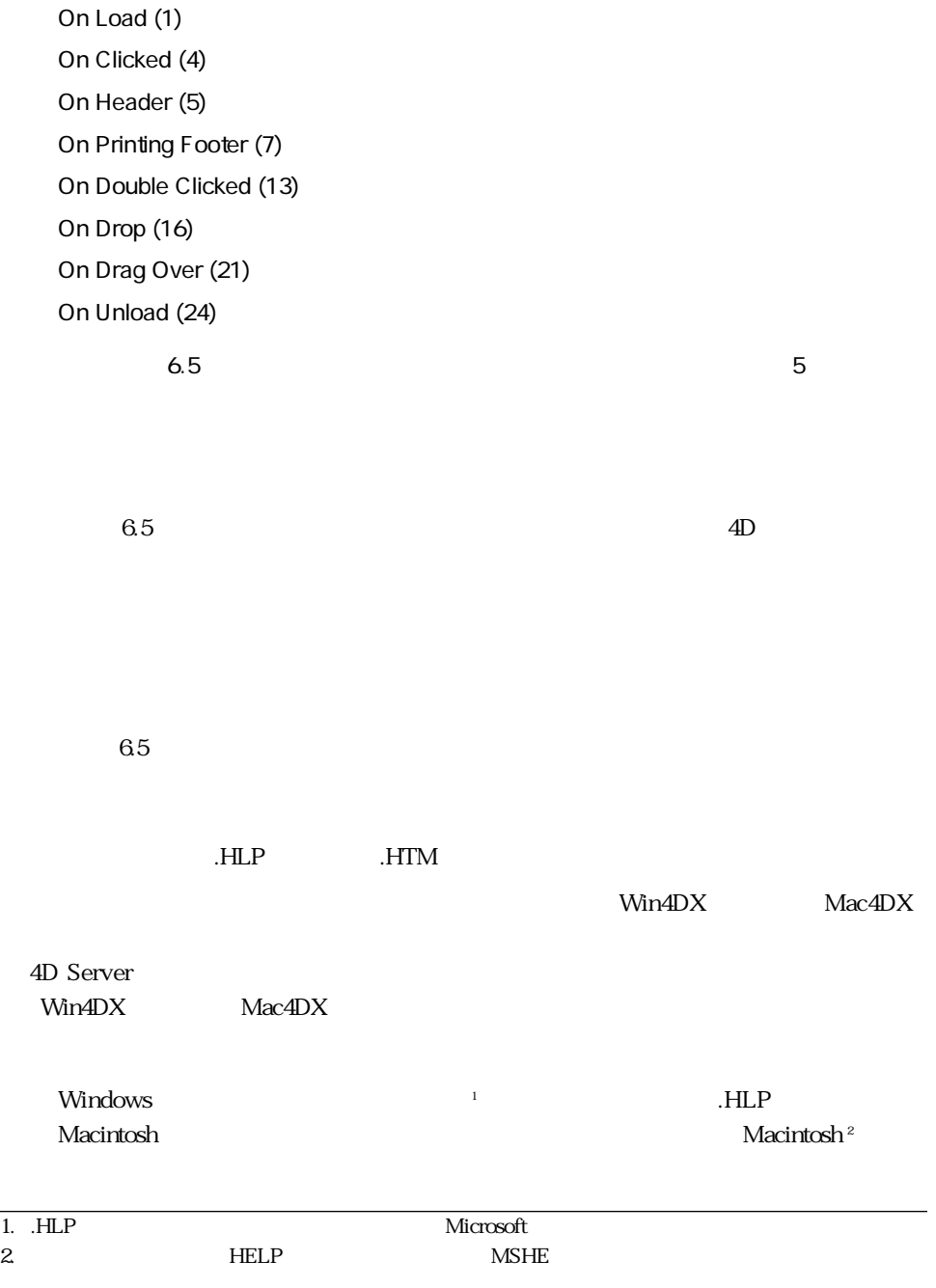

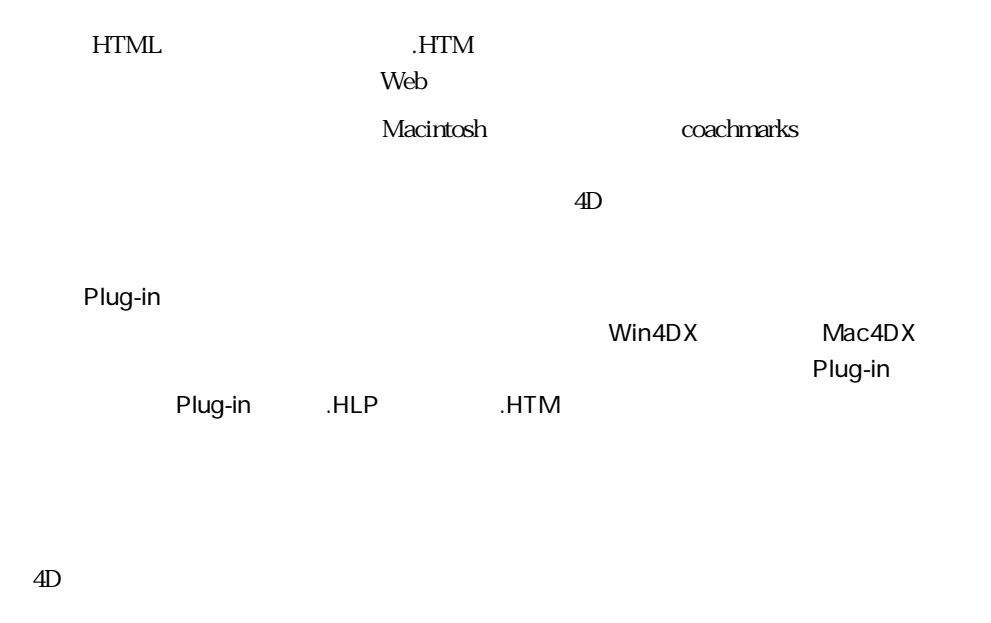

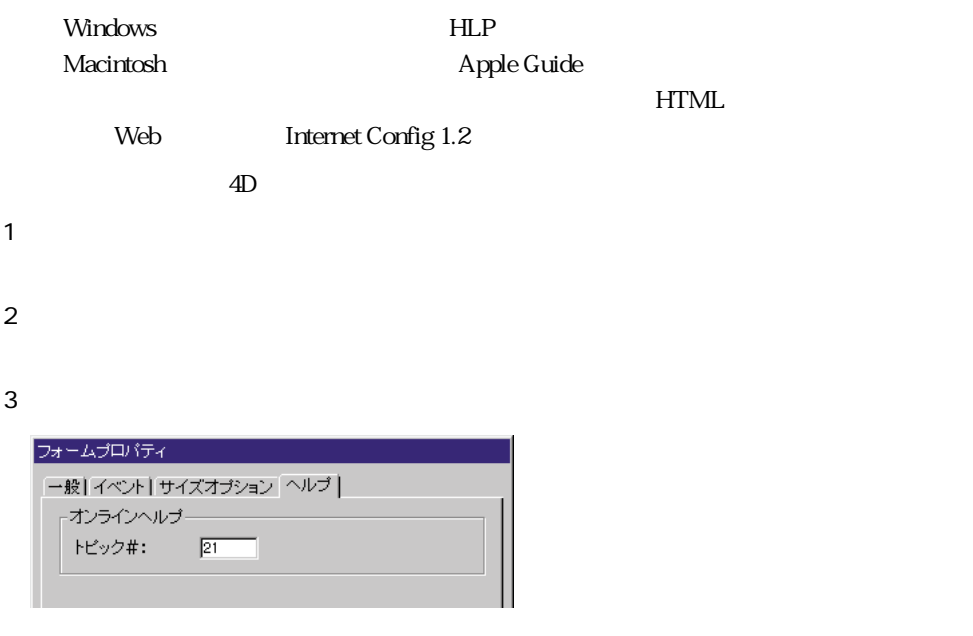

4 OK  $5$ 

 $HLP$ (Help Compiler)

 $\Delta$ pple  $\Delta$ 

 $HTML$ 

<A NAME="Section">

<A NAME="21"> URL <A HREF="#Section">...</A>

 $0 \t 4D$ 

**4D データベースからオンラインヘルプの呼び出し**  $4D \quad 2$ Macintosh  $\gamma$ F1 Macintosh Windows Help Macintosh 4th Dimension and the American terms of the American American American American American American American American American American American American American American American American American American American America Windows ではオンラインヘルプがメソッドエディタ内で使用できます。コード内のコマ  $\mathsf{F1}$ 

4th Dimension

 $\mathbf{z}$ 

 $1$ 

1 Windows Ctrl+Shift+F9 Macintosh command+shift+F9

**ランタイムエクスプロー**タイムエクスプロー

 $\mathsf{shift} \hspace{2pt}$ 

 $\overline{A}$ 

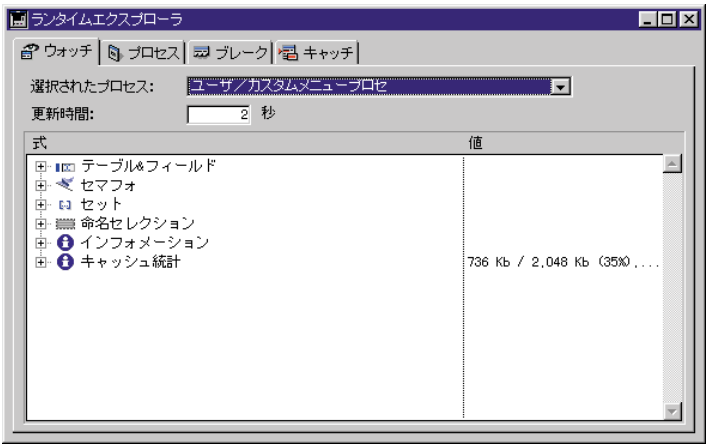

 $4D$ 

4th Dimension

 $\overline{4D}$ 

 $65$ 

また、「新規式」「コマンドの式」「コマンドの式」「コマンドの式」「コマンド」「オー

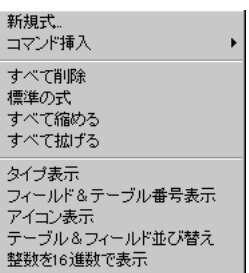

 $\mathbf d$ delete  $\mathbf d$ 

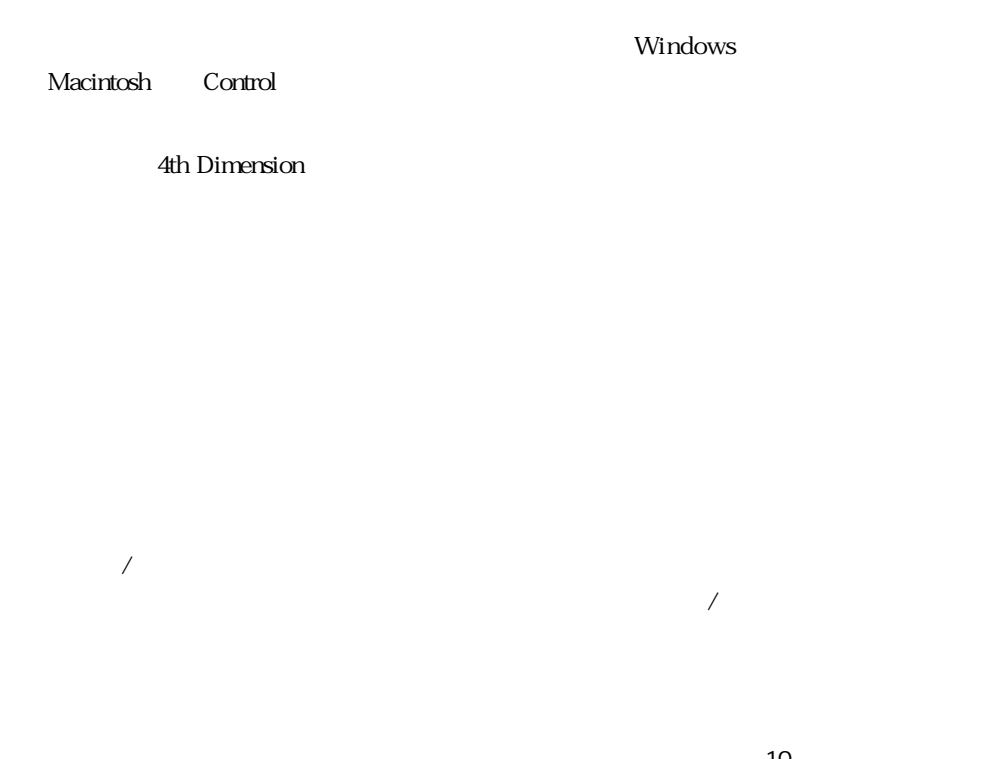

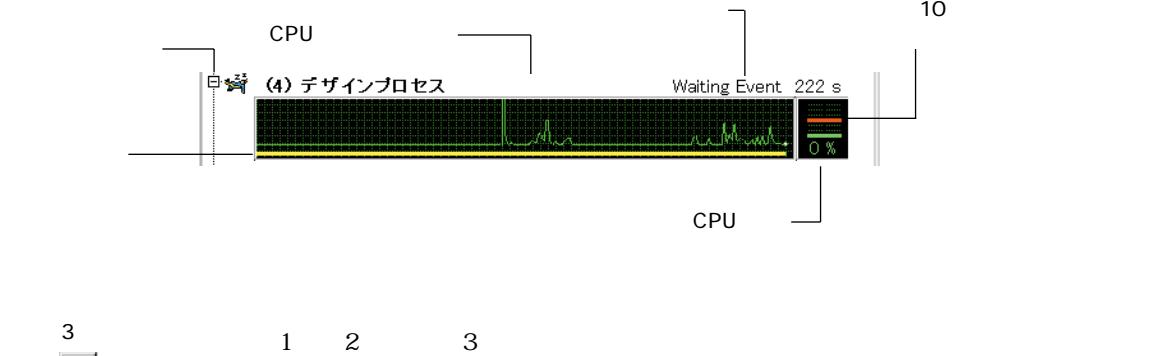

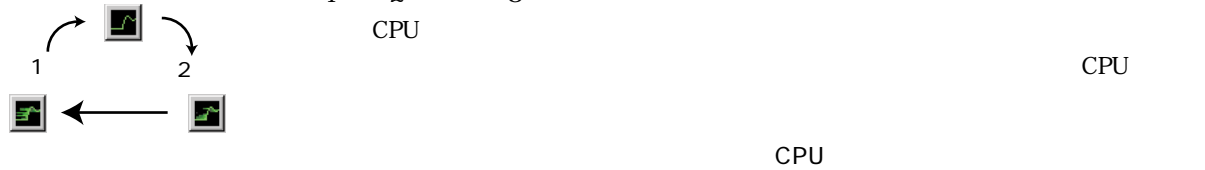

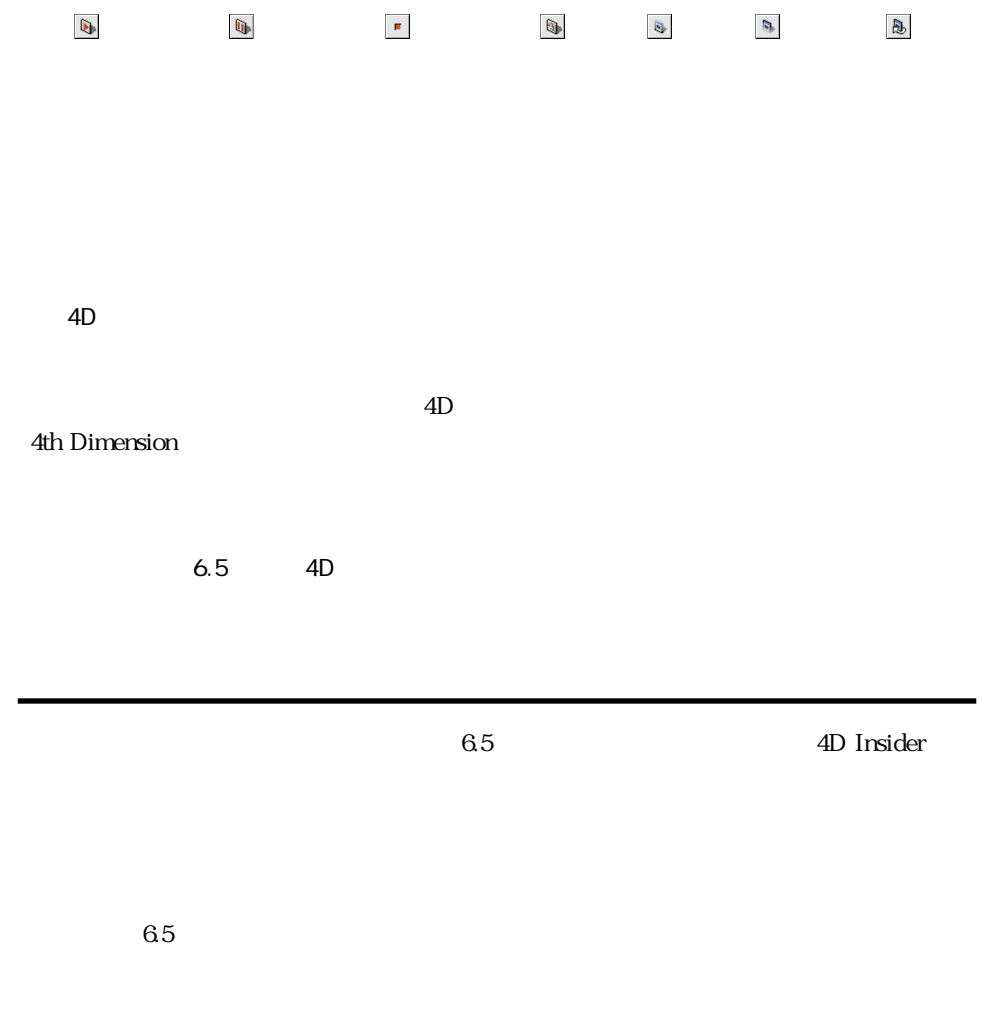

1 デザインモードで、ツールメニューから「検索...」を選択する。

#### ツール①

フール<u>の</u><br>エクスプローラ(<u>E</u>)<br>ランタイムエクスプローラ<br>検索... • データベースストラクチャ(<u>D)</u><br>・ メニューバーエディタ(<u>M)</u><br>リストエディタ(L)<br>・パスワード(P)<br>ビクチャライブラリ(Q)

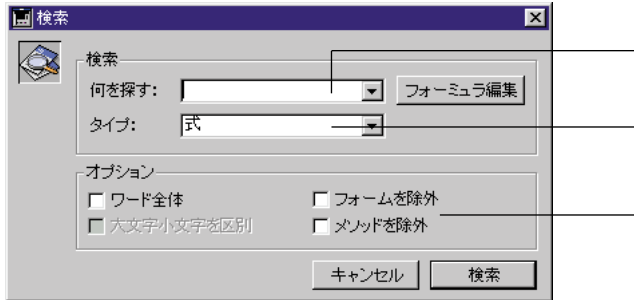

 $2$  $\varrho$  $3 \times 3$  $\overline{4D}$ 

 $4 \leftrightarrow$ 

 $5$  enter  $\epsilon$ 

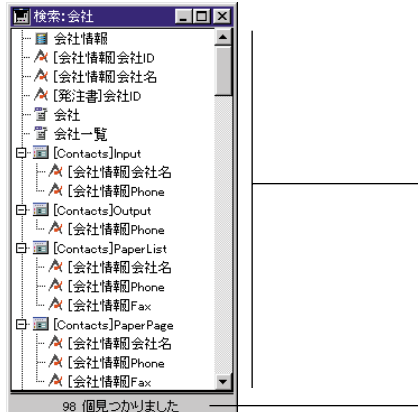

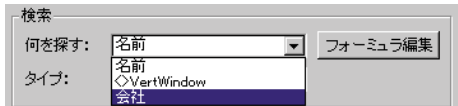

total:=Sum([Accounts]Total)

変数:例えば、\$vpPicture1

[Clients]Name

Background

Modified on

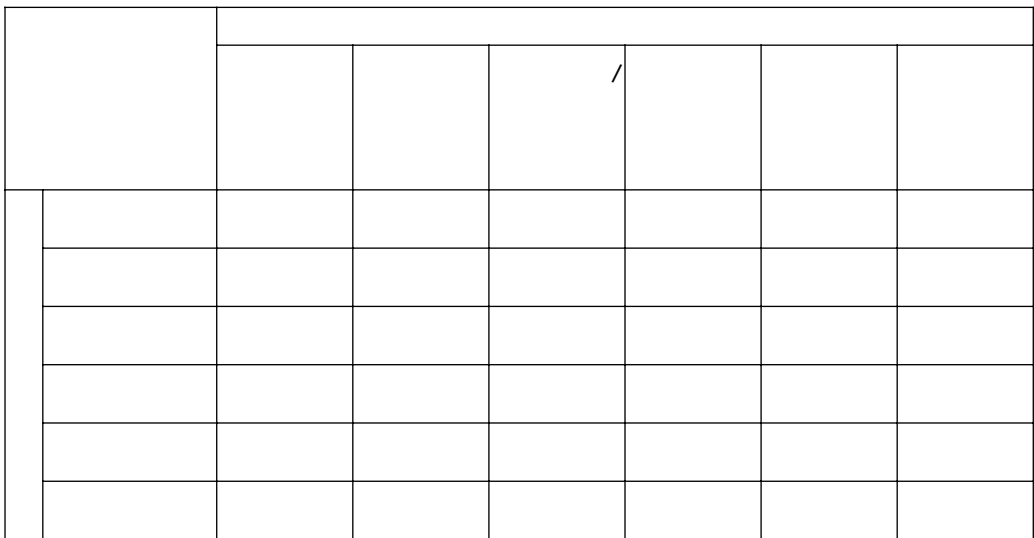

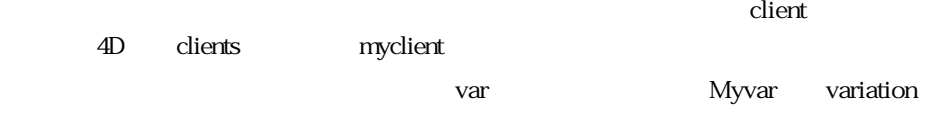

 $MyVar$ 

nyVar

 $6.5$ 

 $4D$ 

**コメント**

 $65$  $4D$ 

the Second Second Second AD Insider AD Insider

 $\overline{z}$ 

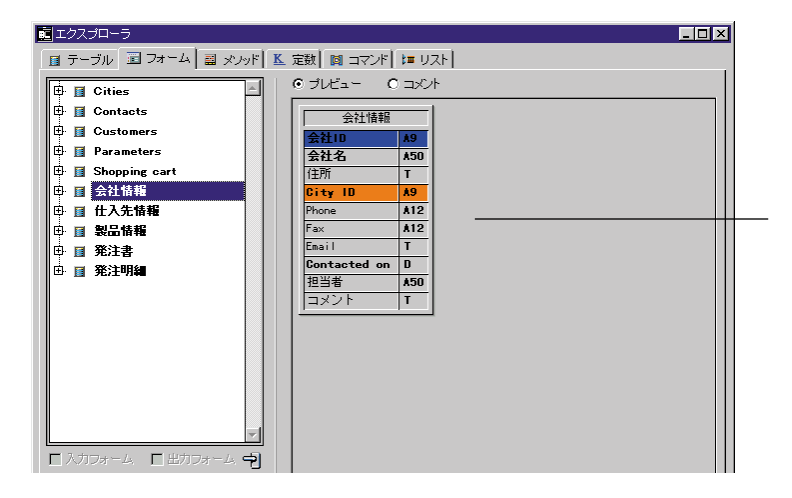

 $\sim$  51

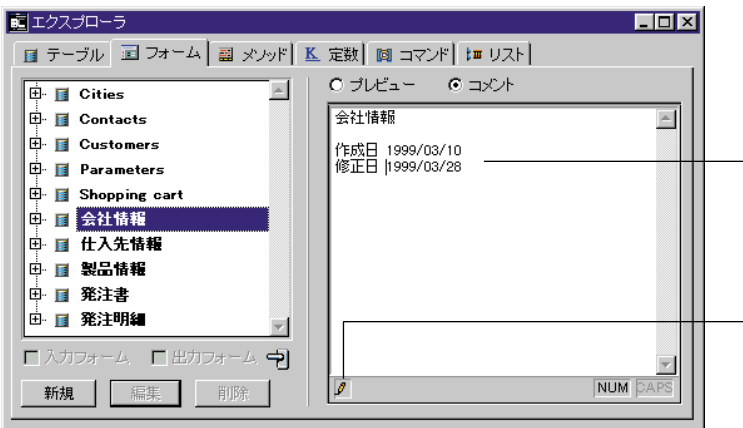

#### 4D Server : エリアの左下にあるロックアイコンは、そのコメントが他の子供を見ることを見ることをしていることです。エリアの左下には、そのコメントが他のユーザによってはない。

 $1$  $2 \left( \frac{1}{2} \right)$  $3$ 

32KB 32000

 $1$ 

2 Windows

Macintosh Control

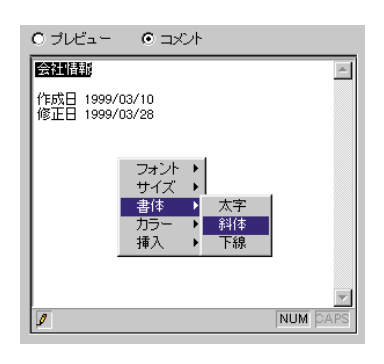

 $3 \pm 7$ 

 $6.5$   $4D$ 

#### $1$

2 Windows

Macintosh Control

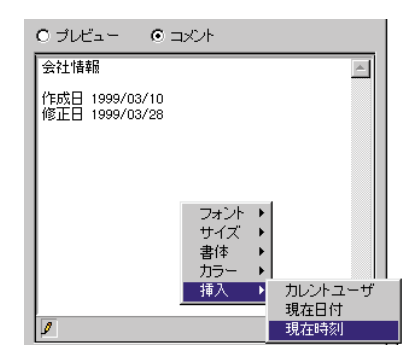

 $1$ 

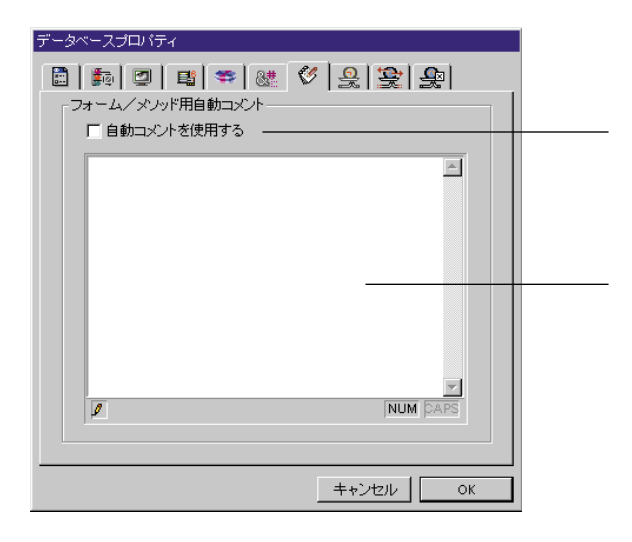

 $2 \leq$ 

 $3 \t3$ 

 $\# \mathsf{D}$  $\# {\sf H}$  $\#N$ 

 $\#N$ 

 $\sim$  2

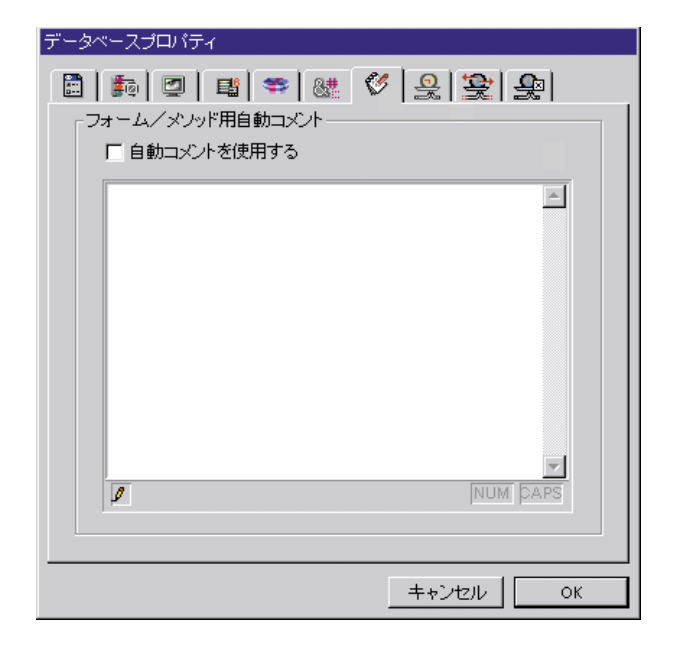

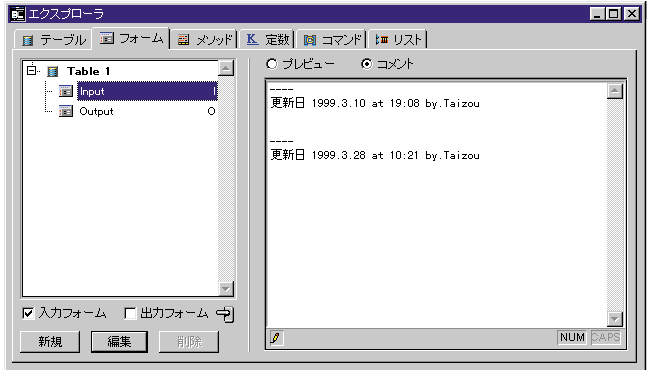

4D Server

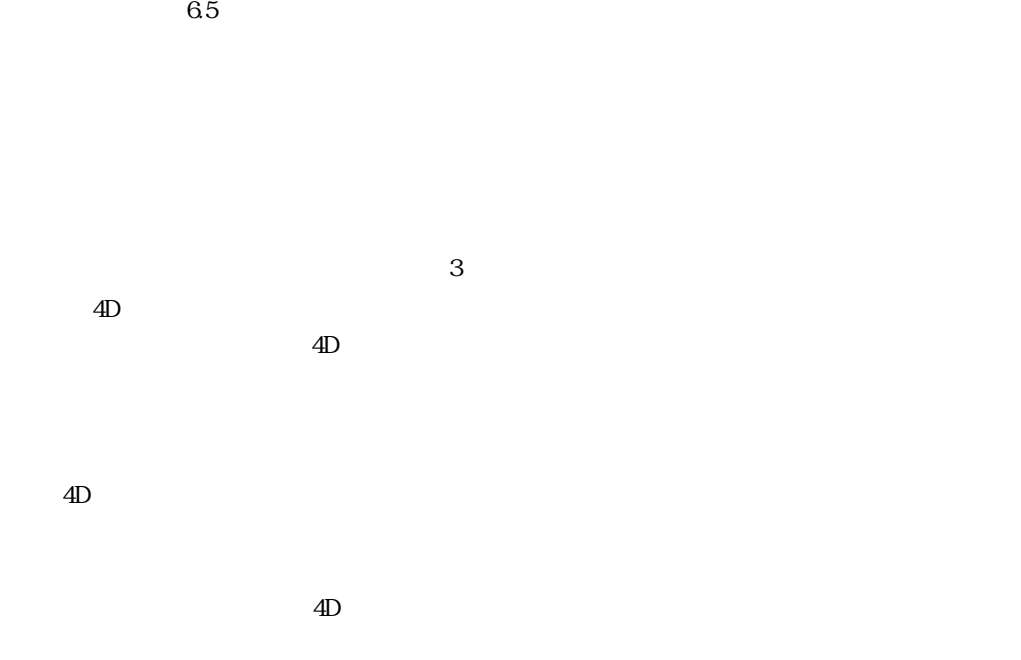

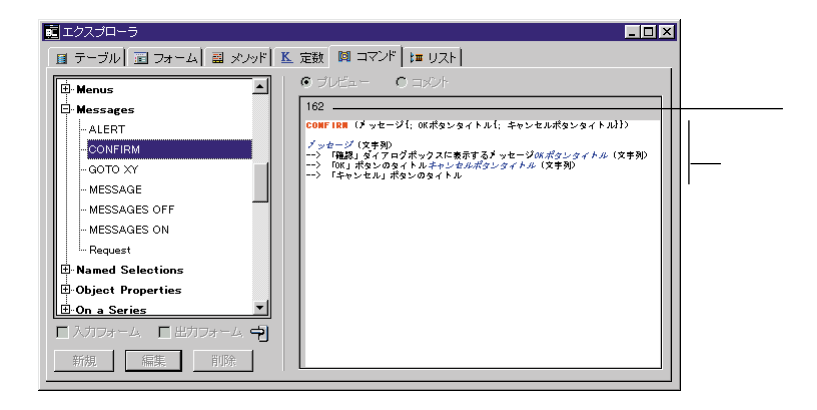

 $\mathsf{F1}$ 

 $\mathbf{z}$ 

**メソッドの編集**

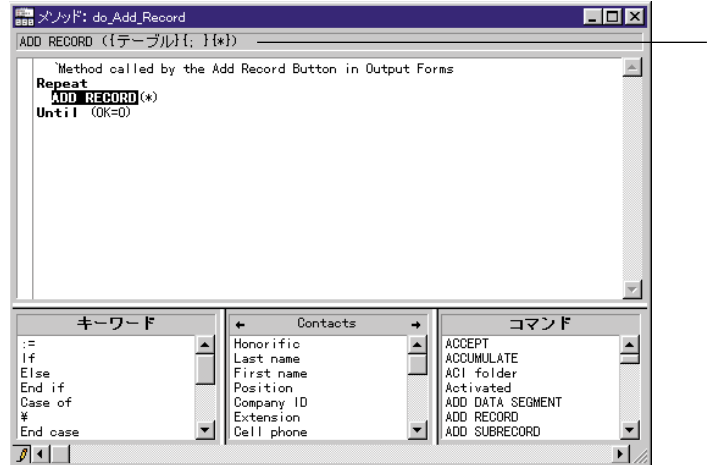

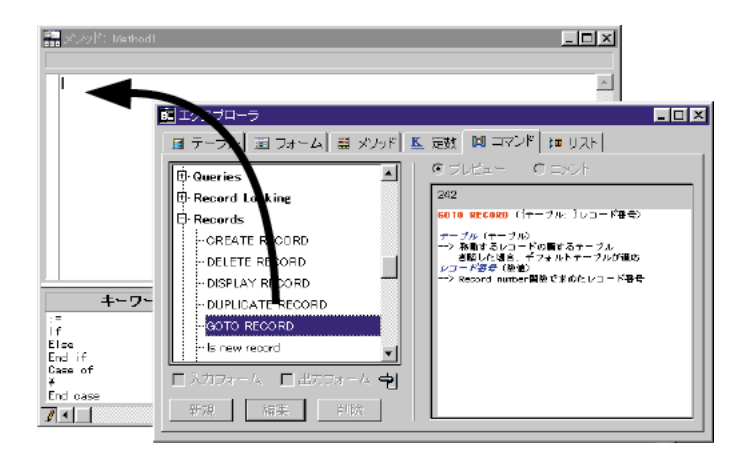

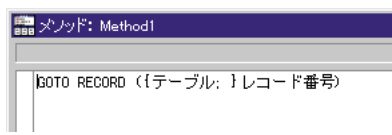

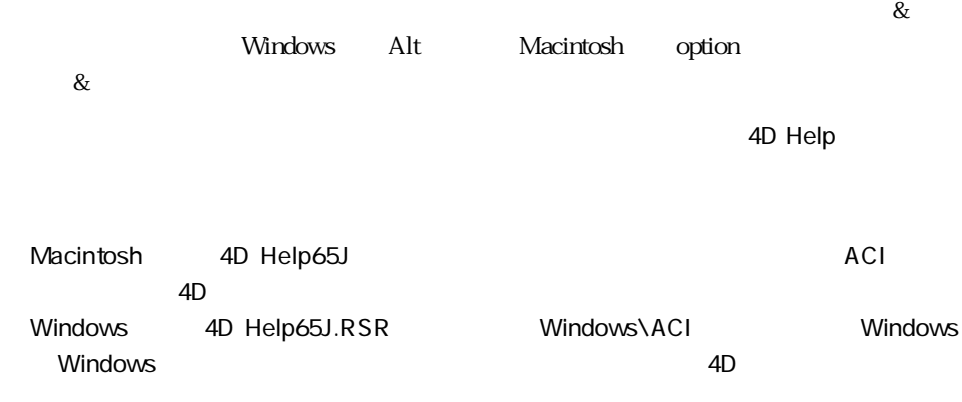

 $\rm 4D$ 

under Mindows command+enter (Macintosh )

 $\rm 4D$ 

If...,End if

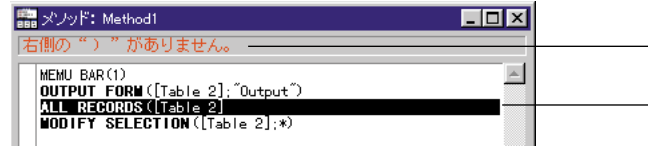

**Fig. 2** 

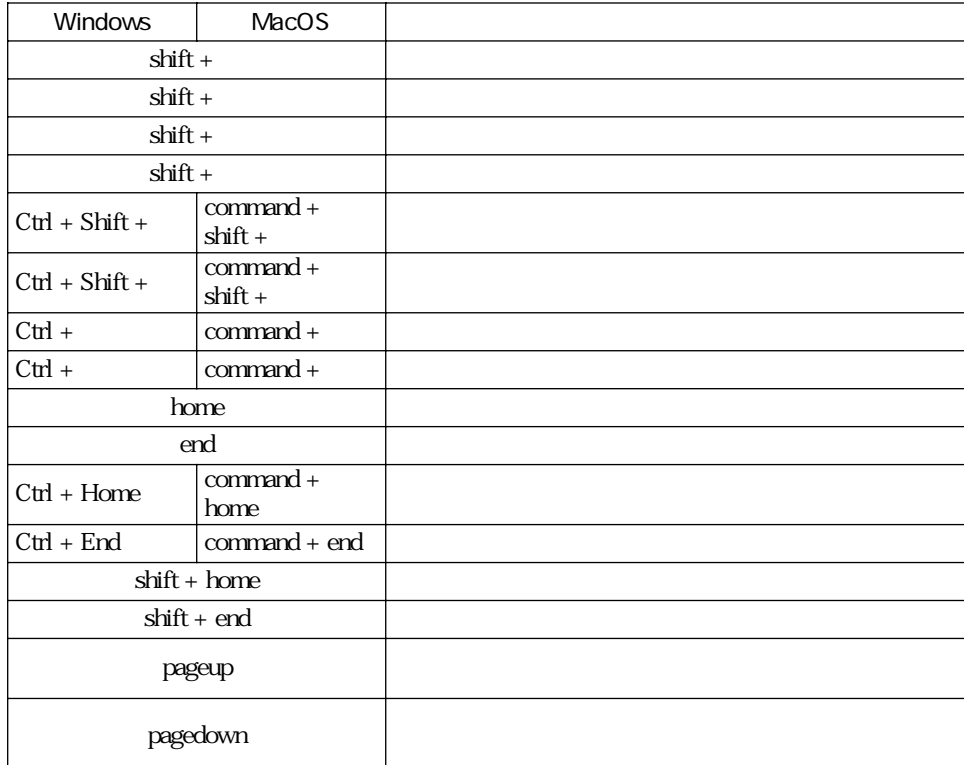

## Customizer Plus

 $1$  $2$ 

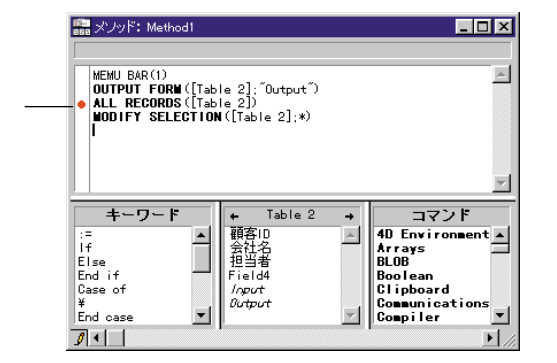

 $\blacksquare$ 

 $\blacksquare$ 

1 Alt (Windows option Macintosh )

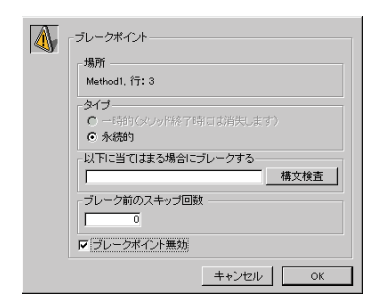

Dimension

2 ブレークポイントを無効にするオプションをチェックし、「OK」ボタンをクリックす

MEMU BAR(1)<br>O**UTPUT FORM**([Table 2];"Output")<br>**MLL RECORDS**([Table 2])<br>**MODIFY SELECTION**([Table 2];\*)

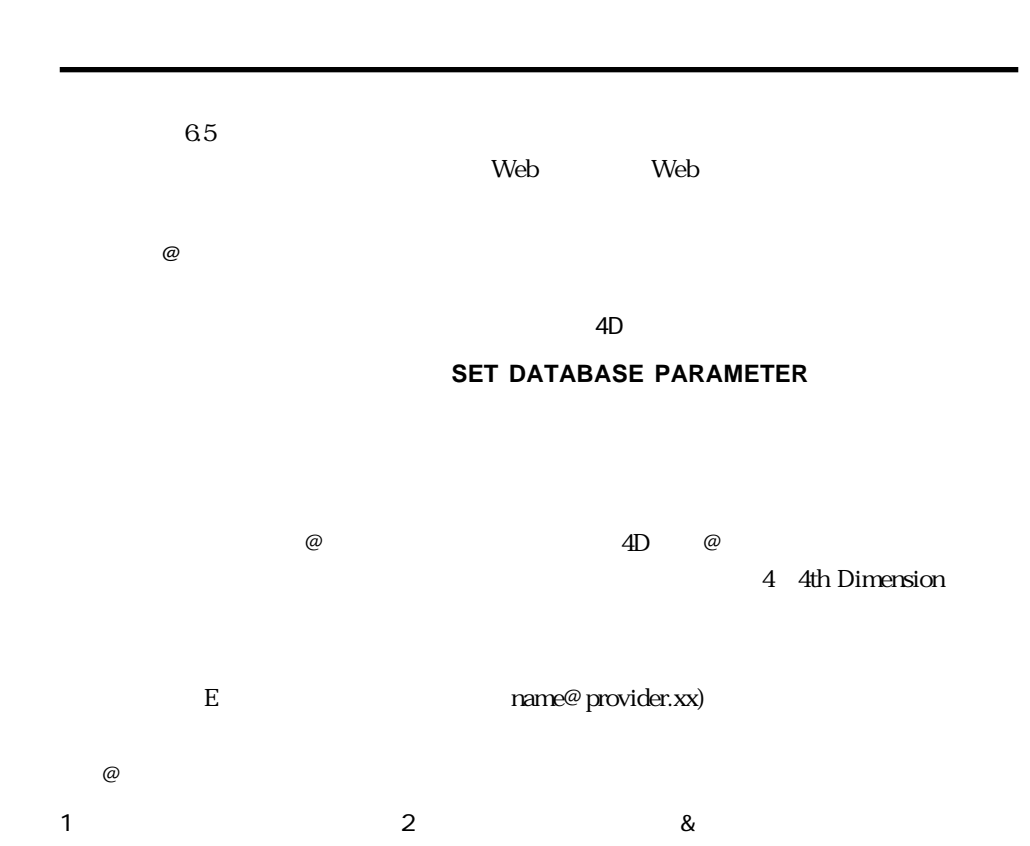

注:このダイアログ、および一般的なブレークポイントに関しての詳細は、『4th

 $\overline{\omega}$ 

 $\overline{\omega}$  , and the contract of  $\overline{\omega}$  , and the contract of  $\overline{\omega}$  , and the contract of  $\overline{\omega}$  $\omega$ bill@cgi.com

 $\overline{\omega}$ 

#### **4th Dimension**

2 OK  $3 \pm 3$ 

 $4D$  $\overline{4D}$ 

Windows 4D C: Macintosh 4D

#### $1$

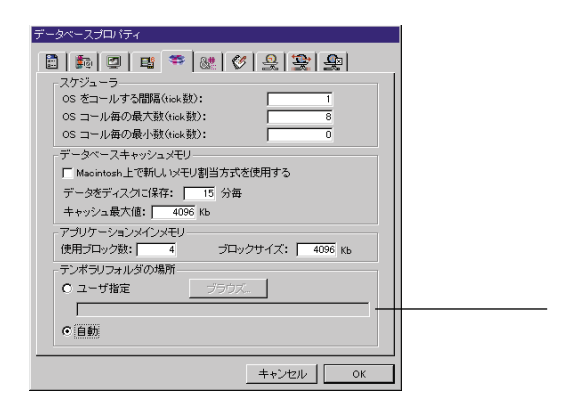

 $2 \angle$ 「ブラウズ...」ボタンが有効になります。 3 …

4 OK

 $4D$ 

# **REGISTER CLIENT**

 $6.5$ 

 $2$  OK

**Client** スタッチの基本には、第3章「ユーザモード」の「メンド」ということを実行しています。

 $5<sub>5</sub>$ 

# 4D Server

 $1$ 

このオプションは、主にユーザモードでの「メソッド実行」ダイアログ内の **On 4D**

63

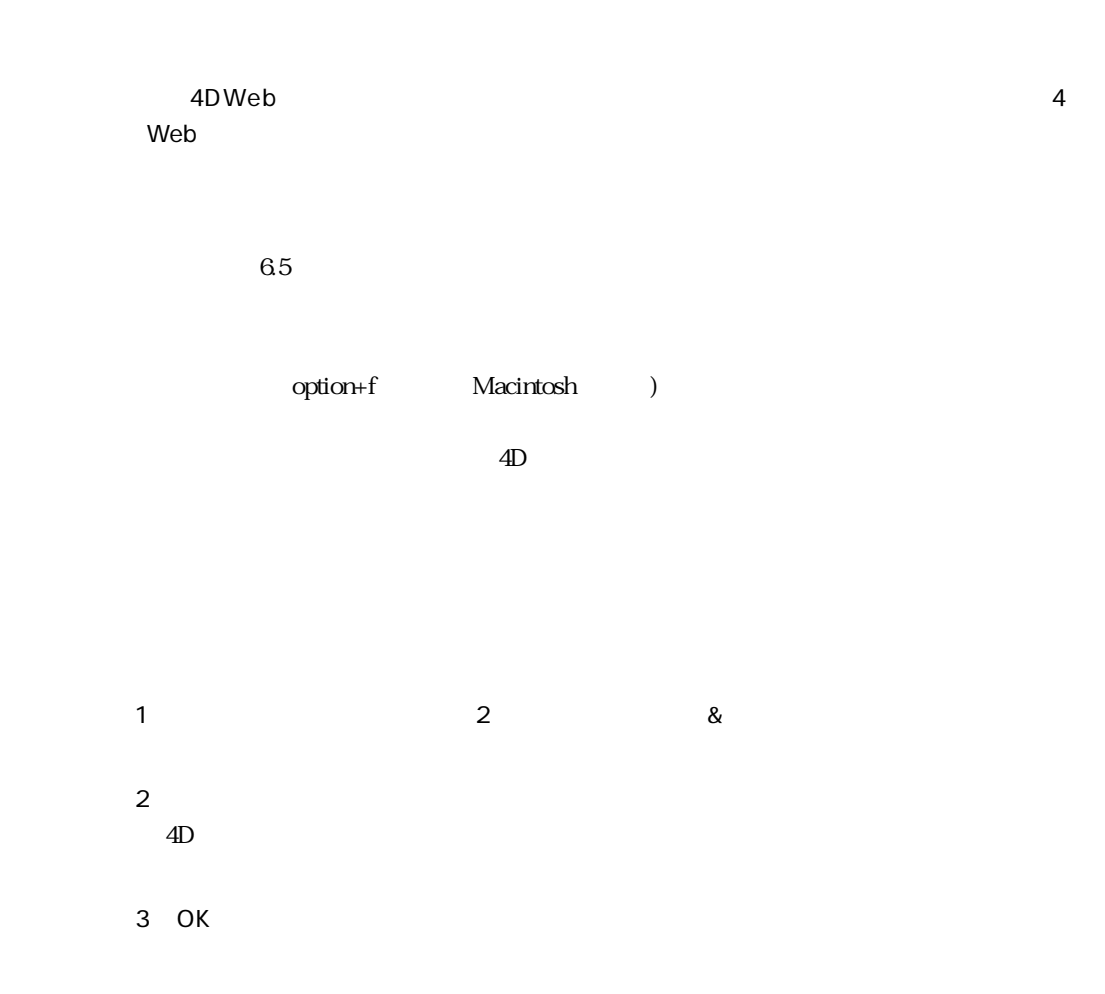

**パスワード**

# $1$  $2 \leq$  $3$   $\&$  $4 \pm 2$ 5 OK

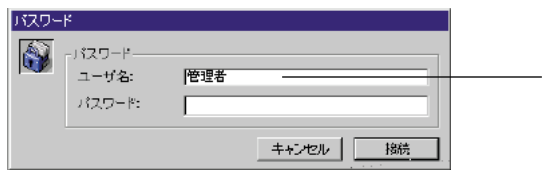

 $\overline{4D}$ 

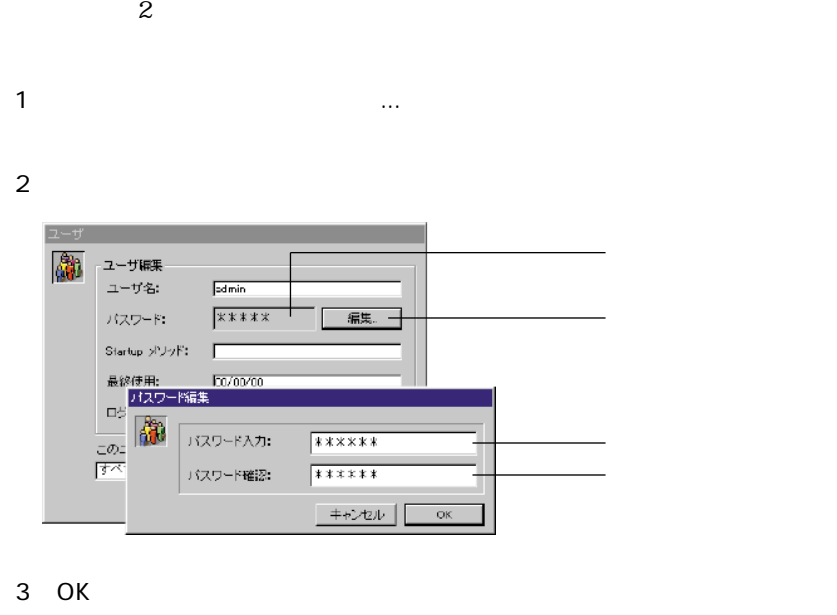

2  $\blacksquare$   $\blacksquare$ 

**ピクチャライブラリ**

 $65$ 

# ビクチャライブラリ<br>- ビクチャーピューー ツール<br>- Economic 79)<br>
2011 - 2021<br>
2022<br>
2023<br>
2023<br>
2023<br>
2023<br>
2023<br>
2023<br>
2023<br>
2023<br>
2023<br>
2023<br>
2023<br>
2023<br>
2023<br>
2023<br>
2023<br>
2023<br>
2023<br>
2023<br>
2023<br>
2023<br>
2023<br>
2023<br>
2023<br>
2023<br>
2023<br>
2023<br>
2023<br>
2023<br>
2023<br>
2023<br>
2023<br>
2023<br>
2023<br> 同  $\sqrt{\frac{1}{2} \cdot \frac{1}{2} \cdot \frac{1}{2}}$ ZNOOOOOAADHEINRO <u>RTYFHeeldo</u>  $\geq$  $\frac{1}{\sqrt{2}}$ 新規  $147,144$

経由のピクチャ...」を選択します。

 $3$ 

ライブサリのピクチャメニューから「ピクチャ読み込み」ということを選択します。

から「新規ピクチャ...」と「新規ピクチャ...」と「新規ピクチャ...」と「新規ピクチャ...」と「新規ピクチャの作成と変更に関する

クリックすることによって、ピクチャのビュー/エディットエリアを閉じたり開いたりす

ービクチャー<br>- 新規ビクチャー ビクチャ読み込み ビクチャブロバティ

(バイト)

 $\sim$  67

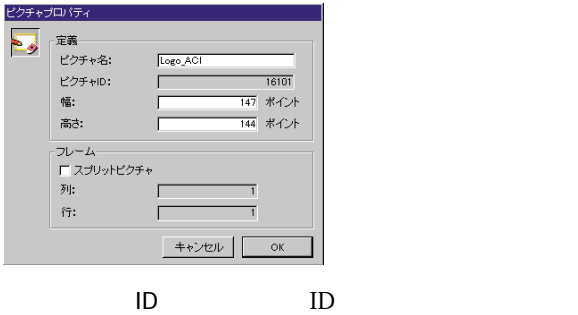

ピクチャを作成するには「OK」ボタンをクリックします。ピクチャのプロパティが定義

ィ...」を選択することで、いつでも変更することができます。

### <mark>ビクチャー</mark><br>- 新規ピクチャー ビクチャ読み込み ビクチャブロバティ。

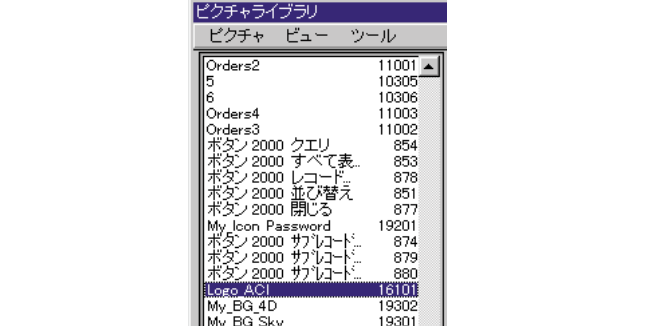

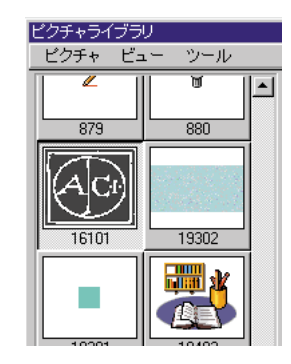

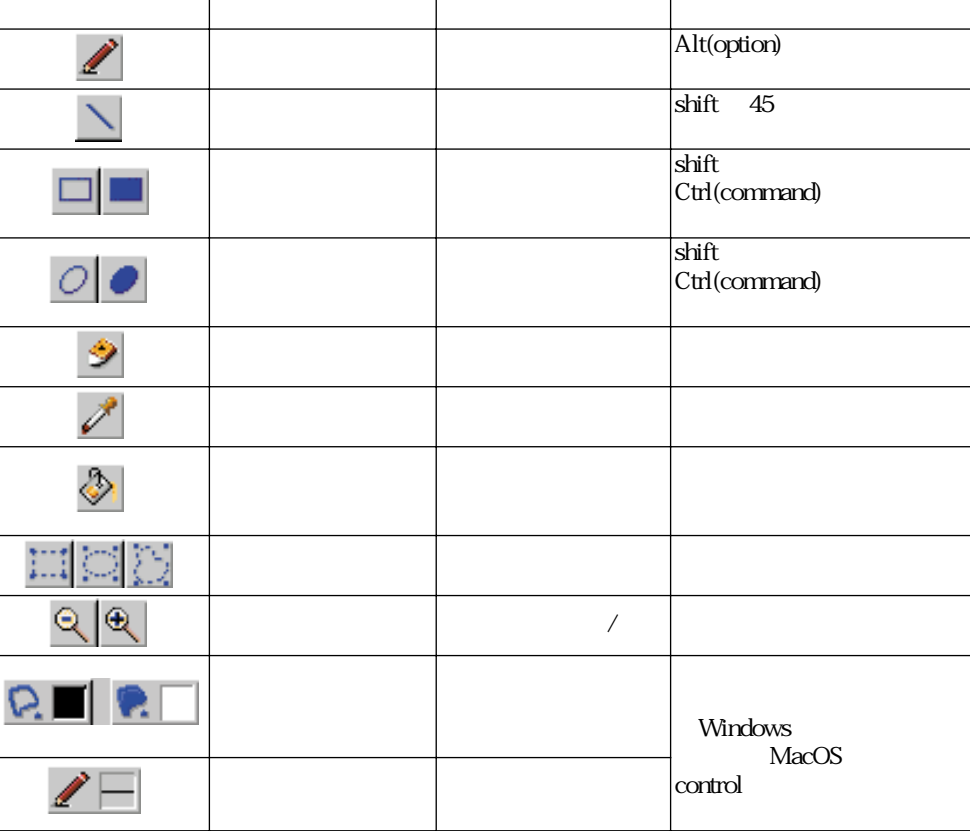

ピクチャを作成、あるいは変更するには、ビュー/エディットエリアをクリックします。

 $4D$ 

**Fig. 2** 

 $4D$ 

 $Ctrl +Z$  Windows

command+Z Macintosh

4th Dimension

 $4D$ 

そうでない場合は、ピクチャを選び、ピクチャメニューから「ピクチャプロパティ...」を

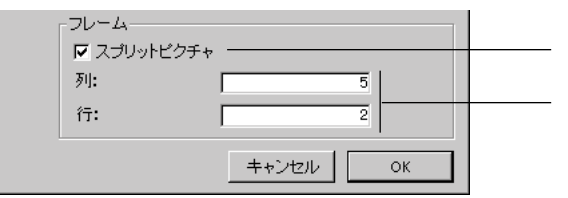

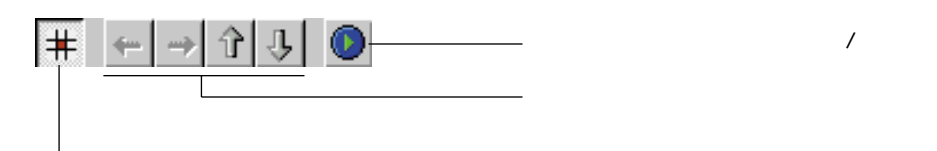

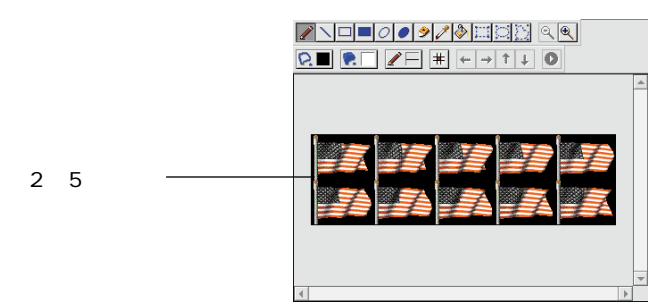

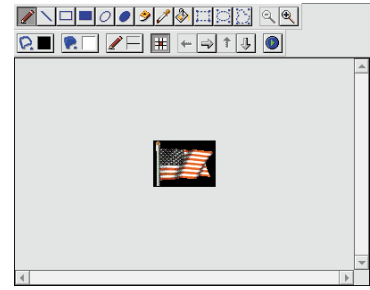

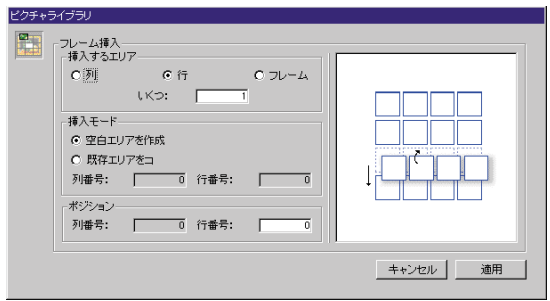

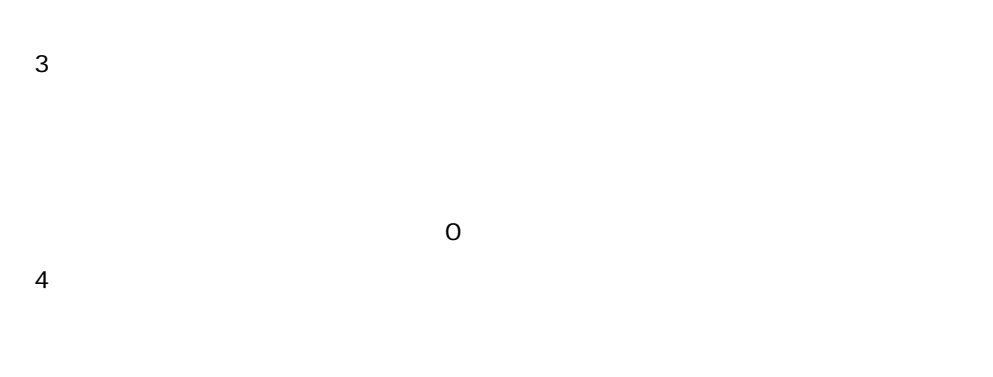

1  $\blacksquare$ 

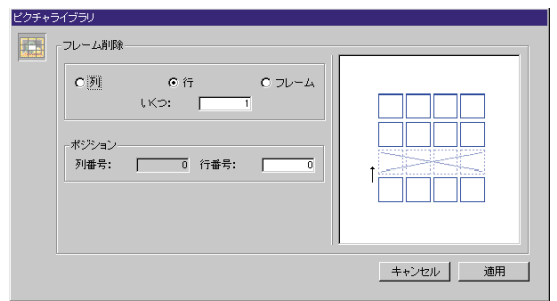

 $2 \t\t\t 2$
$\sinh(t)$ 

 $\mathbf{2}$ 

 $\alpha$ 

**ピクチャボタン/ポップアップメニューを挿入するショートカット**

6.5 WindowsNT WindowsNT

**イベントビューワ**

4D WindowsNT

admust and the 4DMSG.DLL windows System32

WindowsNT

WindowsNT しょうかい こうしょうかい しょうかい しょうかい しょうかい しょうかい しょうかい しょうかい しょうかい しょうかい しょうかい しょうかい しょうかい しょうしゅう しょうしゅう

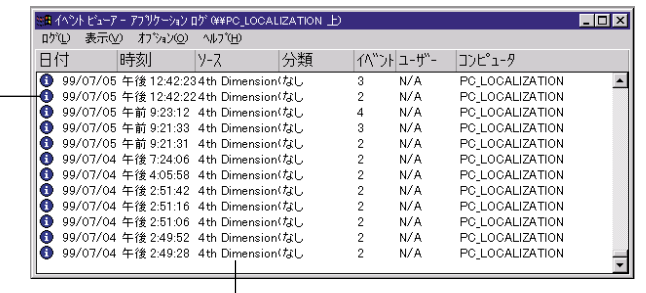

 $\lambda$  Web

**LOG EVENT** 4D

4th Dimension

 $5$ 

 $65$ 

 $6.5$ 

 $5$ 

**データの**書きについて、データのデータ

 $\sim$  5.5

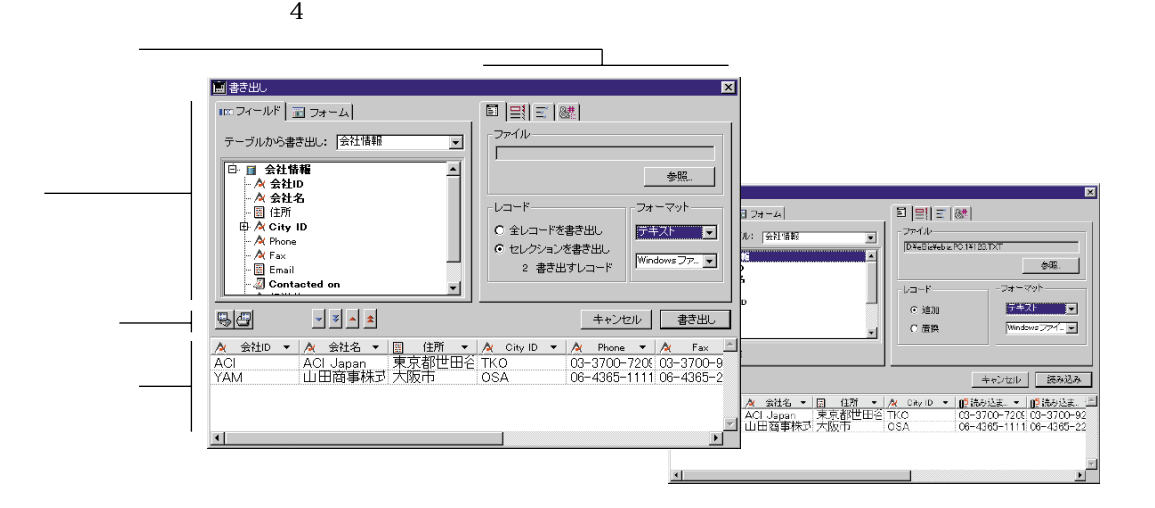

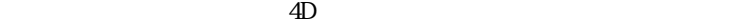

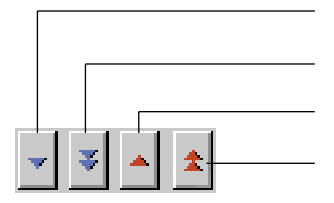

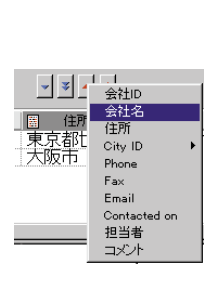

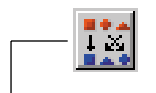

 $4D$ 

True/False<br>4D 4D details are considered as  $4D$ 

 $\rm 4D$ 

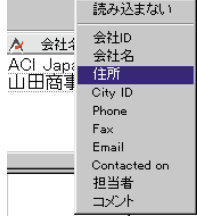

 $M$ acintosh  $\alpha$ 

 $\rm{delta}$ 

 $1\quad 5$ 

*A* Windows Control to  $\alpha$ 

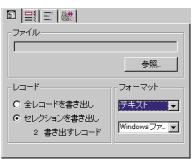

-レコード-⊙ 追加 C 置換

4th Dimension

 $\overline{1}$ 

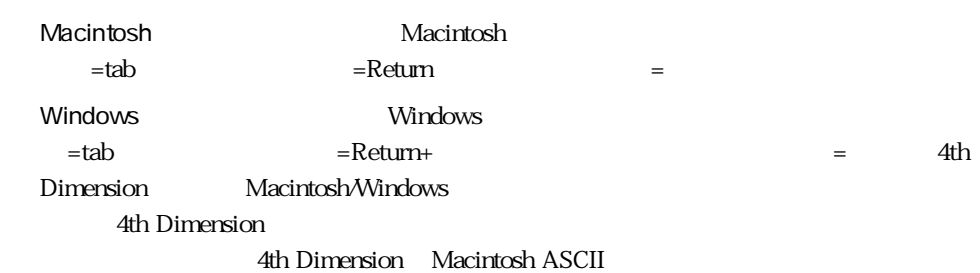

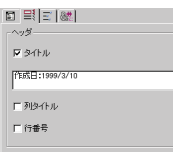

), the state  $1$  -constraints of the state  $1$ 

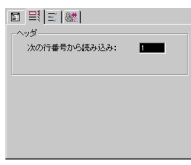

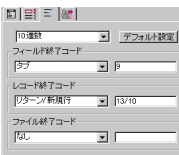

 $\overline{c}$ 

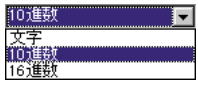

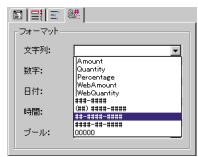

 $\rm 4D$ 

 $\overline{4D}$ 

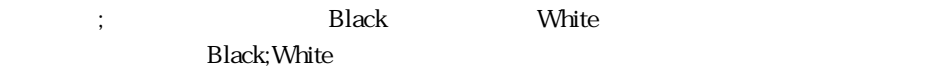

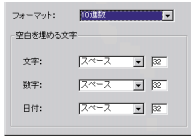

 $\lambda$  $\sqrt{3}$ 

 $\sim$  10  $\sim$  16

G<sub>5</sub> 2 2 2 4th Dimention

### **4th Dimension**

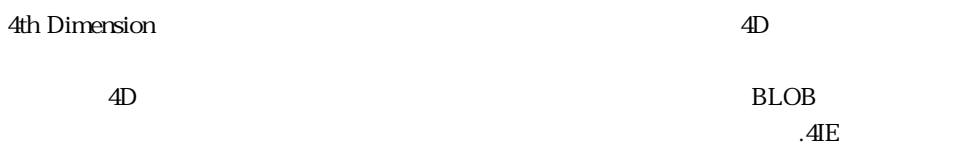

テキストフィールドは 80 文字で、文字列フィールドはストラクチャで定義された文字

 $10$ 

**Example 2018 - Windows 2018 - 2018 - 2019 - 2019 - 2019 - 2019 - 2019 - 2019 - 2019 - 2019 - 2019 - 2019 - 20** 

Macintosh 4DSI

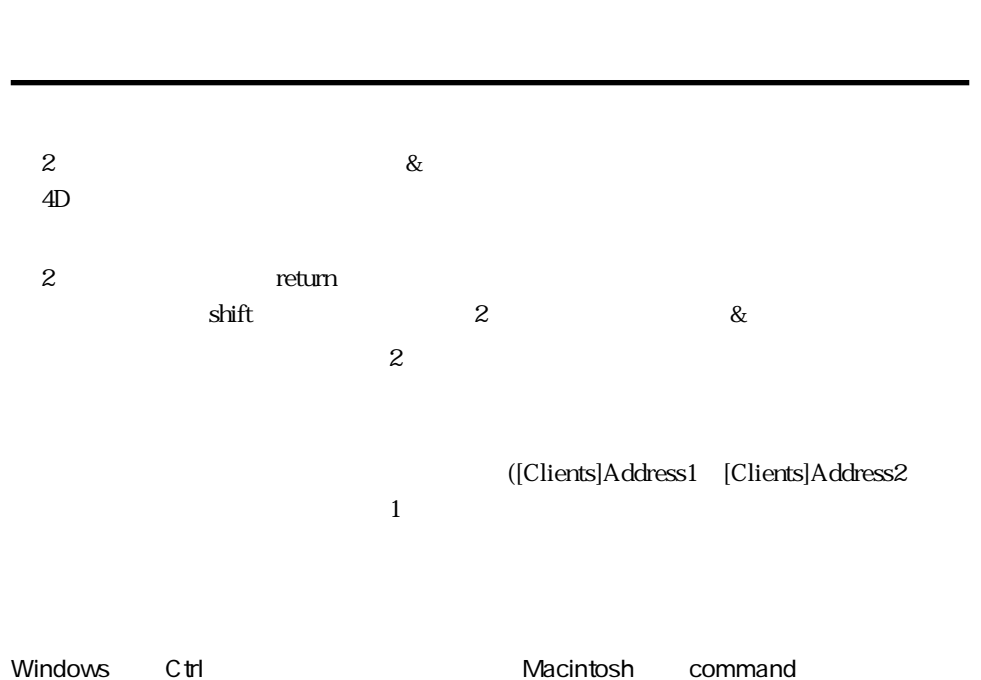

 $\mathcal T$  $5$ 

 $\mathcal{N}$ 

 $\mathbf 2$ 

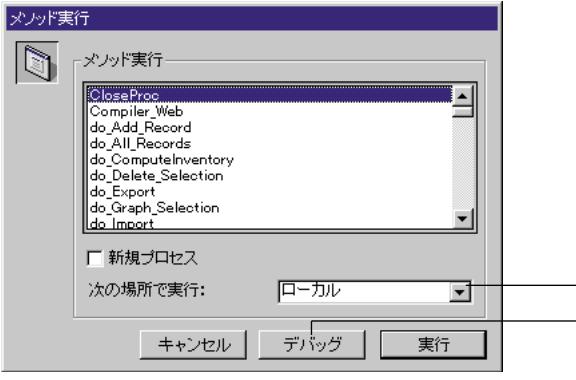

4D Server

**メソッドの実行**

ーチンの説明、ならびに第 2 章「デザインモード」の「スタートアップ時にクライアント

4D Server

4D Server 4D Server

### **REGISTER CLIENT**

 $\overline{a}$  +  $\overline{b}$  +  $\overline{a}$  +  $\overline{b}$  +  $\overline{a}$  +  $\overline{b}$  +  $\overline{a}$  +  $\overline{b}$  +  $\overline{a}$  +  $\overline{b}$  +  $\overline{a}$  +  $\overline{b}$  +  $\overline{a}$  +  $\overline{b}$  +  $\overline{a}$  +  $\overline{b}$  +  $\overline{a}$  +  $\overline{b}$  +  $\overline{a}$  +  $\overline{b}$  +

「デバッグ」ボタン

## **Web**

**4**

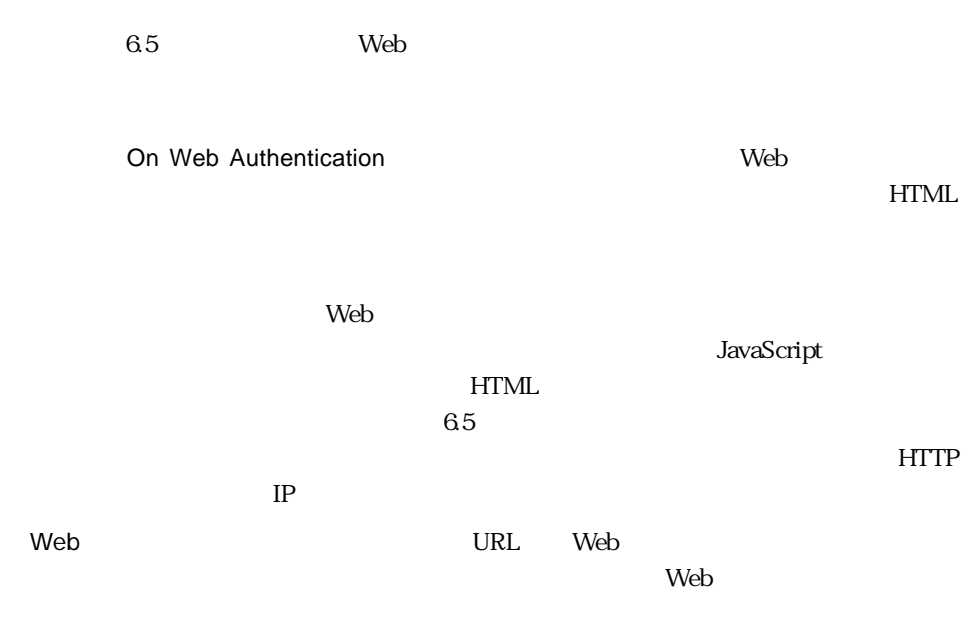

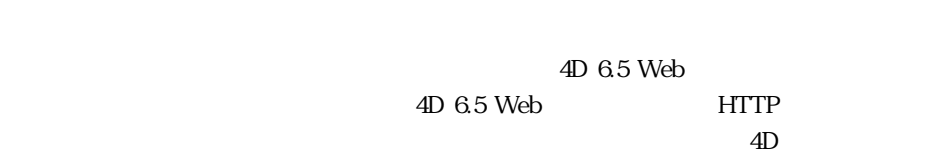

 $6.5$  Web マンドが追加、あるいは変更されました。これらのコマンドの情報は、第5 章「ランゲー

HTML 4D HTML HTML

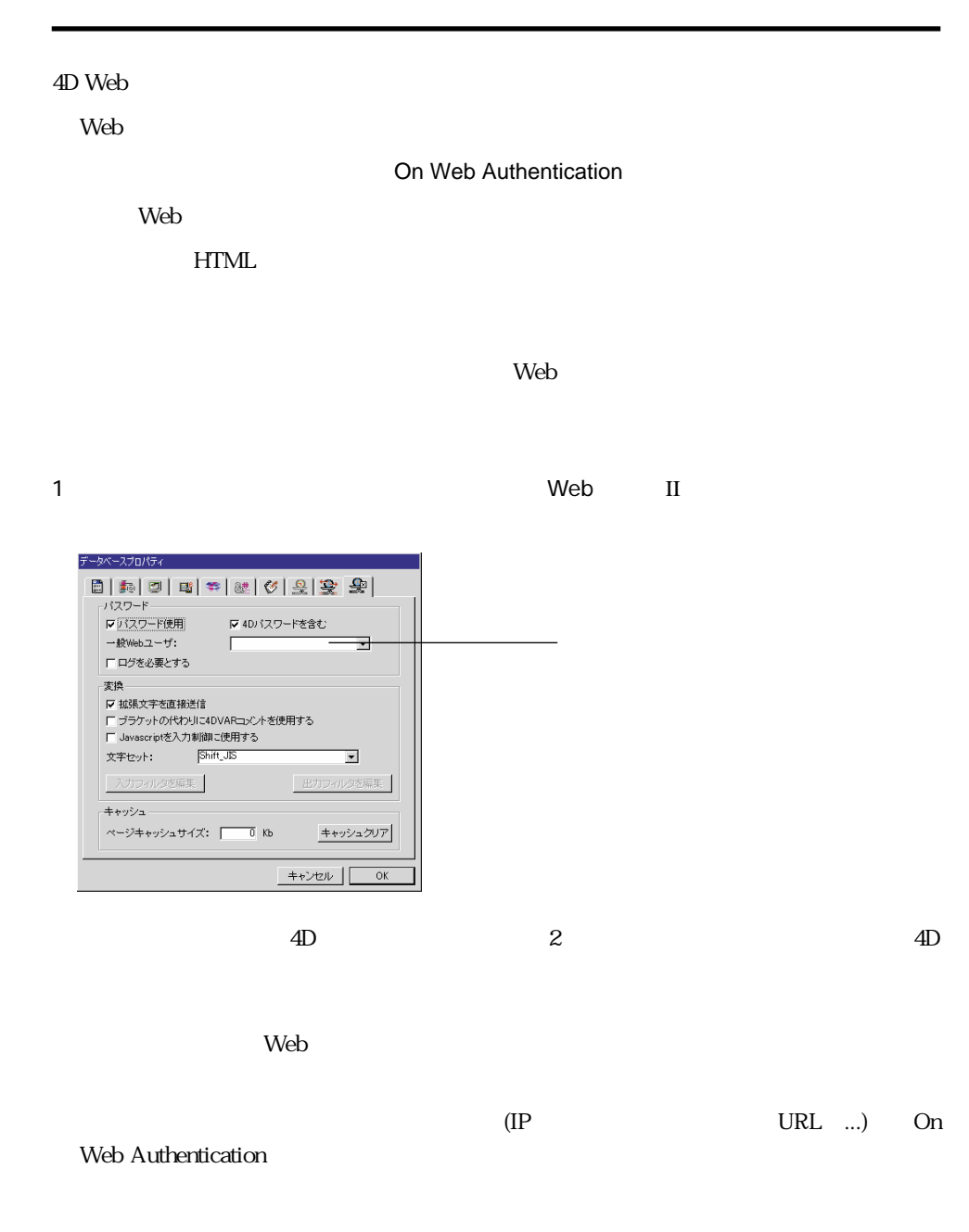

On Web Authentication

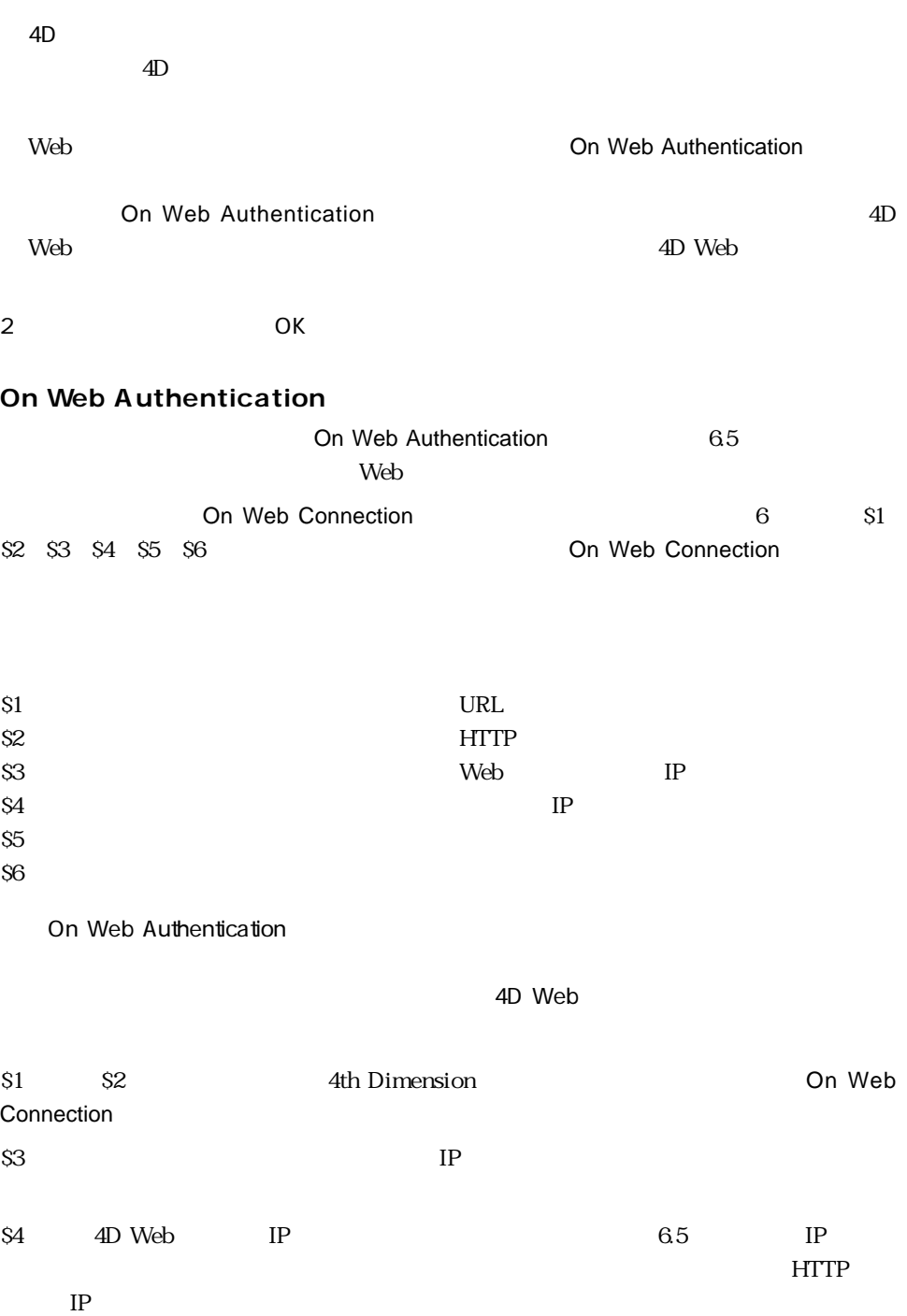

 $$5$  S6  $$6$ 

On Web Authentication

### SO True

SO False

On Web Connection The Connection Control Control Control Control Control Control Control Control Control Control Control Control Control Control Control Control Control Control Control Control Control Control Control Contr

On Web Connection ALERT DIALOG

On Web Authentication

**C\_TEXT**(\$5;\$6;\$3;\$4) **C\_TEXT**(\$user;\$password;\$BrowserIP;\$ServerIP) **C\_BOOLEAN**(\$4Duser) **ARRAY TEXT**(\$users;0) **ARRAY TEXT**(\$nums;0) **C\_LONGINT**(\$upos) **C\_BOOLEAN**(\$0) \$0:=**False** \$user:=\$5 \$password:=\$6 \$BrowserIP:=\$3 \$ServerIP:=\$4 `  $\omega$ **IF**(WithWildcard(\$user) | WithWildcard(\$password)) \$0:=**False** `WithWildcard **Else**  $\Delta$ **GET USER LIST**(\$users;\$nums) \$upos:=**Find in array**(\$users;\$user) **If**(\$upos > 0) \$4Duser:=**Not**(**Is user deleted**(\$nums{\$upos})) **Else** \$4Duser:=**False End if If** (**Not**(\$4Duser)) `4Dユーザではありません。Webユーザテーブルを参照 **QUERY**([WebUsers];[WebUsers]User=\$user;\*) **QUERY**([WebUsers]; & [WebUsers]Password=\$password)

## Web 4

```
$0:=(Records in selection([WebUsers]) = 1)
  Else
    $0:=True
  End if
End if
    \mathcal{N}(\mathcal{N})If (Substring($BrowserIP;1;7) # "192.100.")
  $0:=False
End if
 WithWildcard
C_INTEGER($i)
C_BOOLEAN($0)
C_TEXT($1)
$0:=False
For($i;1;Length($1))
  If (Ascii(Substring($1;$i;1)) = Ascii("@"))
    $0:=True
  End if
End for
4D Web
4D \text{ Web} 2\mathsf{Web}On Web Authentication Con Web Authentication Con Web Authentication
   On Web Authentication by S1 S2 S3 S4
   IP S5 S6されます。この場合、ブラウザの IP アドレスまたはサーバの IP アドレスを使用して
   On Web Authentication
 \rm 4DOn Web Authentication
   IP
```
On Web Authentication Authentication  $\mathbf{1}$ 

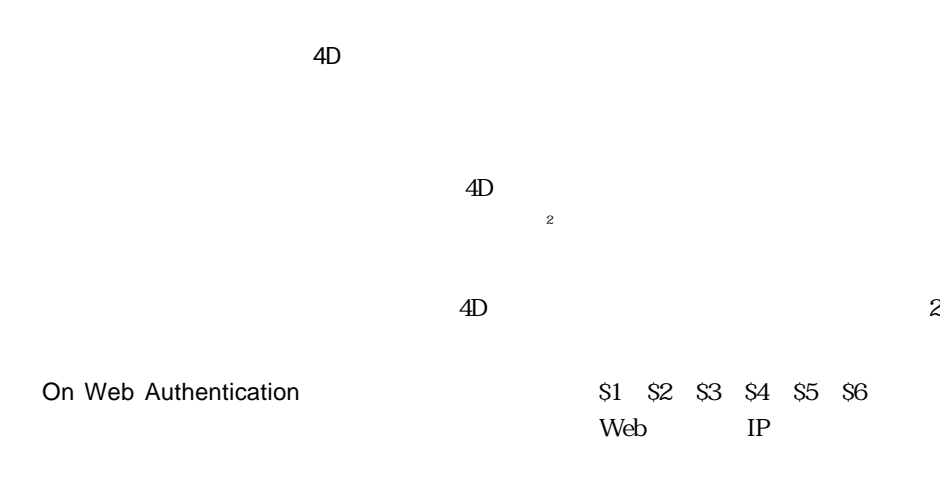

On Web Authentication

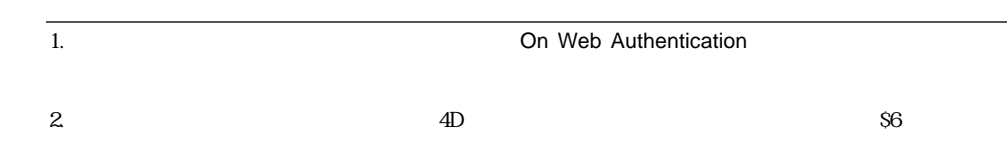

Web 4

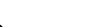

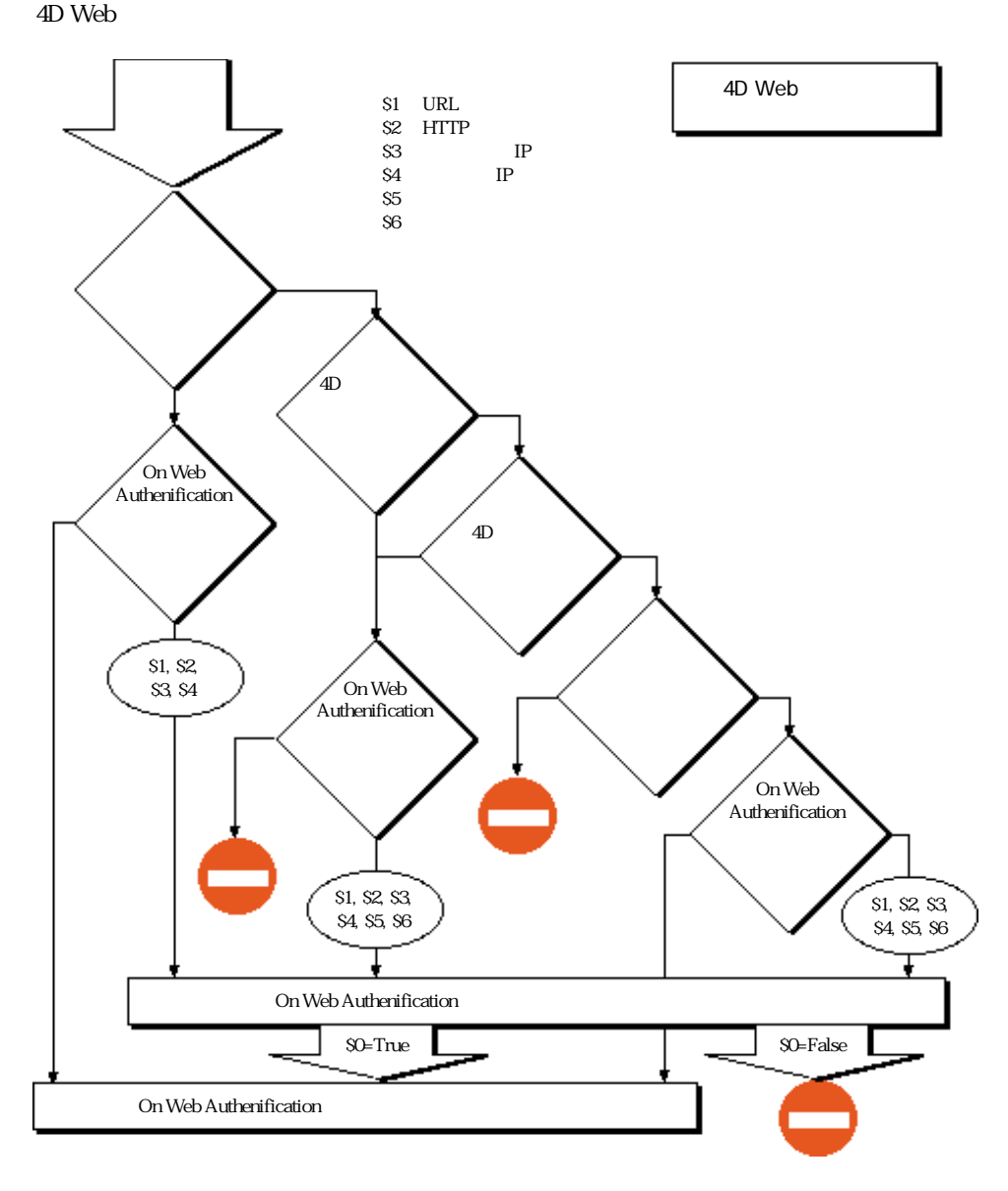

query engines spiders... Web

<u>URL</u>

### ROBOTS.TXT

User-Agent <name> Disallow <URL> or <br/>beginning of the URL>

User-Agent:\* Disallow:/4D Disallow:/%23%23 Disallow:/GIFS/

User-Agent:\* Disallow:/4D /4D URL Disallow:/%23%23 /%23%23 URL

Disallow:/GIFS/ GIFS/

User-Agent:\* Disallow:/

### **Web**

4D Web 2000  $\mu$  $\vee$  Web  $\vee$ 

 $\lambda$ Web $\lambda$ 

Web

1  $\blacksquare$ 

 $2$ 

3 NVeb II

 $\blacksquare$ 

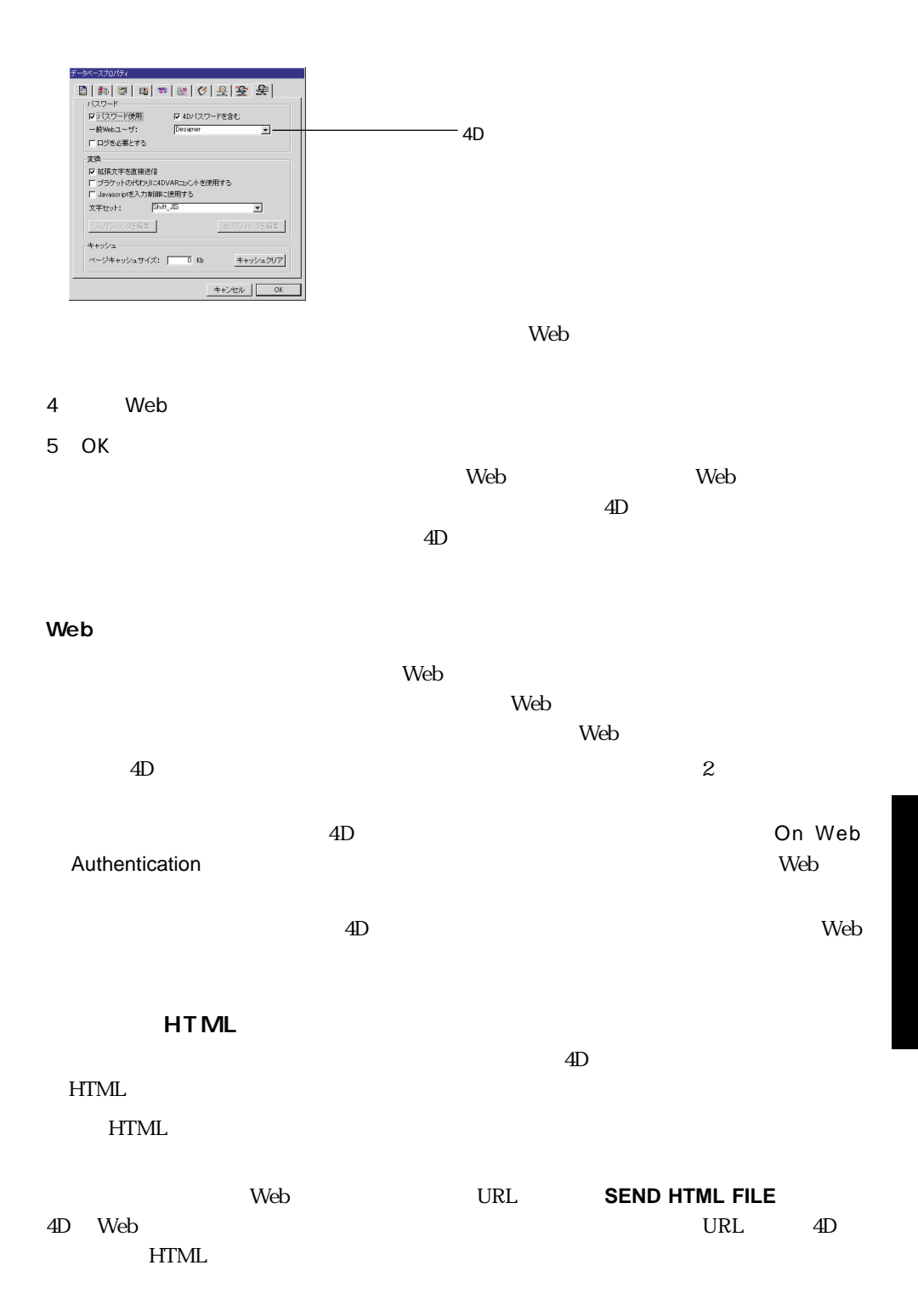

デフォルトでは、HTMLルートフォルダは、データベースのストラクチャファイルがあ

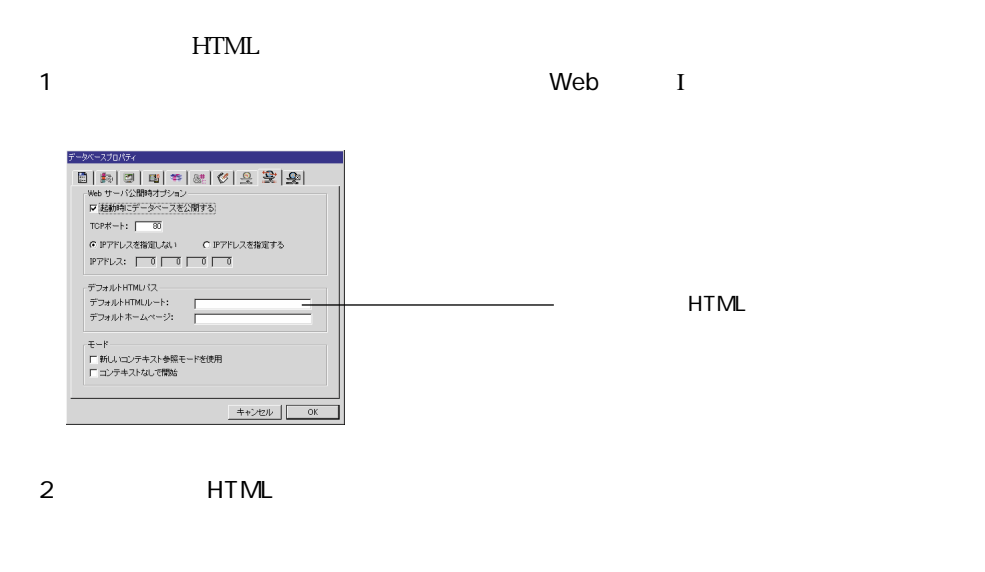

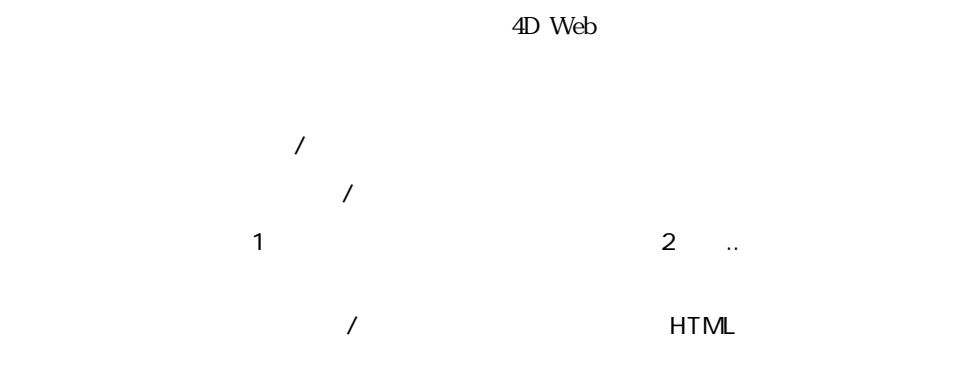

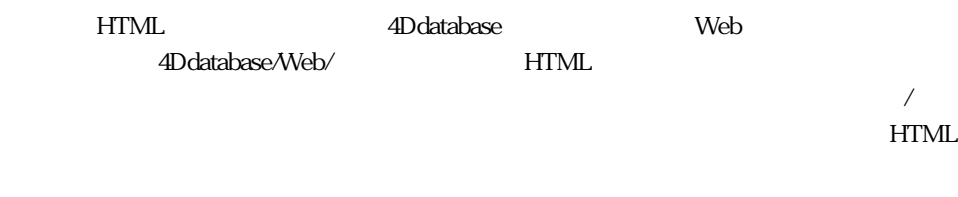

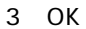

注:HTML ルートフォルダが、「データベースプロパティ」ダイアログで変更された場合、

# Web 4

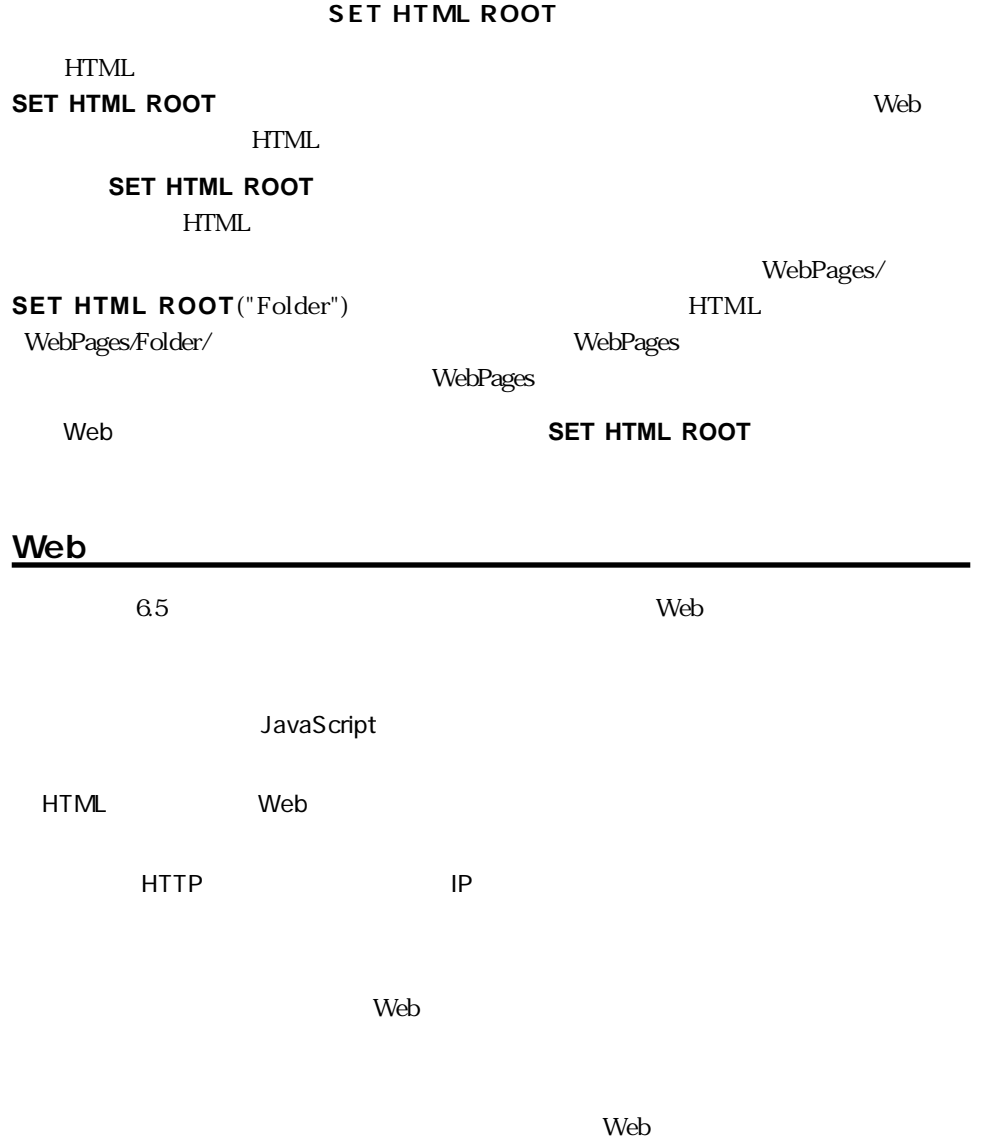

web

 $Web$ 

 $N_{\rm O.1}$ )

Web 95

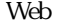

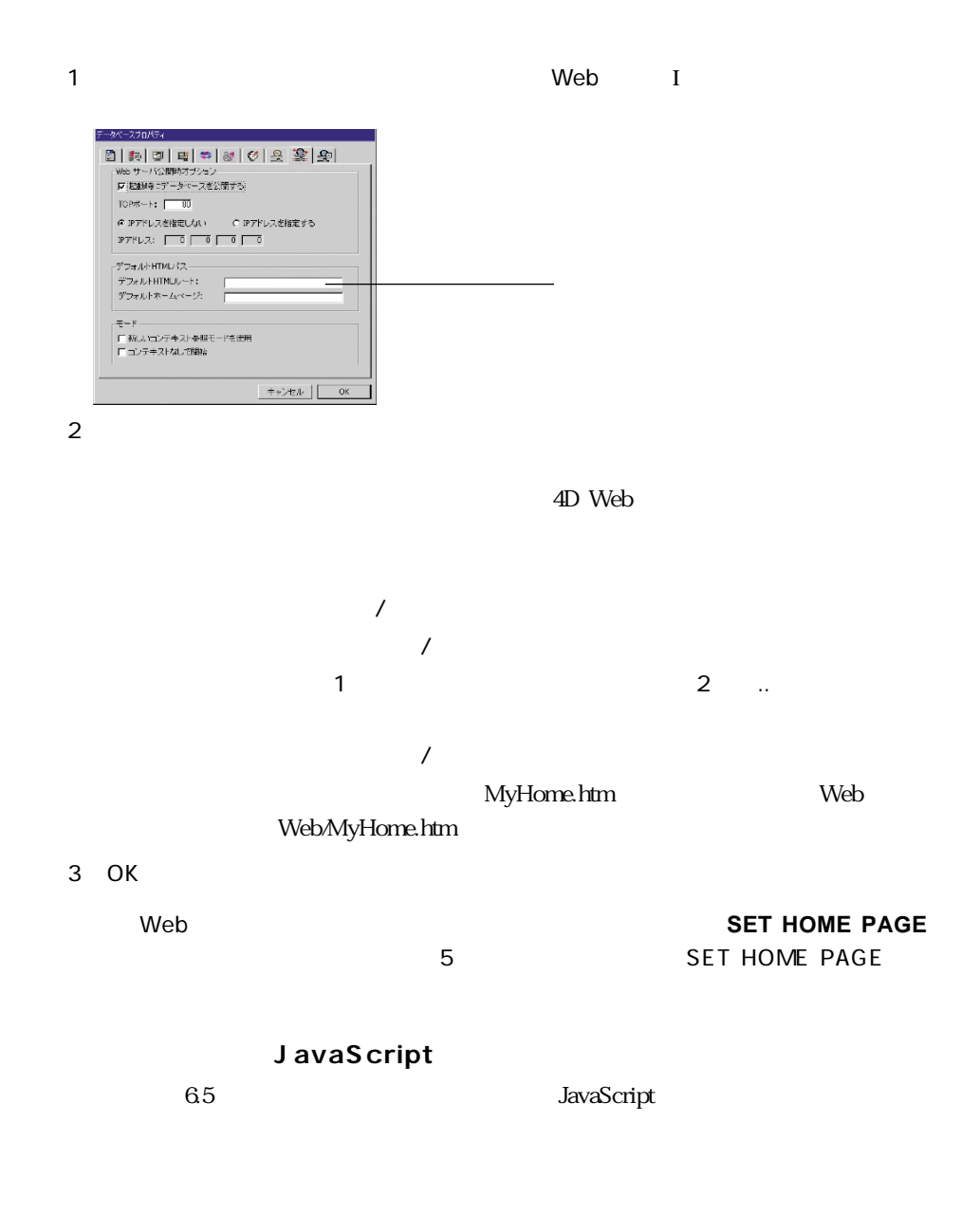

 $4D$ 

OK Cancel

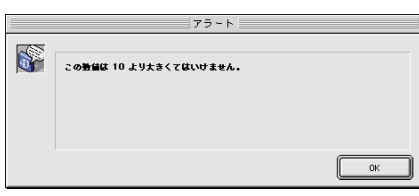

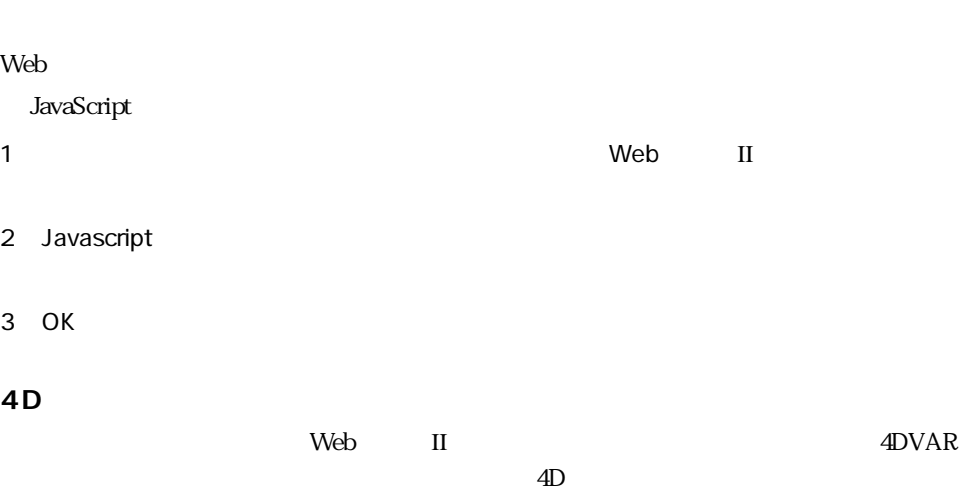

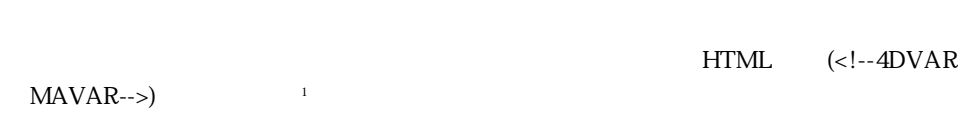

 $([MAVAR])$ 4D Web  $\sim$  $\frac{1}{2}$  and  $\frac{2}{2}$  1

 $4D$  3  $65$  $\text{URL}$ 1. 4DVAR

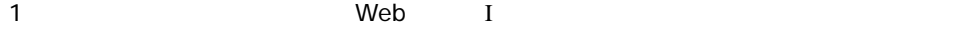

2 OK レクシックしているために、変更を有効にするために、変更を有効にするために、変更を有効にするために、変更を有効にするために、変更を有効にするために、変更を有効にするために、変更を有効にするために

### ASCII

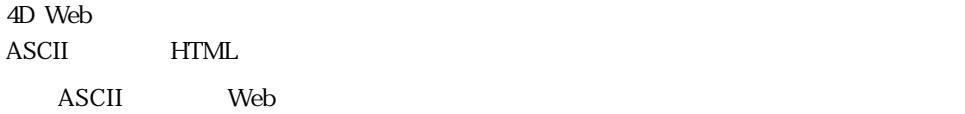

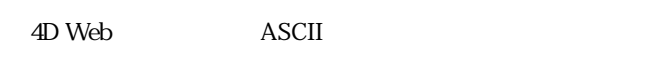

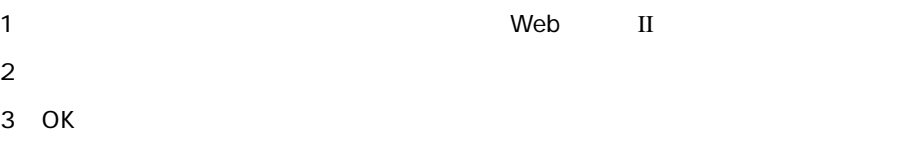

### **4D 内の変換文字セットの変更**

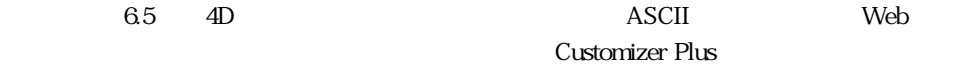

### x-user-defined

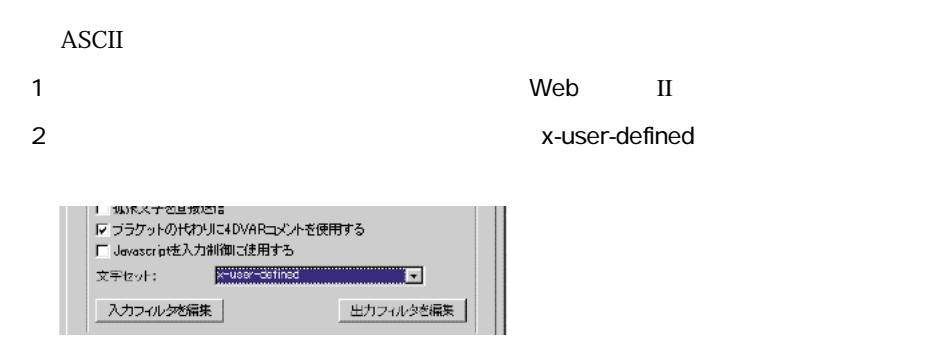

# Web 4

 $3<sub>2</sub>$  $\Delta$ D Web

4D Web

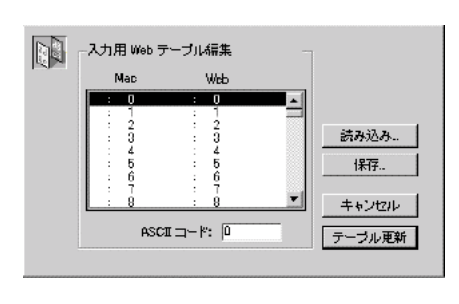

 $4D$  /

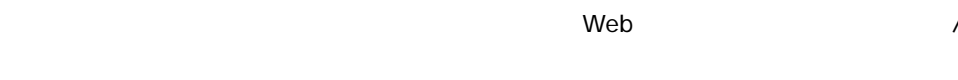

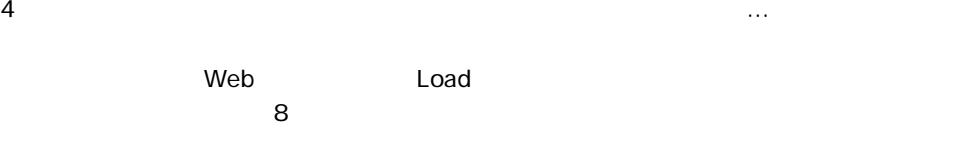

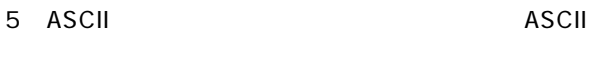

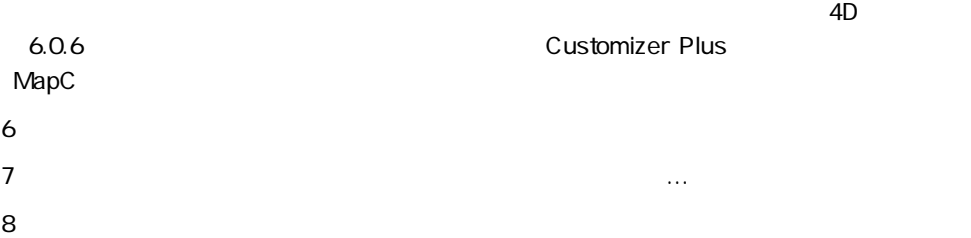

9 The Contract Contract Contract Contract Contract Contract Contract Contract Contract Contract Contract Contract Contract Contract Contract Contract Contract Contract Contract Contract Contract Contract Contract Contract <u>Web</u>

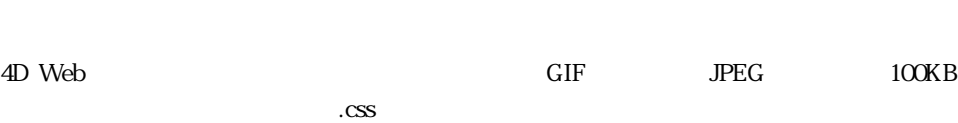

 $\lambda$  Web  $\lambda$ 

 $\lambda$  Web  $\lambda$ 

 $\overline{O}$ 

1 「データベースプロパティ」ダイアログの「WebサーバII」ページで、キャッシュの  $KB$ キャッシュ ページキャッシュサイズ: |  $\overline{\mathbb{0}}$  Kb キャッシュクリア

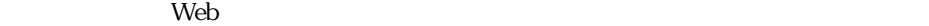

web Web CACHE STATISTICS  $100\%$ /4DSTATS /4DHTMLSTATS URL the state of the state of the state of the state of the state of the state of the state of the state of the state of the state of the state of the state of the state of the state of the state of the state of the state URL 2 OK  $4D$  Web

 $\mathbf{Web}$  II

HTTP IP web I Web HTTP ついて返答するIPアドレスを定義することができます。  $IP$  (IP  $IP$  iP  $IP$ "194.166.100.101"

この機能は、複数のTCP/IP アドレスを持つマシン上で動作している4D Webサーバのため

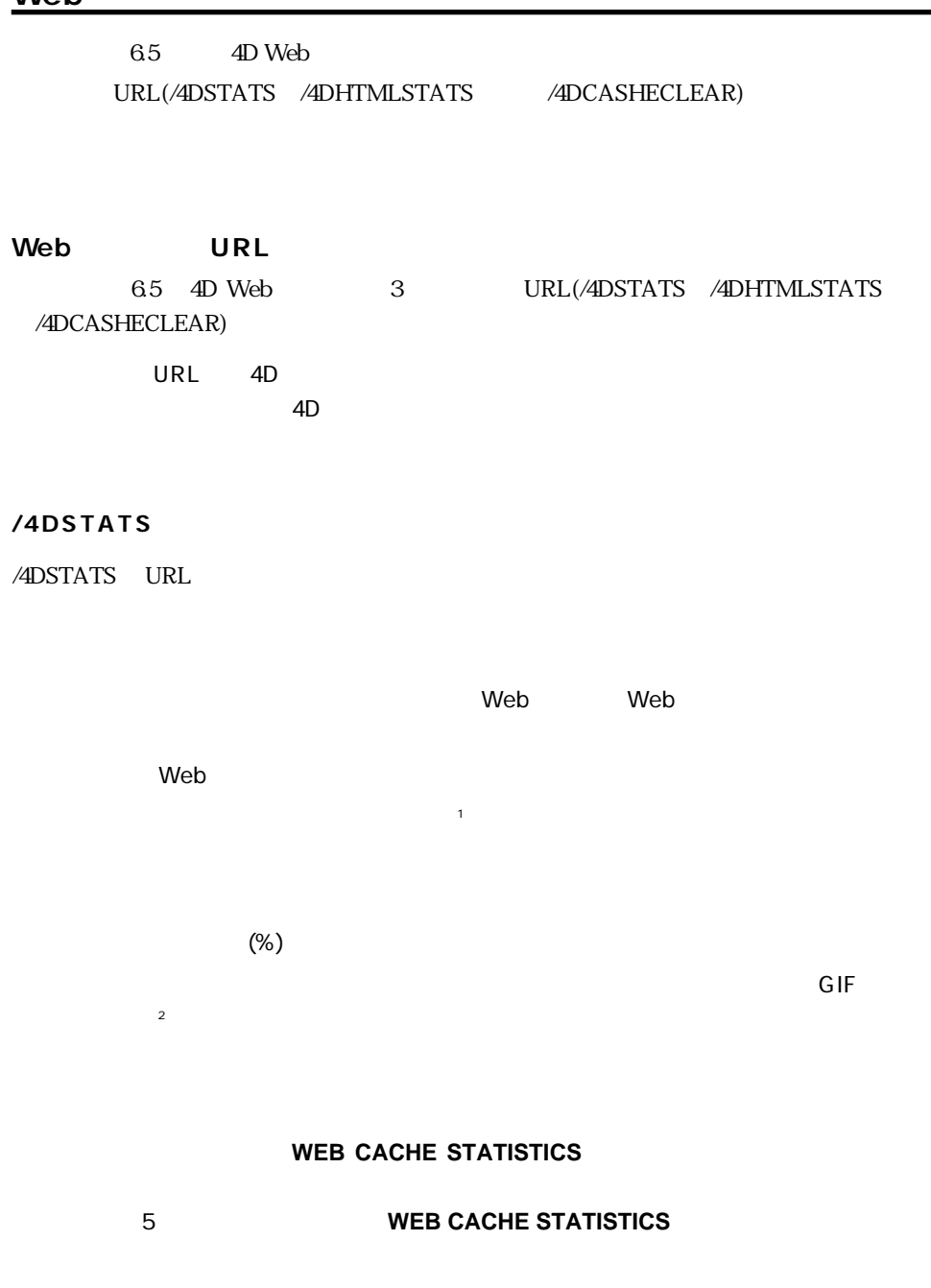

### **/4DHTMLSTATS**

/4DHTMLSTATS URL /4DSTATS URL

 $HTML$ 

 $G$ IF

### **/4DCASHECLEAR**

/4DCASHECLEAR URL

 $6.5$ 

weblog.txt

400: Incorrect query

404: Not found 500: Internal error

401: Authentication required

Web  $CLF(Common Log File)$ 

NCS<sub>A</sub>

host rfc931 user [DD/MMM/YYYY:HH:MM:SS] "query" state length

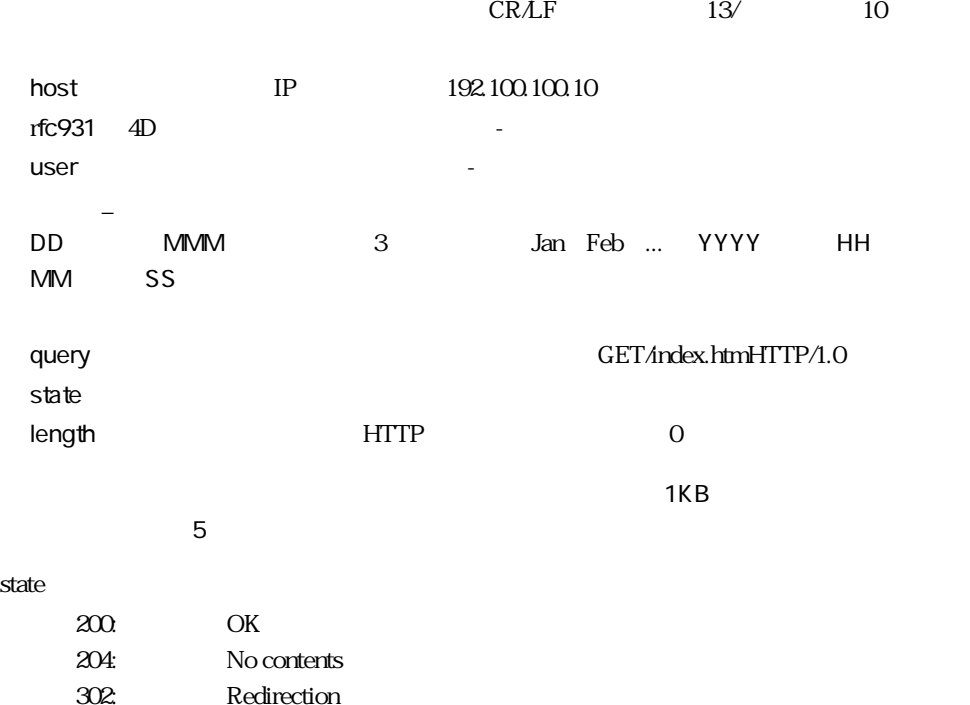

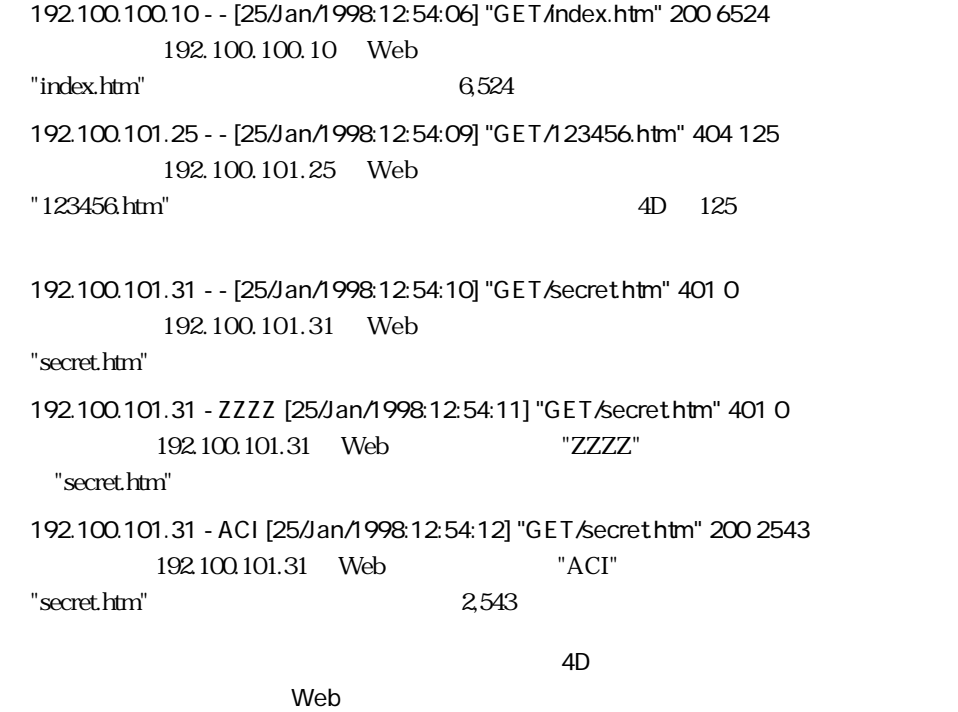

web  $\lambda$ 

1 Neb II

2 OK

### **HTML**

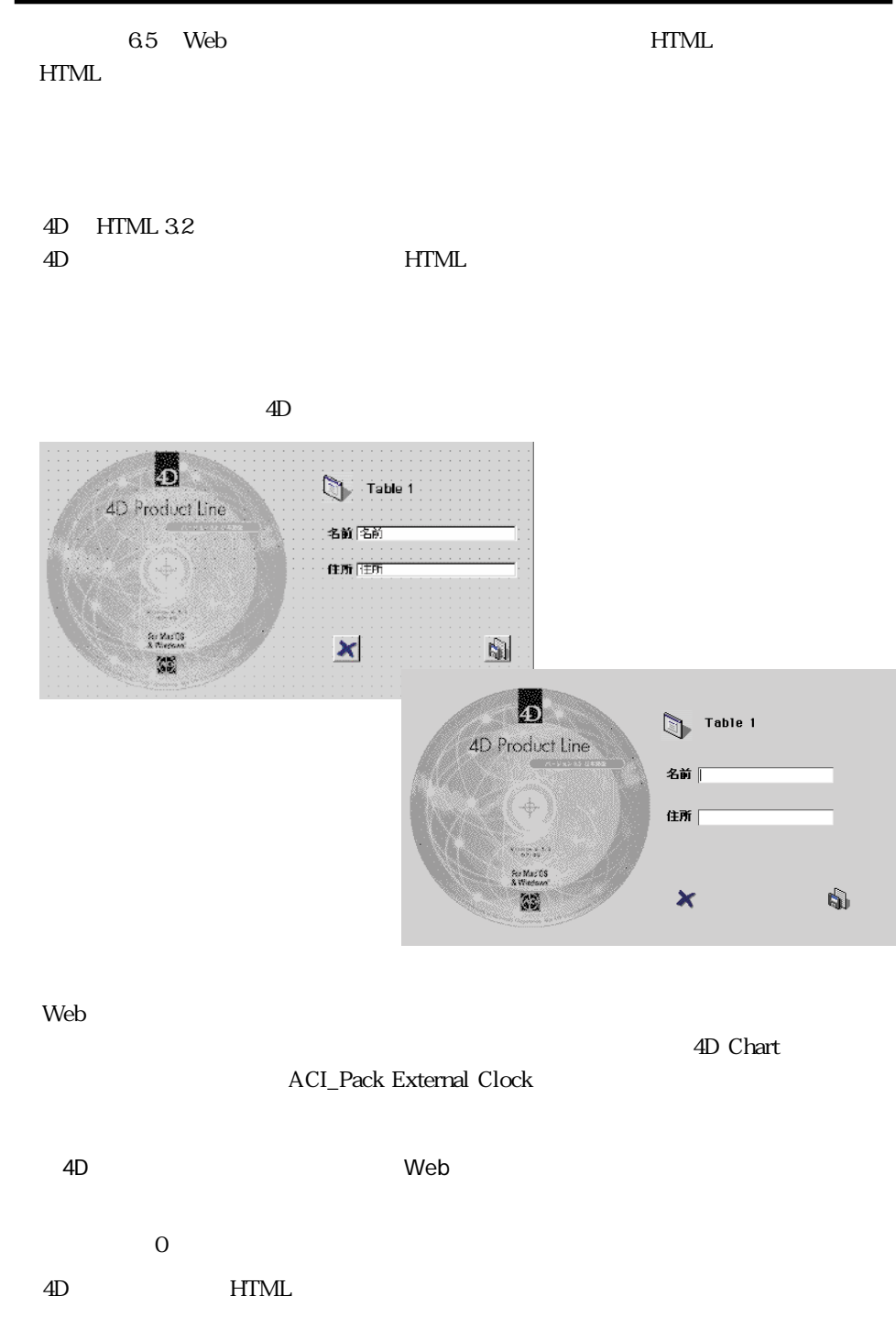

4D (0 0 x x )

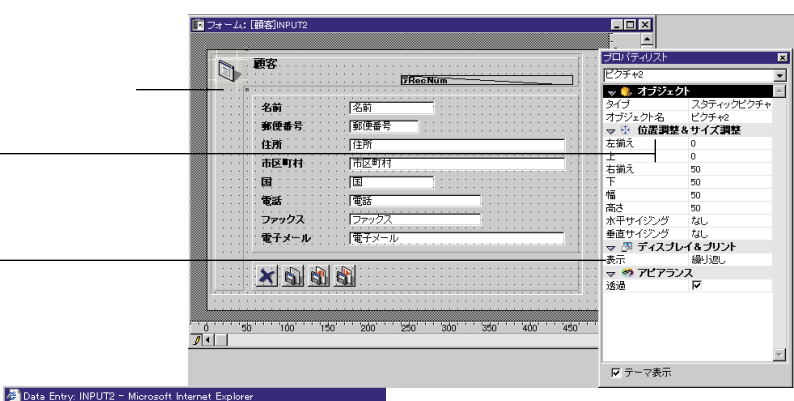

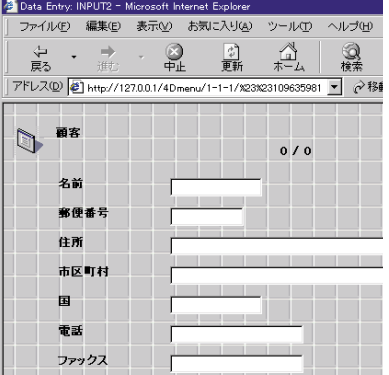

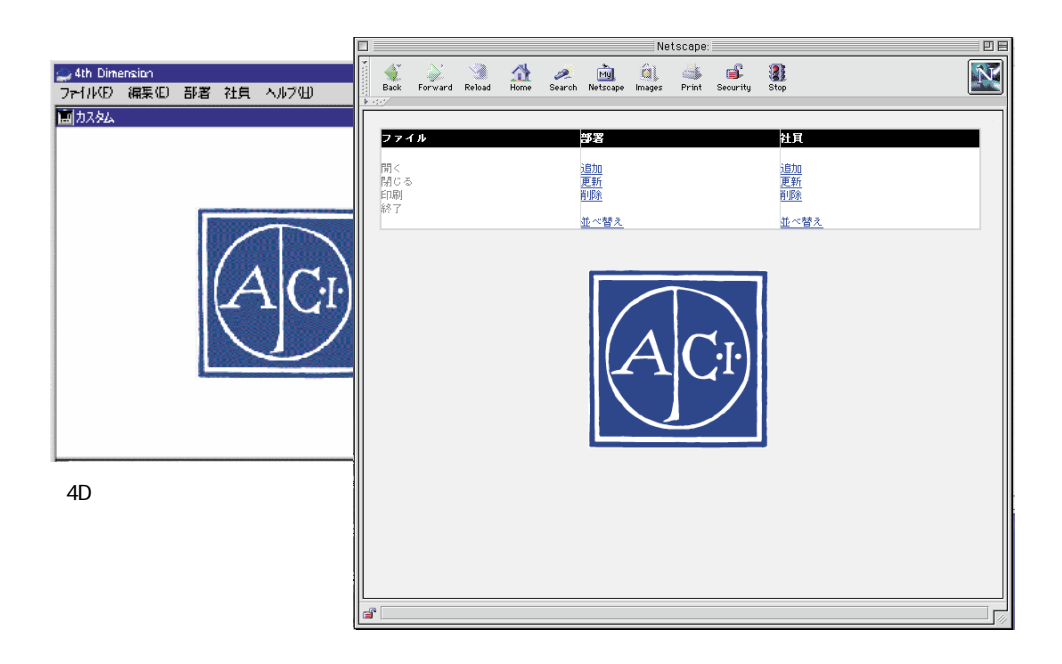

 $\rm Tips$ 

 $\tau$  Tips  $\tau$ 

the URL is the URL in the URL in the URL is the U.S. in the U.S. in the U.S. in the U.S. in the U.S. in the U.S. in the U.S. in the U.S. in the U.S. in the U.S. in the U.S. in the U.S. in the U.S. in the U.S. in the U.S. i

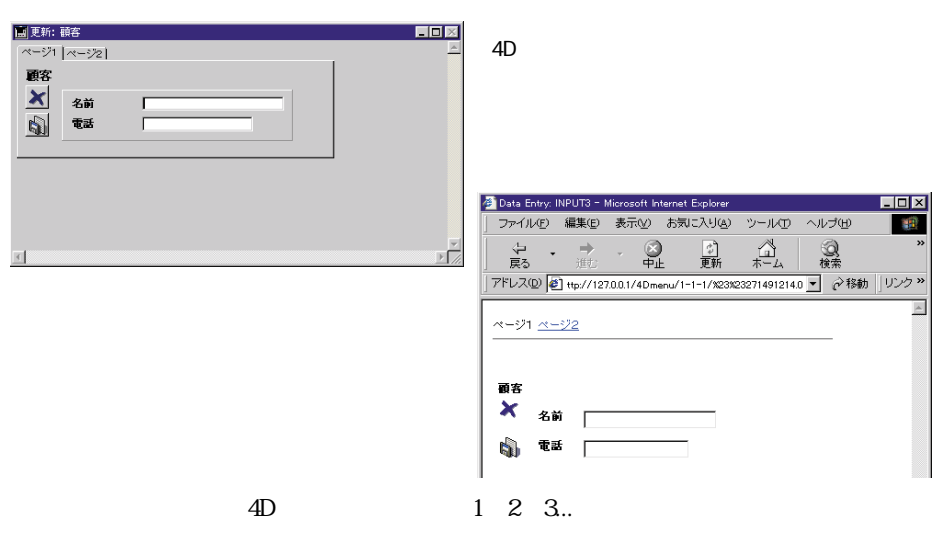

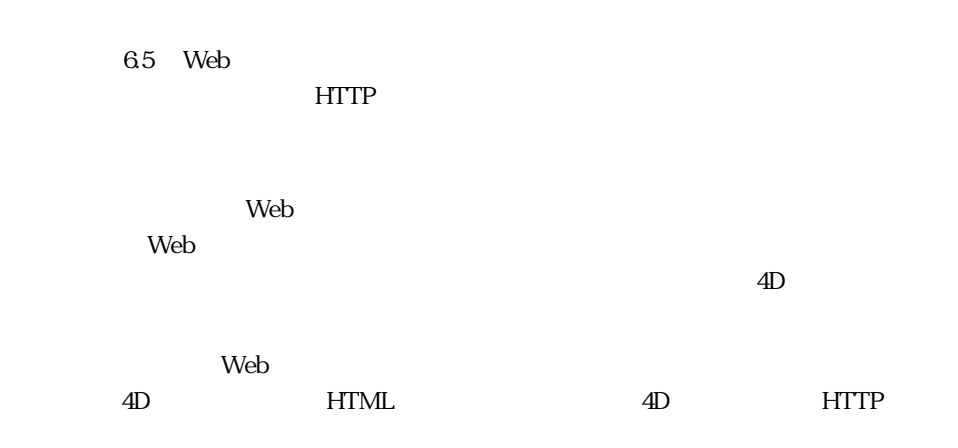

 $\lambda$  Web  $\lambda$ 

**エンテキストモード** 

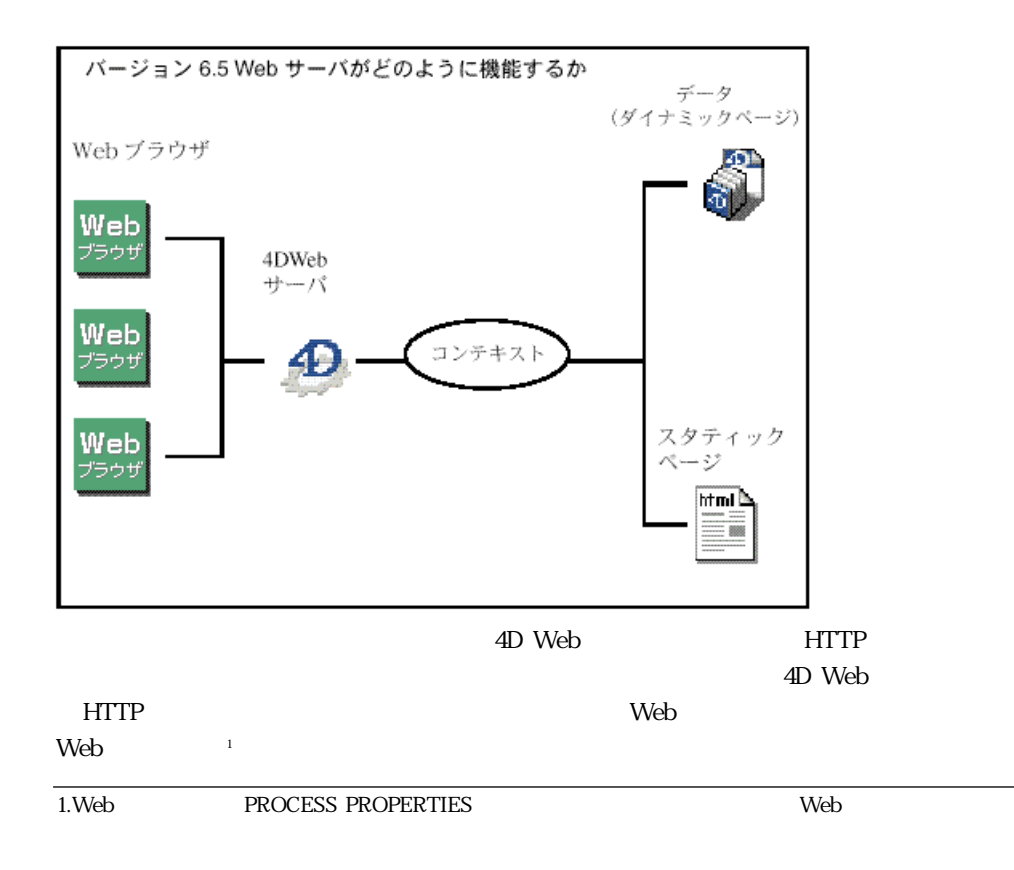

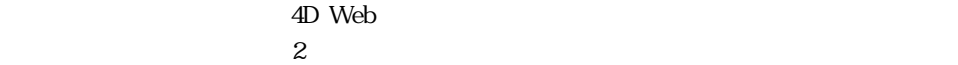

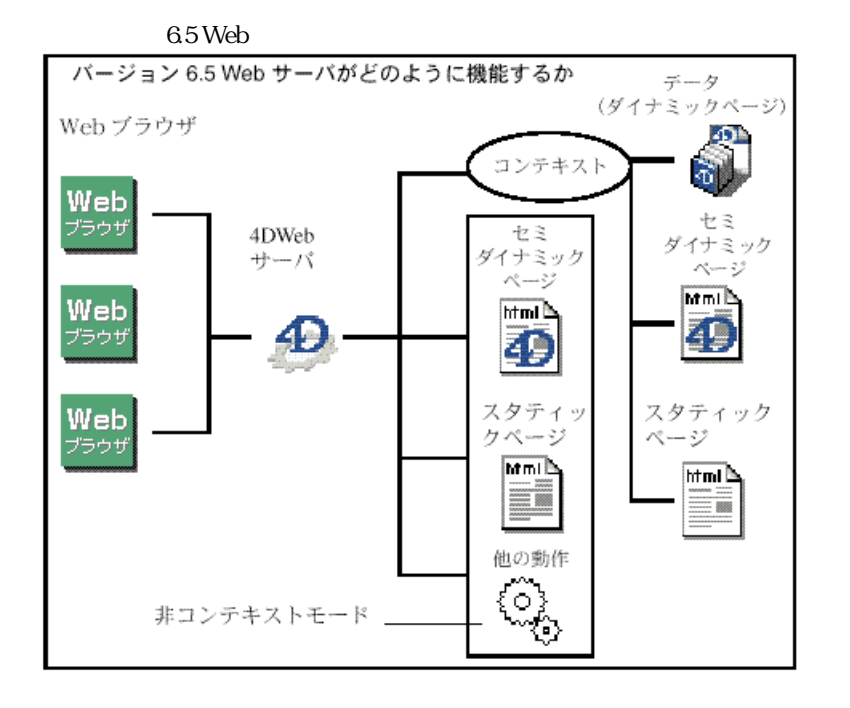

the term of the Veb the HD and the term of the term of the term of the term of the term of the term of the ter

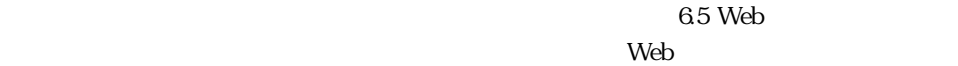
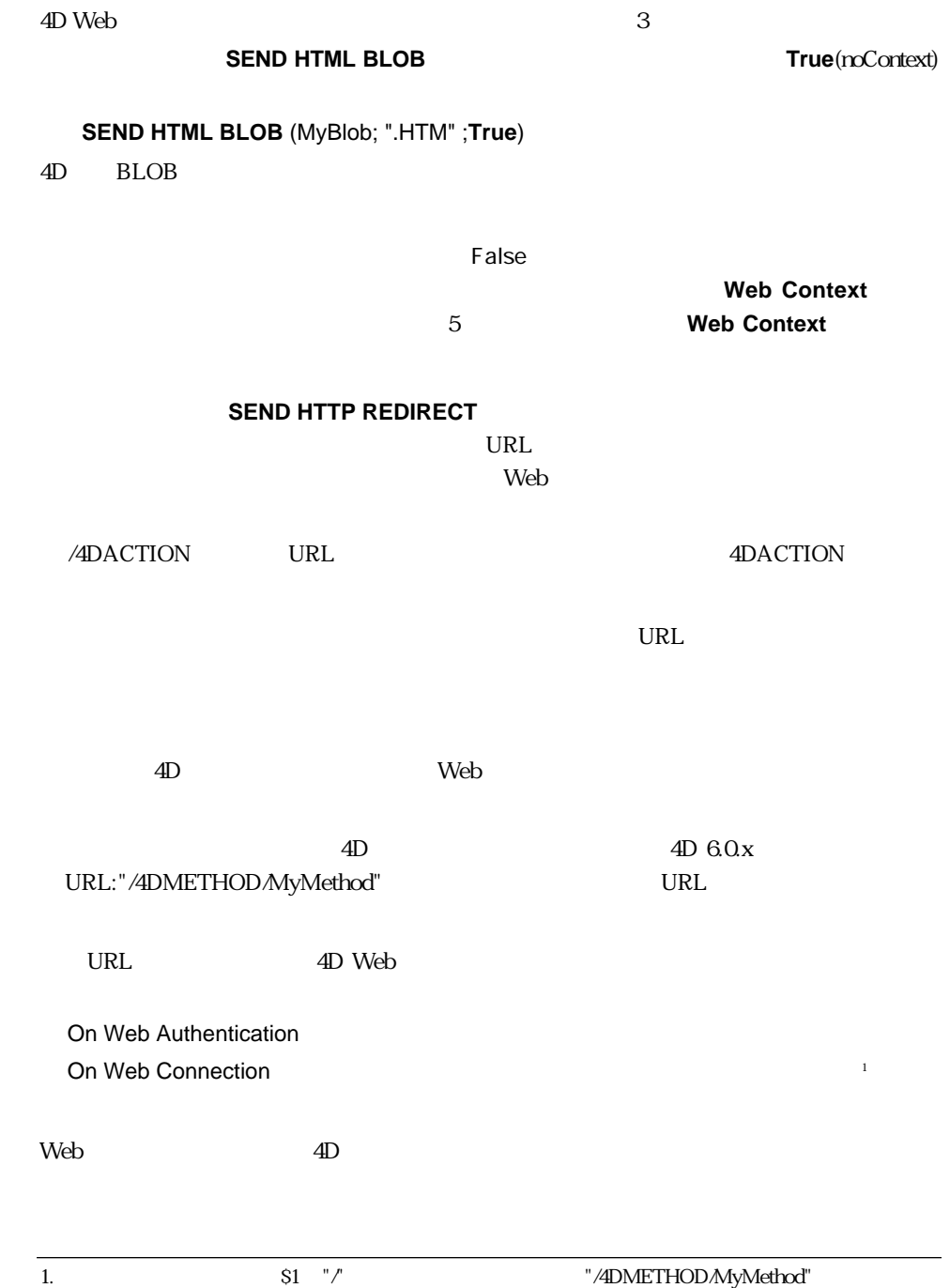

# On Web Connection  $\vee$  Web  $\vee$  Web  $\overline{4D}$ Web **PROCESS PROPERTIES origin Web ライセンスが使用されているから** - 11:Web Process with license) example and the set of  $-3$  Web Process with no license) 4D Web

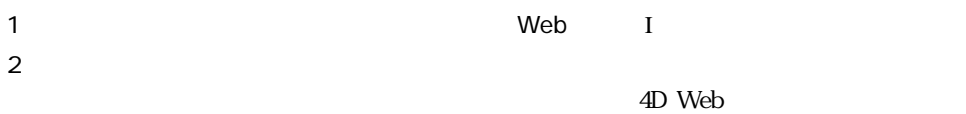

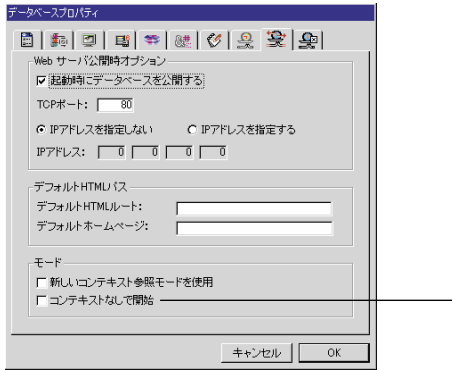

#### $3 \sim 3$

4D Web  $\pm$ 

 $\mathbf{1}$ 1.  $URL$  /  $4D$ URL Folder/ MyPage.HTM 4D Folder/MyPage.HTM On Web Connection

「非コンテキストモード」で

On Web Connection  $W$ eb  $W$ 

#### **SET HOME PAGE**

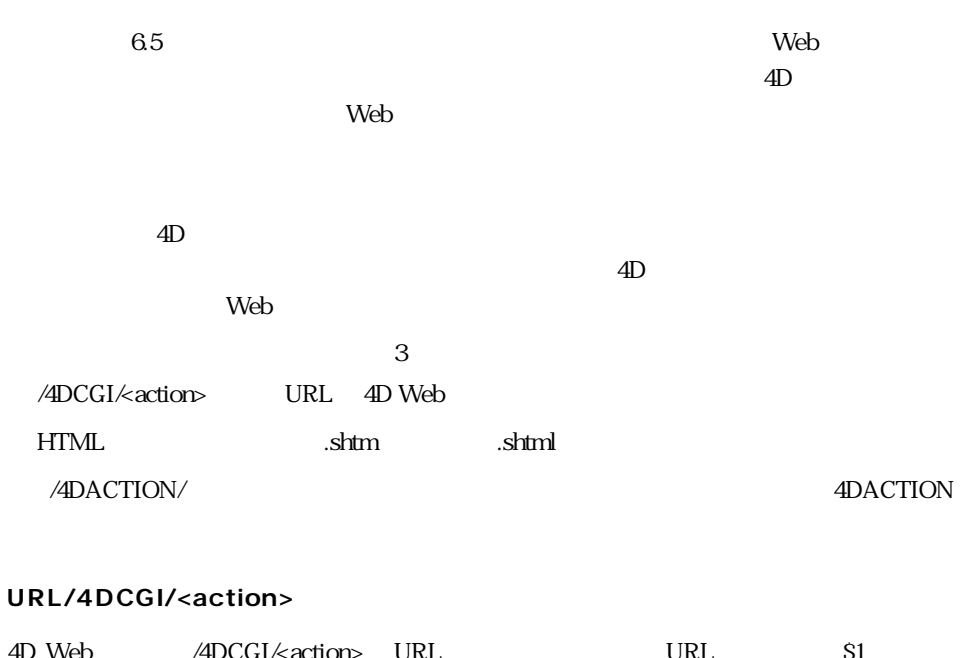

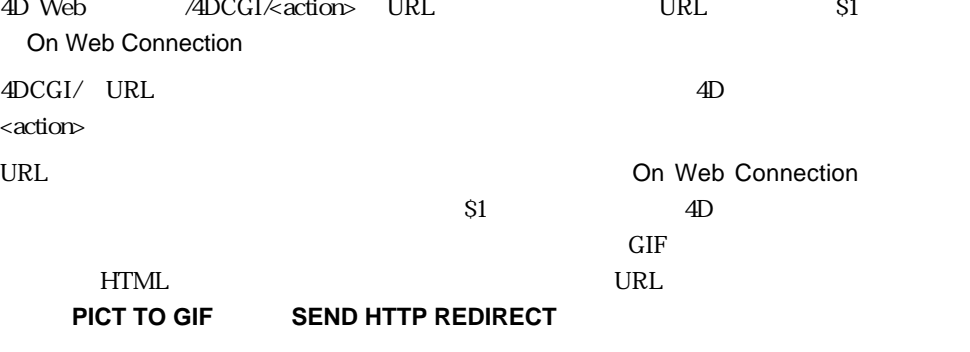

SEND HTML FILE SEND HTML BLOB

**「.shtm」ファイル** 拡張子が「.shtm」(または「.shtml」)であるHTMLページを、4D Webサーバがブラウザ 4D 4D 4DACTION HTML 4D キャンクホームページ エンジェクト イエントリックエンジェクト イエントリックスタティックス しゅうしゅうしょう  $4D$ **WEB CACHE STATISTICS 4DACTION** 4DACTION HTML 4D  $3$ HTML (<!--4DACTION...-->)  $URL$   $( *A* HREF=" */4DACTION*.") )$ HTML

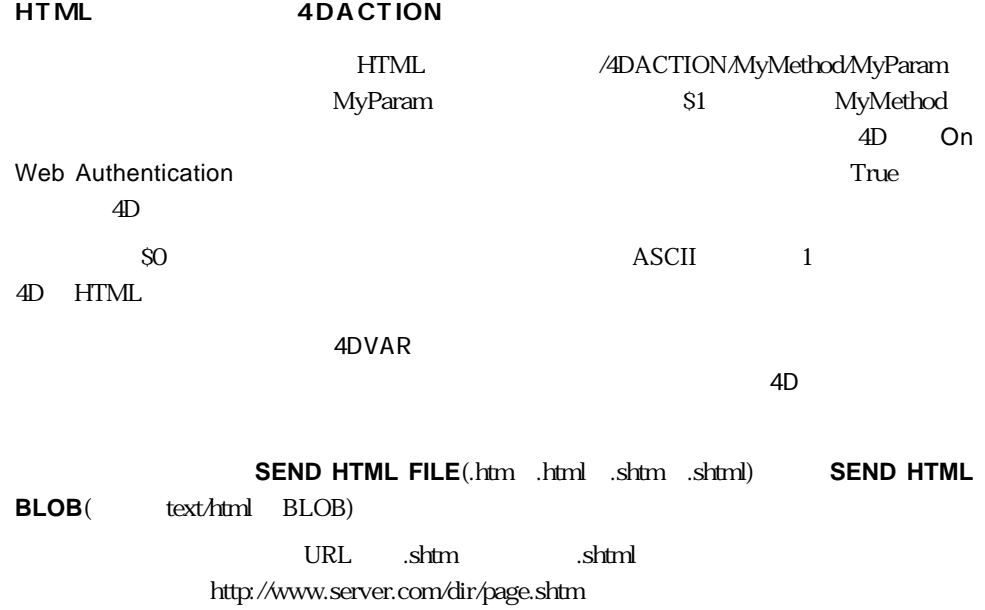

#### "Today is <!--4DACTION/MYMETH/ MYPARAM-->"

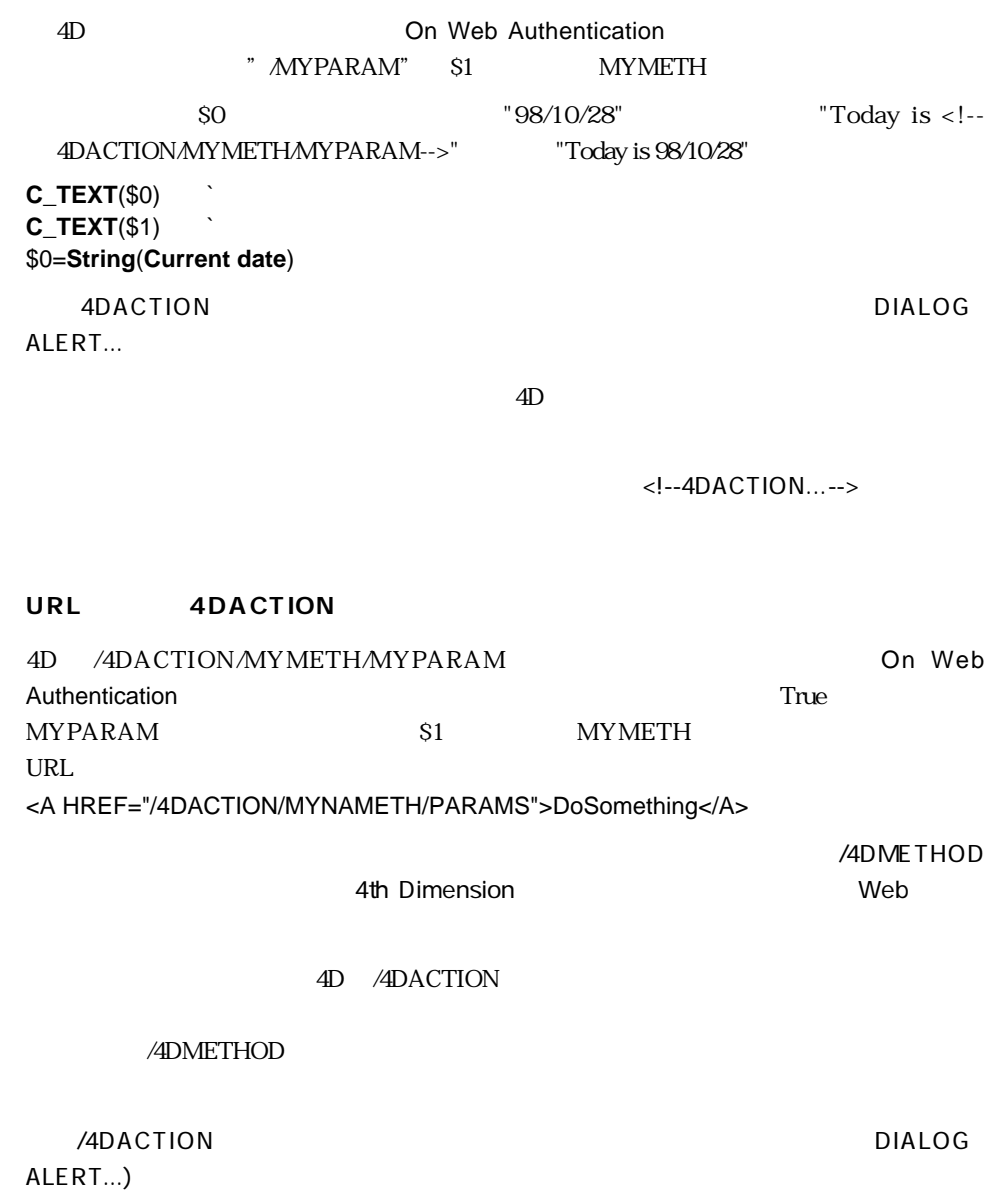

**HTML** 

<IMG SRC="/4DACTION/PICTFROMLIB/1000"> **PICTFROMLIB C\_TEXT C\_PICTURE**(\$PictVar) **C\_BLOB**(\$BlobVar) **C\_LONGINT**(\$Number) `  $\mathfrak{S}1$ **\$Number**:=**Num**(**Substring**(\$1;2;99)) **GET PICTURE FROM LIBRARY**(\$Number;\$PictVar) **PICT TO GIF**(\$PictVar;\$BlobVar) **SEND HTML BLOB**(\$PictVar;"Pict/gif") **4DACTION POST Form** the Veb **The POST** Form  $\text{POST}^1$ Form /4DACTION/MethodName Web POST Form COMPILER WEB **On Web Authentication** True MethodName 4D Form HTML  $\overline{4D}$   $\overline{4D}$   $\overline{50}$  $4D$ /4DACTION DIALOG ALERT...) **HTML** Form **Form** <FORM ACTION="/4DACTION/MethodName"METHOD=POST> Form <INPUT TYPE=Field type NAME=Field name VALUE="Default value"> 4D Form Form  $1$  $1$  0  $4D$ 1. 4D GET POST From URL

HTML COMPILER\_WEB

せん。4Dは、マルチパート/フォームデータの From も受け入れることに注意してください。

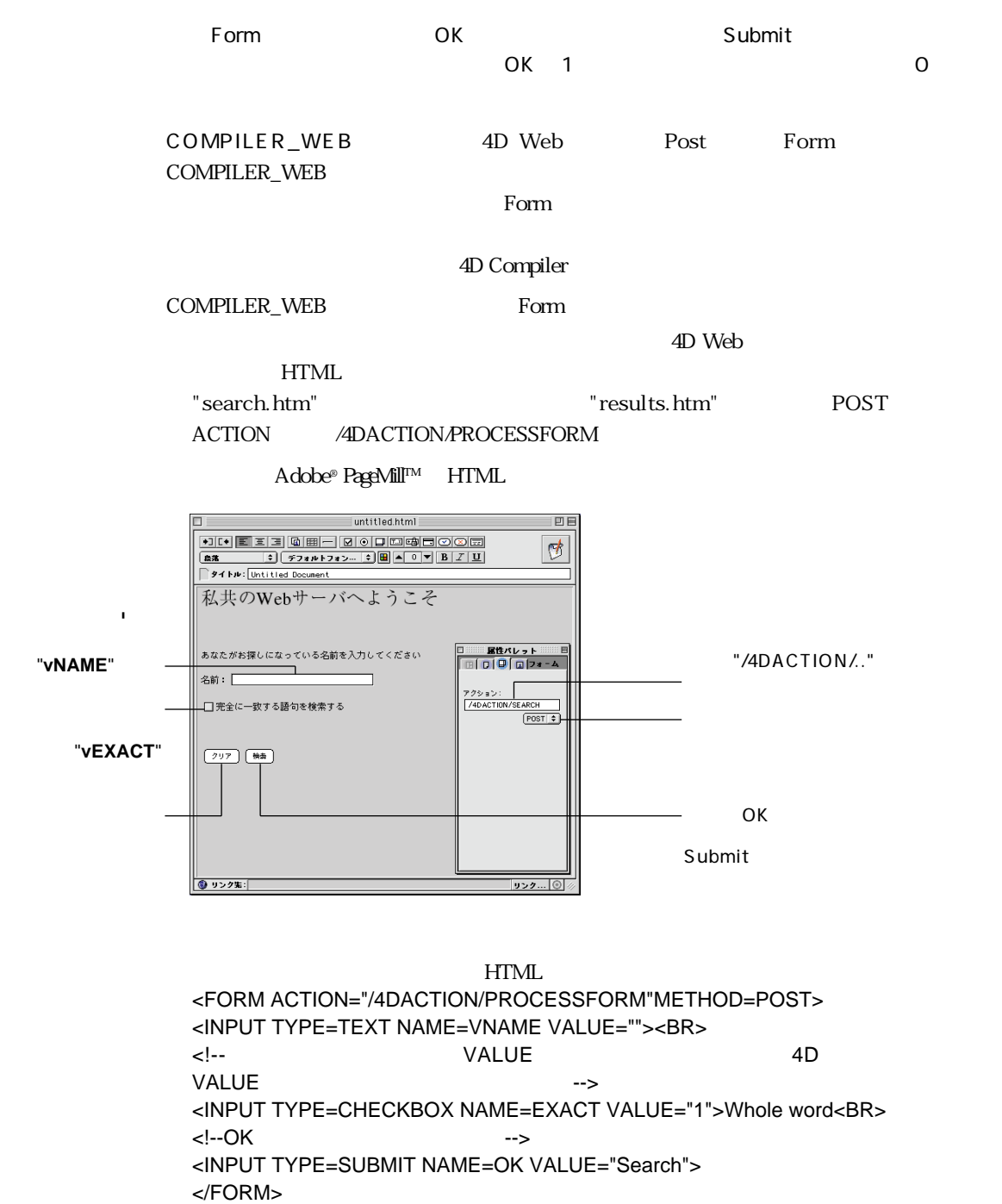

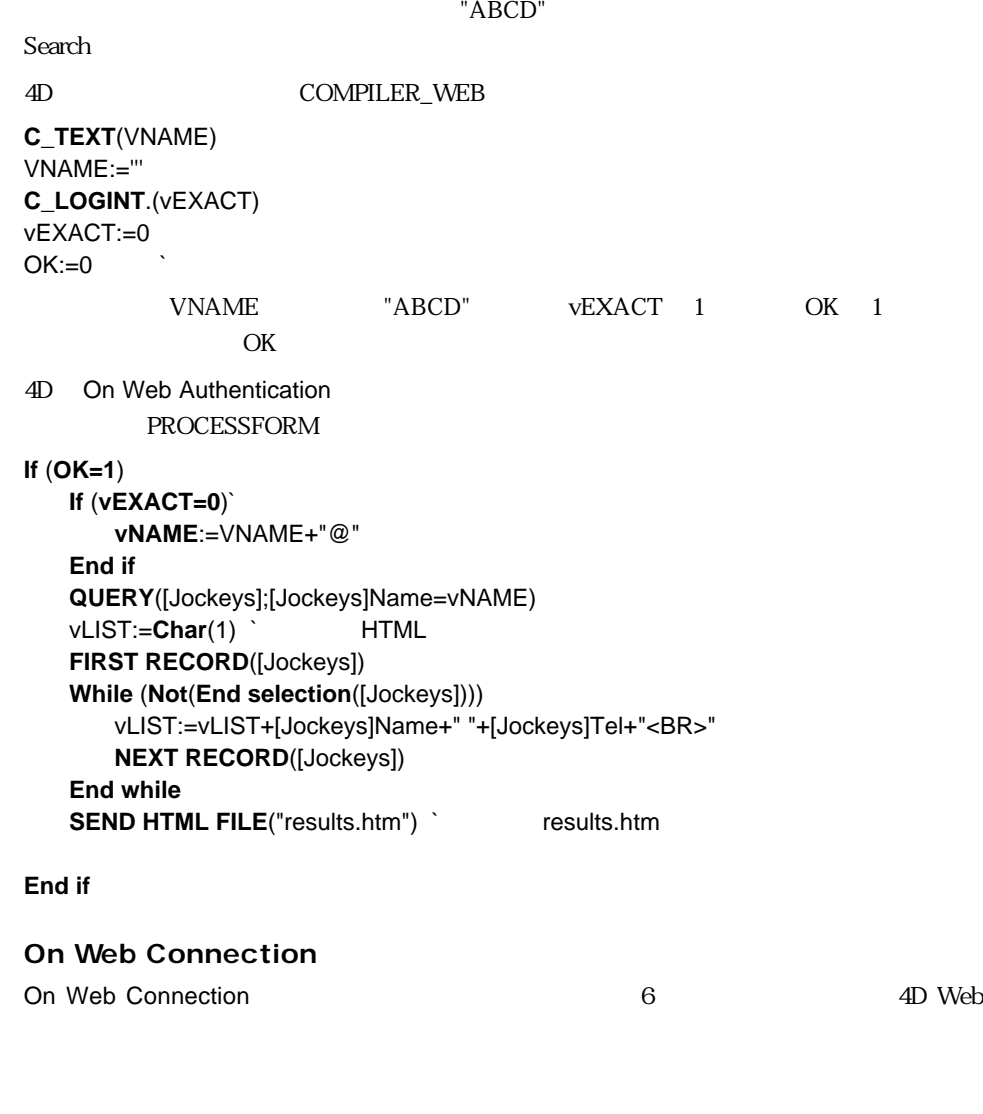

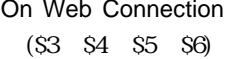

 $(S1 S2) 4$ On Web Authentication ースメントにはないことです。この章のと同一です(ない)と同一です(ない)と同一です(非常な)の意味です。この章の

Authentication

Textタイプであるこれらの引数は、接続に関してのいろいろな情報を提供します。

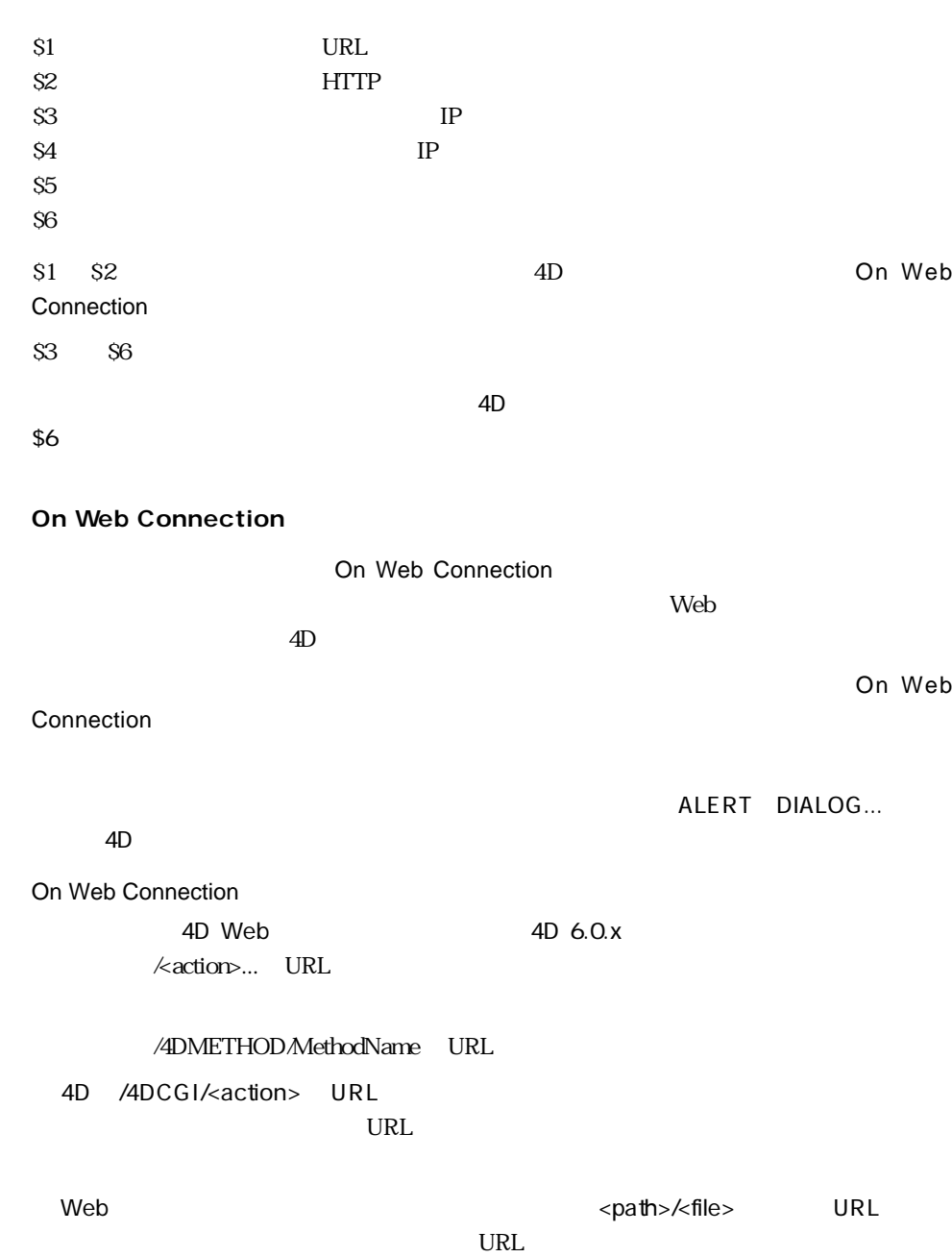

web  $V$   $\leq$   $\frac{d}{dt}$  $URL$ 

Connection

#### **Web Context** Web Context

6.5 On Web Connection

`On Web connection **If** (Web Context) WithContext (\$1;\$2;\$3;\$4;\$5;\$6)  $\text{WithContext}$  4D 6.0.x `On Web connection **Else** NoContext (\$1;\$2;\$3;\$4;\$5;\$6) `NoContext

`の非コンテキスト処理を実行する

**End if**

 $6.5$  Constants to the Second Second Second Second Second Second Second Second Second Second Second Second Second Second Second Second Second Second Second Second Second Second Second Second Second Second Second Second Se

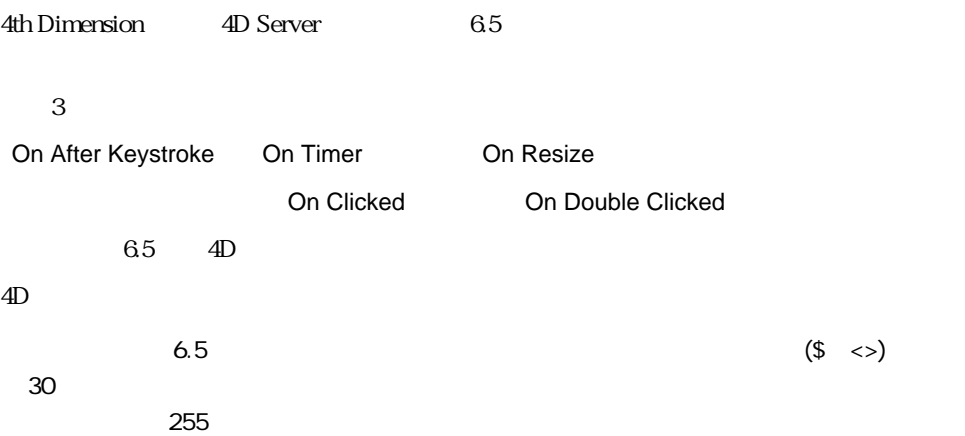

### **BOOLEAN ARRAY FROM SET**

**エマンド**<br>『新しいコマンド』

**BOOLEAN ARRAY FROM SET(**  $\{;\}$ 

UserSet

■ 対応するレコードがセットに属している場合は、True ■ 対応するレコードがセットに属さない場合は、False  $0 \qquad \qquad 0 \qquad \qquad 1 \qquad \qquad 1$  $\sim 1$  userSet

### **LONGINT ARRAY FROM SELECTION**

LONGINT ARRAY FROM SELECTION({Fig. ) and  $\{x\}$ 

 $)$ 

 $0.1$ 

#### **SET TIMER**

**SET TIMER(**  $\qquad$ ) ーンドは、このコマンドは、このコマンドは、このコマンドは、このコマンドは、このコマンドは、このコマンドは、このコマンドは、このコマンドは、このコマンドは、このコマンドは、このコマンドは、このコマンドは、このコマンドは、これについては<br>アメリカは、このコマンドは、このコマンドは、このコマンドは、このコマンドは、このコマンドは、このコマンドは、このコマンドは、このコマンドは、このコマンドは、このコマンドは、このコマンドは、このコマンドは、この the contract of the contract of the contract of the contract of the contract of the contract of the contract of the contract of the contract of the contract of the contract of the contract of the contract of the contract o 4D Web **On Timer** 4D Web  $HTML$ ができます。この場合のフォームの更新は、実際には自動ではありません。**REDRAW REDRAW** JavaScript **SET TIMER** 5 is the set of the set of the set of the set of the set of the set of the set of the set of the set of the set of the set of the set of the set of the set of the set of the set of the set of the set of the set of  $\mathbf{Web}$  $2 \overline{a}$ On Timer **On Timer** 0 SET TIMER

**If** (Form event=On Load) **SET TIMER**(60\*3) **End if If** (Form event=On Timer) **BEEP End if**

2 Web Web  $\hphantom{00}4D\hphantom{00}5$ 

**If**(Form event=On Load) **SET TIMER**(60\*5) **End if If** (Form event=On Timer) ...  $\mathcal{F}_{\mathcal{D}}$  is the symmetric state of the symmetric state  $\mathcal{F}_{\mathcal{D}}$ `ここにデータ変更判断文を置くことができます

**REDRAW End if**

On Timer

#### **Get edited text**

**Get edited text** Text

On After Keystroke **Contact Server Accord After Keystroke** 

On After Keystroke On Keystroke On Before Keystroke

1.  $\blacksquare$ 

**If** (Form event=On After Keystroke) [Trips]Agencies:=**Uppercase**(**Get edited text**) **End if**

 $2.$ 

ード(Words" しょうしょうかい こころにはない しょうしょう しょうしゅうしょう しょうしゅうしょう しょうしゅうしょう しょうしゅうしょう しょうしゅうしょう しょうしゅうしょく こうしゃ しょうしゅうしょく しょくしゃ

**If** (Form event=On After Keystroke) \$RealTimeEntry:=**Get edited text PLATFORM PROPERTIES**(\$platform) **If** (\$platform#3) `Macintosh Power Macintosh **Repeat** \$DecomposedSentence:=**Replace string**(\$RealTimeEntry;Char(32); Char(13)) **Until** (**Position**(" ";\$DecomposedSentence)=0) **Else** `Windows **Repeat** \$DecomposedSentence:=**Replace string**(\$RealTimeEntry;Char(32); Char(13)+Char(10)) **Until** (**Position**(" ";\$DecomposedSentence)=0)

**End if** [Example]Words:=\$DecomposedSentence **End if**

(Char (32))

 $6.5$  20

 $6.5$ 

### **IMPORT DATA**

#### **IMPORT DATA**( $\{\text{;} \qquad \qquad \{\text{;} \qquad \qquad \} \}$ )

BLOB **b**  $\blacksquare$ 

SYLK DIF DBF(dBase) 4th Dimension

 $*$ 

 $*$ 

**IMPORT DATA** 

 $\sim$  Document  $\sim$  Document

OK 0

#### $_{\rm BLOB}$

BLOB

 $\overline{2}$ 

#### **DOCUMENT TO BLOB**

\* IMPORT DATA  $BLOB$ 

 $\star$  $\mathbf 1$ 

BLOB 2000

OK 1

EXPORT DATA

### **EXPORT DATA**

**EXPORT DATA**(ファイル名{;プロジェクト{;\*}})

BLOB  $\mathcal{L}$ 

SYLK DIF DBF(dBase) 4th Dimension

 $*$ 

**EXPORT DATA** 

 $*$ 

 $\sim$  Document  $\sim$  Document

OK 0

 $BLOB$ 

 $\overline{2}$ 

**DOCUMENT TO BLOB** 

**BLOB** 

#### \* **EXPORT DATA**

 $BLOB$ 

 $\ddot{x}$  $\mathbf 1$ 

BLOB 2000

OK 1

IMPORT DATA

### **CREATE SELECTION FROM ARRAY**

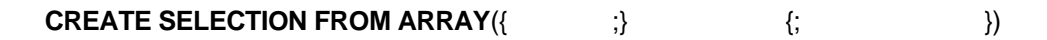

(True= False=

(True) False)

 $-10503$ 

N<br>
True False  $N$ 

 $O$  N-1

#### CREATE SET FROM ARRAY

### **GET OBJECT RECT**

## **GET OBJECT RECT**({\*;}  $\qquad \qquad ; \quad ; \quad ; \quad ; \quad )$

 $\ast$   $\ast$ 省略された場合=オブジェクトは変数であ

 $\star$ 

 $\ddot{x}$ 

 $\ddot{x}$  $\star$ 

 $(\mathcal{Q})$ 

 $\star$ 

 $(6.5)$  (@)

 $\sim$  2

 $(0,0,0,0)$ 

"button" しょうしょう しょうしゅうしゅぎ しゅうしゅうしゅぎ しゅうしゅうしゅぎ しゅうしゅうしゅうしゅうしゅぎ

**GET OBJECT RECT**(\*;"button@";left;top;right;bottom)

MOVE OBJECT

### **MOVE OBJECT**

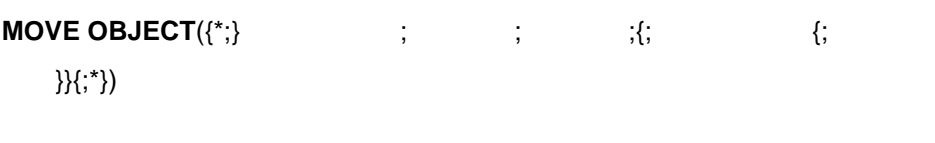

 $\ast$   $\ast$ 

 $\star$ 

 $*$  and  $*$  in the set of the set of the set of the set of the set of the set of the set of the set of the set of the set of the set of the set of the set of the set of the set of the set of the set of the set of the set

 $\star$ 

 $\star$  $\ast$ 

 $> 0$   $=$  $<0=$  $> 0 =$  $<$ O $=$ 

省略された場合=相対座標

 $\star$ 

 $\mathcal{A}=\mathcal{A}$ 

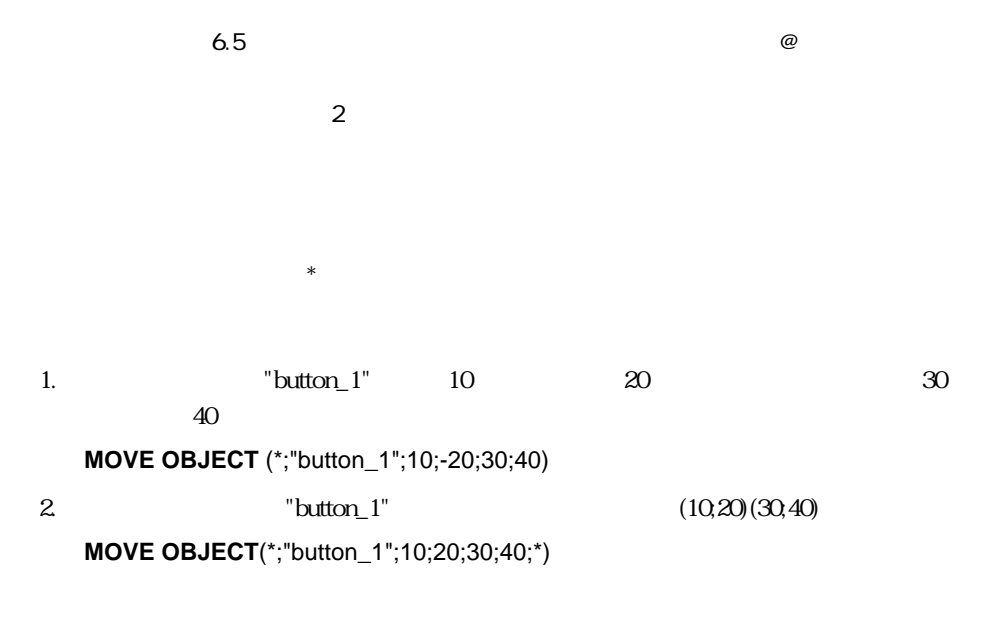

GET OBJECT RECT

### **PICT TO GIF**

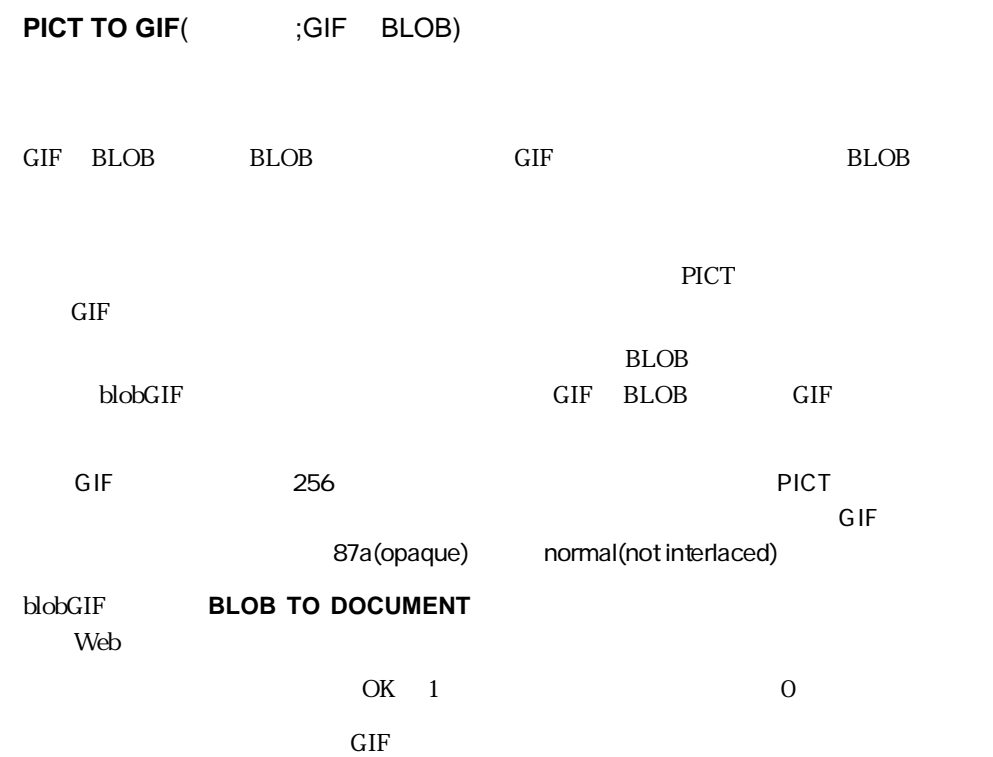

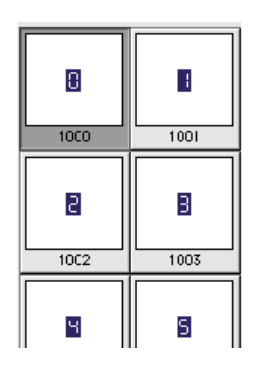

1. On Web Connection

**If**(**Web Context**)

```
Else
```
**C\_BLOB** (\$blob) **Case of**

\(\$1="/4dcgi/counter") `GIF counter

`スタティックホームページを送っている間に、4DがこのURLを検出すると

`GIFカウンターを発生させる \$blob:=gifcounter (<>nbHits) `GIF picture `<>nbHits **SEND HTML BLOB** (\$blob;"image/gif")

 $\mathcal{C}$ 

#### **End case End if**

2. giftcounter

**C\_LONGINT**(\$1) **C\_IMAGE**(\$img) **C\_BLOB**(\$0) **If** (\$1=0) \$ndigits:=1 **Else** \$ndigits:=1+**Length**(String(\$1)) **End if If** (\$ndigits<5) \$ndigits:=5 **End if** \$div:=10^(\$ndigits-1) **For** (\$i;1;\$ndigits) \$ref:=Int(\$1/\$div)%10 **GET PICTURE FROM LIBRARY**(\$ref+1000;picture) \$img:=\$img+picture \$div:=\$div/10 **End for PICT TO GIF**(\$img;\$0) Web 4D GIF

1888831

#### **Test semaphore**

Test semaphore(
<sub>1</sub>

 $True=$ False=

Semaphore Test semaphore Test semaphore

contracts the Extension of True is a False extension of False extension of  $F$ alse

**Open window** (x1;x2;y1;y2;-**Palette window) Repeat If** (**Test semaphore**("Encrypting code")) **GOTO XY**(\$x3;\$y3) **MESSAGE**("  $\qquad$ ") **Else GOTO XY**(\$x3;\$y3) **MESSAGE**("  $\qquad$ ") **End if Until**(StopInfo) **CLOSE WINDOW**

Semaphore

### **REGISTER CLIENT**

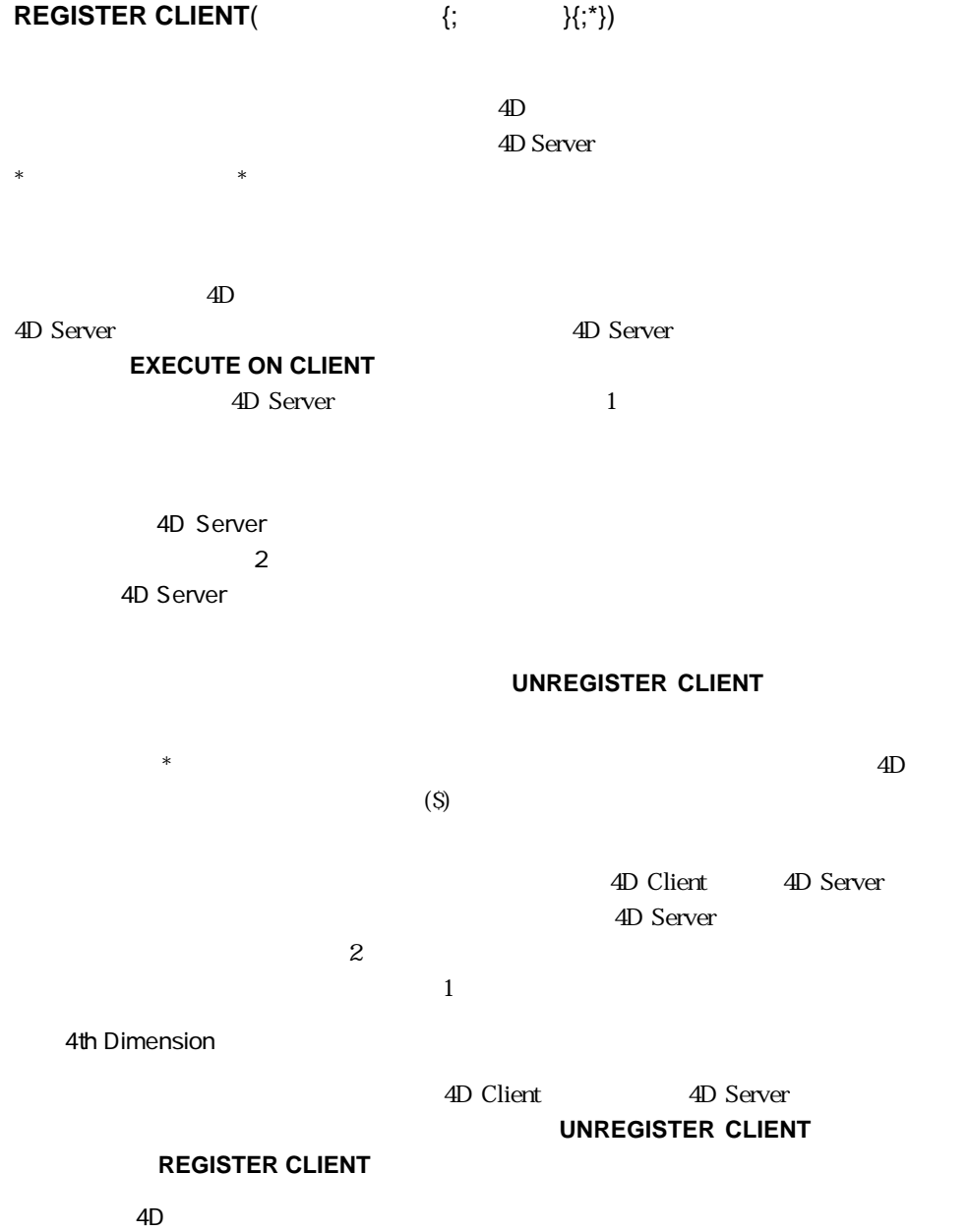

1. Registration 4D Client 4D Client

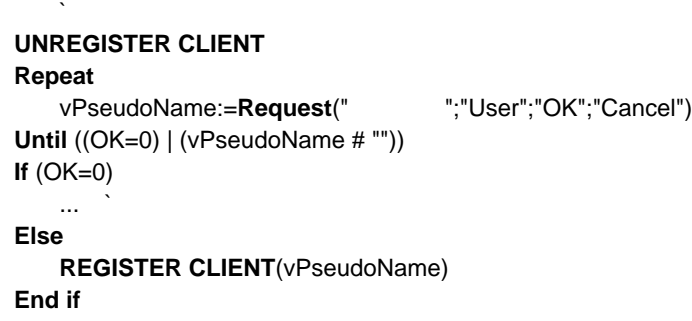

2. 2. イエント 4D Client 0. 2. さんだん 4D Client 0. 2. はらならない

On Startup

PrClientList:=**New process**("4D Client List";32000;"List of registered clients")

3. 4D Client List 3. 4D Client AD Client 0

**If** (Application type=4D Client)

Client & Server

\$Ref:=Open window(100;100;300;400;-(Palette window+Has window title);

"List of registered clients")

**Repeat**

**GET REGISTERED CLIENTS**(\$ClientList;\$ListeCharge) `\$ClientList **ERASE WINDOW**(\$Ref) GOTO XY(0;0) **For** (\$p;1;Size of array(\$ClientList))

**MESSAGE**(\$ClientList{\$p}+Char(Carriage return))

**End for**

 $\cdot$ <sub>1</sub>

**DELAY PROCES**(Current process;60)

**Until** (False)

**End if**

4.  $\blacksquare$  4D Client  $\blacksquare$ 4D Client Display\_Message \$Addressee:=**Request**("メッセージ送信先:";"") **On startup**  $\lambda$ **If** (OK # 0) \$Message:=**Request**("
<sup>"</sup>) **If** (OK # 0) **EXECUTE ON CLIENT**(\$Addressee;"Display\_Message"; \$Message) **End if End if**

5.  $\hbox{4D Client}$ 

#### **UNREGISTER CLIENT**

EXECUTE ON CLIENT UNREGISTER CLIENT GET REGISTERED CLIENT

### **UNREGISTER CLIENT**

#### **UNREGISTER CLIENT**

**REGISTER CLIENT** 

4D Client

4th Dimension

 $\overline{\text{OK}}$  1

OK 0

#### **REGISTER CLIENT**

REGISTER CLIENT GET REGISTERED CLIENTS

### **GET REGISTERED CLIENTS**

GET REGISTERED CLIENTS( **CLIENTS**  $\begin{array}{ccc} \bullet & \bullet & \bullet \\ \bullet & \bullet & \bullet \end{array}$ 

4D Client

 $\overline{2}$ 

#### **REGISTER CLIENT**

**EXECUTE ON CLIENT** 

**EXECUTE ON CLIENT** 

OK 1

1.  $\blacksquare$ 

**ARRAY TEXT**(\$clients;0) **ARRAY LONGINT**(\$methods;0) **GET REGISTERED CLIENTS**(\$clients;\$methods)

2. REGISTER CLIENT

REGISTER CLIENT EXECUTE ON CLIENT

### **EXECUTE ON CLIENT**

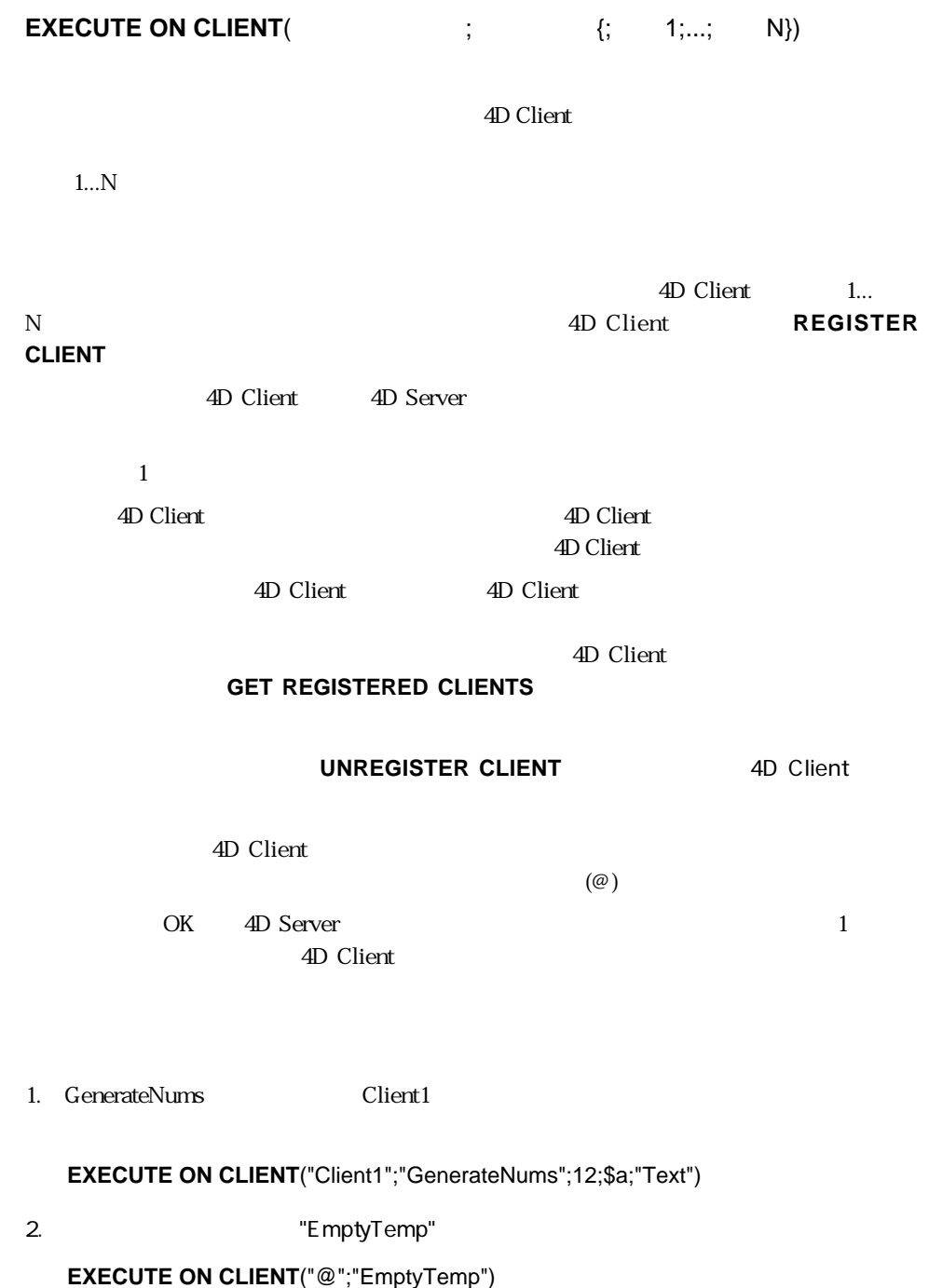

#### 3. **REGISTER CLIENT**

REGISTER CLIENT UNREGISTER CLIENT GET REGISTERED CLIENTS
#### **Process aborted**

 $\Gamma$ QUIT 4D  $\mathbf{Web}$ While...End while Web ページを送るメソッドを使用する場合、Web サーバの構造として、Web ブラウザ web web web website the website web website the website that the website the website the website that the website the website the website the website the website the website the website the website the website the website **Process aborted True** 1. HTML  $\blacksquare$ 

**While** (**True**) **SEND HTML FILE** (HTMLFile) **End while**

2. Process aborted

 $\lambda$  Web  $\lambda$ 

**While** (**Not** (**Process aborted**)) **SEND HTML FILE** (HTMLFile) **End while**

145

 $T_{\text{rue}}=$ False=

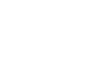

### **QUERY WITH ARRAY**

**QUERY WITH ARRAY(The article of the article of the article of the article of the article of the article of the** 

**QUERY WITH ARRAY** 

 $BLOB$ 

**ARRAY STRING** (2;SearchArray;30) SearchArray{1}:="FR" SearchArray{2}:="US" **QUERY WITH ARRAY** ([Clients]Country;SearchArray)

### **Find index key**

Find index key (The Solomon School School School School School School School School School School School School

 $-1$ 

**Find index key** -1

 $\omega$ 

オーディオCD用のデータベースで、レコード入力中に、既に登録されている歌手かどう

[Singer]Name

[Singer]Name

**If** (Form event=On Data Change) \$RecNum:=**Find index key**([Singer]Name;[Singer]Name) **If** (\$RecNum # -1) CONFIRM("同名のシンガーが既に存在します。レコードを見ますか?";  $\begin{array}{ccc} \mathbf{u} & \mathbf{u} & \mathbf{u} \\ \mathbf{v} & \mathbf{v} \\ \mathbf{v} & \mathbf{v} \end{array} \qquad \qquad \begin{array}{c} \mathbf{u} \\ \mathbf{v} \\ \mathbf{v} \end{array}$ **If** (OK=1) **GOTO RECORD**([Singer];\$RecNum) **End if End if End if**

### **Is new record**

**Is new record** $($   $)$ 

 $\Gamma$  True

True

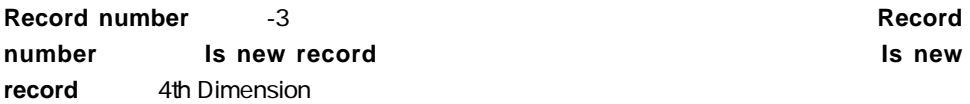

False

 $2 \t 4D$  $\sim$  2 **If** (**Record number**([Table])=-3)  $\sum_{i=1}^{n}$ **End if If** (**Is new record**([Table]))  $\ddot{\mathcal{L}}$ ... **End if**

Record number

### **Is record loaded**

#### **Is record loaded**({table})

 $\Gamma$ rue $\Gamma$ False True  $\overline{z}$  $\mathbb{R}$   $\mathbb{R}$   $\mathbb{$ **Previous** `"Previous"ボタンのオブジェクトメソッド(自動動作無し) **If** (Form event=On Clicked) **PREVIOUS RECORD**([Group]) **If** (**Not**(**Is record loaded**([Group]))) **GOTO SELECTED RECORD**([Group];**Records in selection**([Group])) `セレクションの最後のレコードに移行 **End if End if**  $\Gamma$ "Next" ( **If** (Form event=On Clicked) **NEXT RECORD**([Group]) **If** (**Not**(**Is record loaded**([Group]))) **GOTO SELECTED RECORD**([Groups];1) `セレクションの最初のレコードに移動 **End if End if**

# **HIGHLIGHT RECORDS**

**HIGHLIGHT RECORDS** ({  $\qquad$  })

UserSet

extended Macintosh command command command  $\sim$ 

 $\text{shift}$  shift  $\text{Cut}$ 

userSetette usersette usersette usersette usersette usersette usersette usersette usersette usersette usersett

HIGHLIGHT RECORDS

 $U$ ser $S$ et

#### **MODIFY SELECTION**

 $Search$ 

**SET QUERY DESTINATION**(Into Set;"UserSet") **QUERY**

**SET QUERY DESTINATION(Into Current Selection) HIGHLIGHT RECORDS**

# **CREATE SET FROM ARRAY**

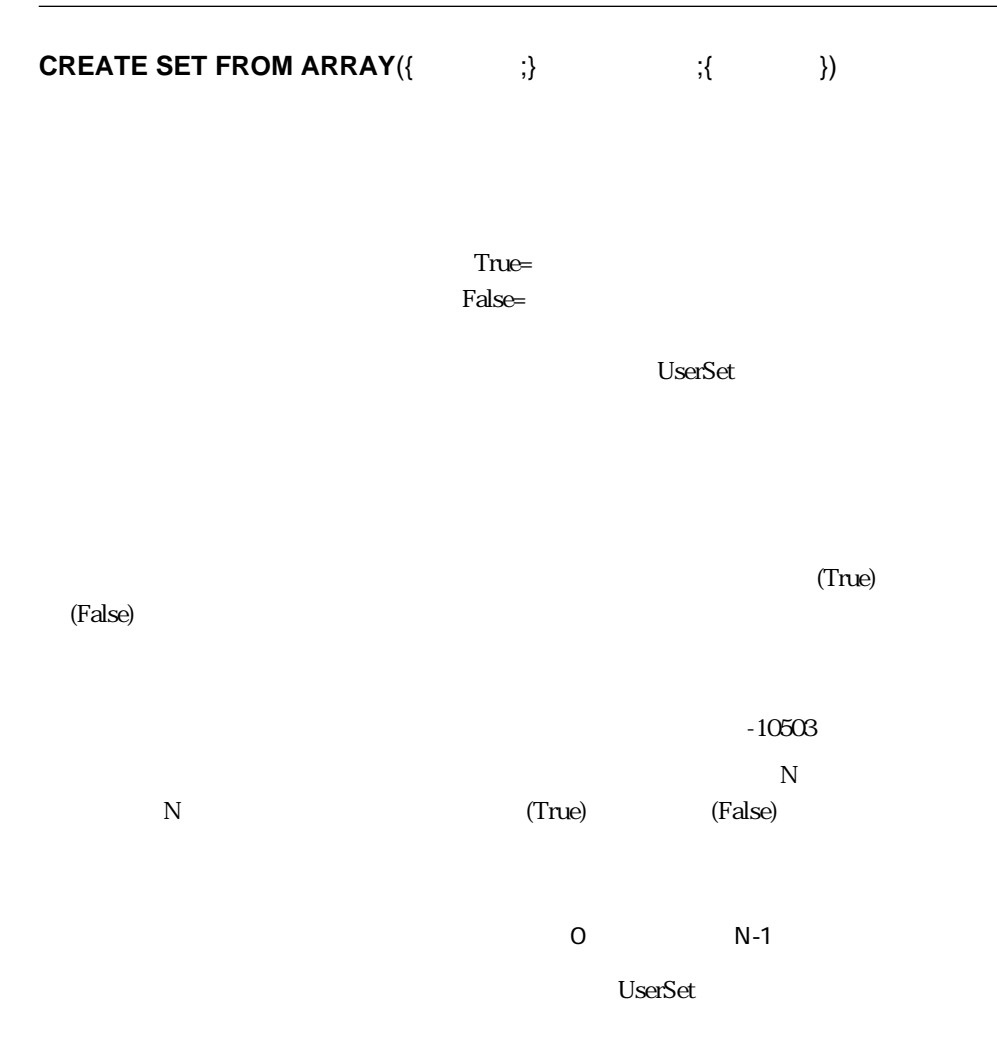

#### CREATE SELECTION FROM ARRAY

# **SET DATABASE PARAMETER**

### **SET DATABASE PARAMETER({Fig.** )  $\qquad$  ; )

 $4D$ 

4th Dimension

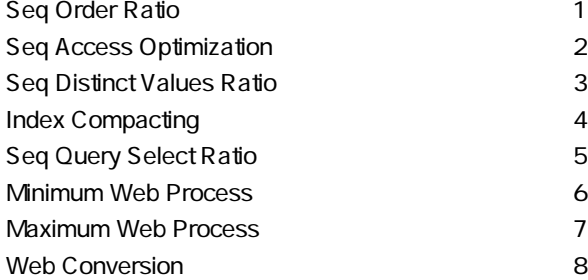

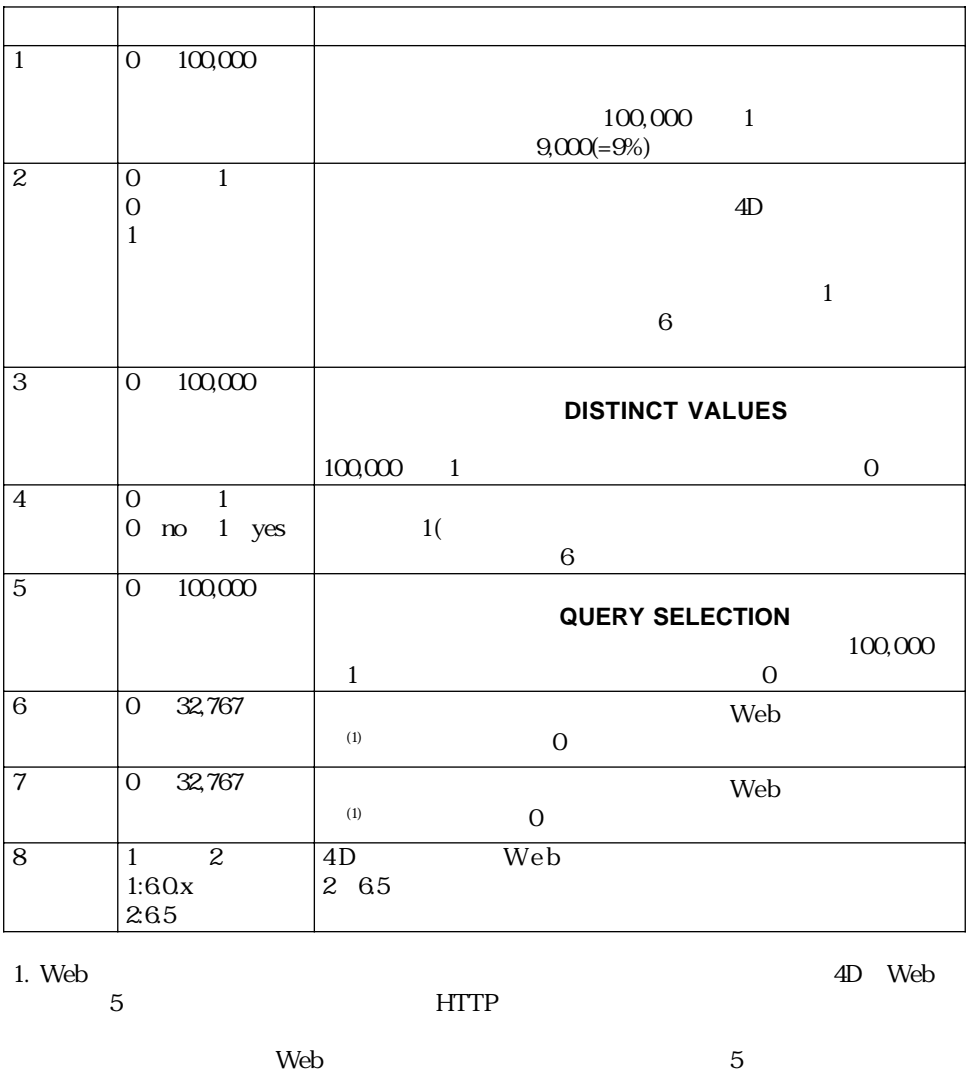

 $5$  Web Web  $\blacksquare$ 

 $\lambda$  Web  $\lambda$ 

Get database parameter

### **Get database parameter**

Get database parameter({Fig. x, }

 $\overline{4D}$ 

4th Dimension

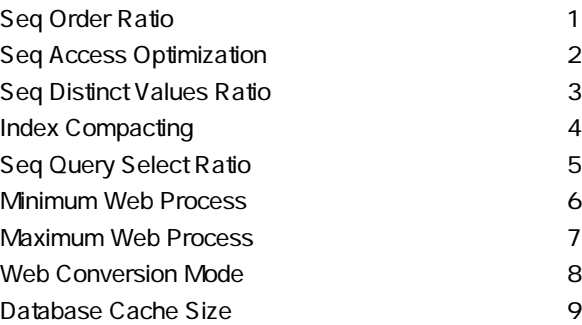

#### **SET DATABASE PARAMETER**

#### SET DATABASE PARAMETER

### **Select folder**

Select folder({
Weblate the select for the select  $\{ \}$ )

 $4D$ 

**Select folder** 

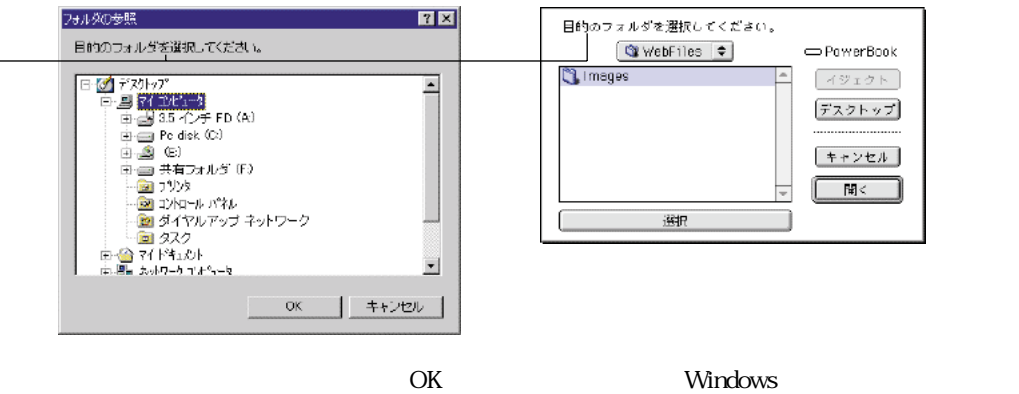

 $\mathbf M$ acintosh  $\mathbf M$ 

Windows

"C:\Folder1\Folder2\SelectedFolder\"

Macintosh

"Hard Disk:Folder1:Folder2:SelectedFolder:"

#### which to the control of the control of the control of the control of the control of the control of the control of the control of the control of the control of the control of the control of the control of the control of the

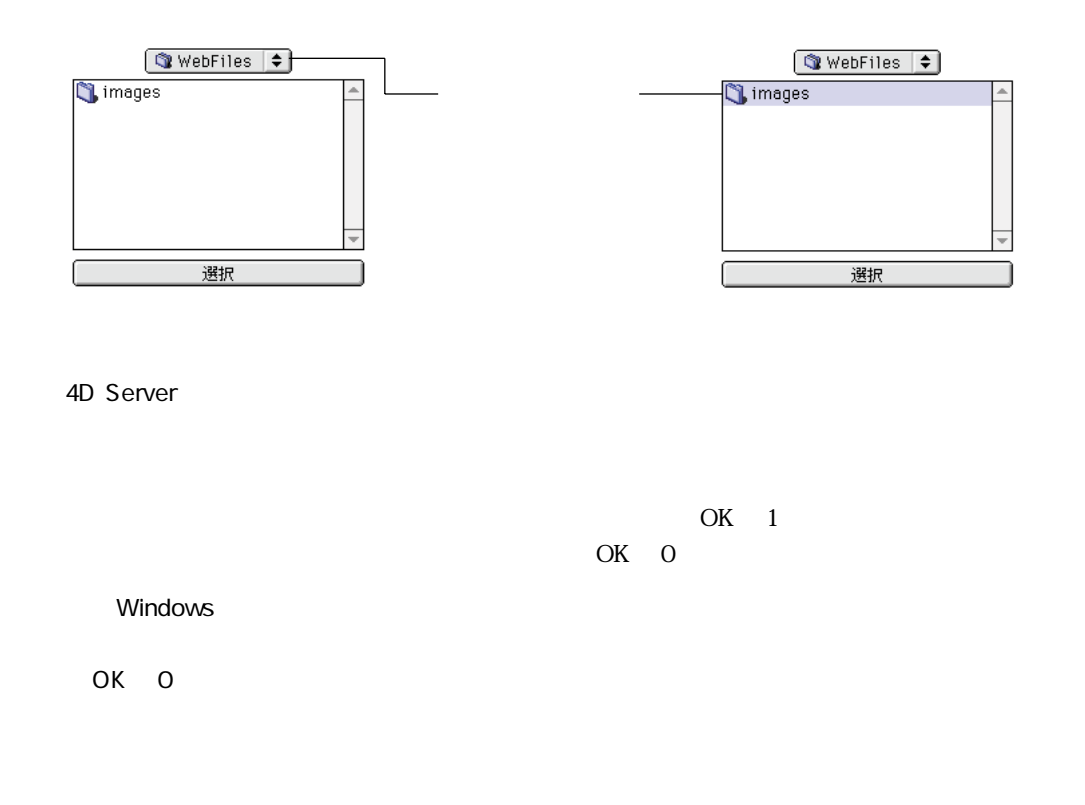

\$PictFolder:=**Select folder**("
<sup>"</sup>) **PICTURE LIBRARY LIST** (pictRefs;pictNames) **For** (\$n;1;Size of array(pictNames)) \$vRef:=**Create document**(\$PictFolder+pictNames{\$n};"PICT") **If** (OK=1) **GET PICTURE FROM LIBRARY**(pictRefs{\$n};\$vStoredPict) **SAVE PICTURE TO FILE**(\$vRef;\$vStoredPict) **CLOSE DOCUMENT**(\$vRef) **End if End for**

### **LOG EVENT**

**LOG EVENT**( {; })

WindowsNT

6.5 WindowsNT "Log events"

WindowsNT

WindowsNT "Log events"

LOG EVENT WindowsNT "Log events"

 $\sim$  3000  $\sim$  1000  $\sim$  1000  $\sim$  1000  $\sim$  3000  $\sim$  1000  $\sim$  1000  $\sim$  1000  $\sim$  1000  $\sim$  1000  $\sim$  1000  $\sim$  1000  $\sim$  1000  $\sim$  1000  $\sim$  1000  $\sim$  1000  $\sim$  1000  $\sim$  1000  $\sim$  1000  $\sim$  1000  $\sim$  1000  $\sim$  1000 4th Dimension "WindowsNT Log Events"

Information Message(The Contract of Designation 2011) 2012 Warning Message 2012 12 Error Message 2

 $(0)$ 

On Startup

LOG EVENT("
DB
<sup>"</sup>)

WindowsNT

 $\overline{0}$ 

# **SEND HTML BLOB**

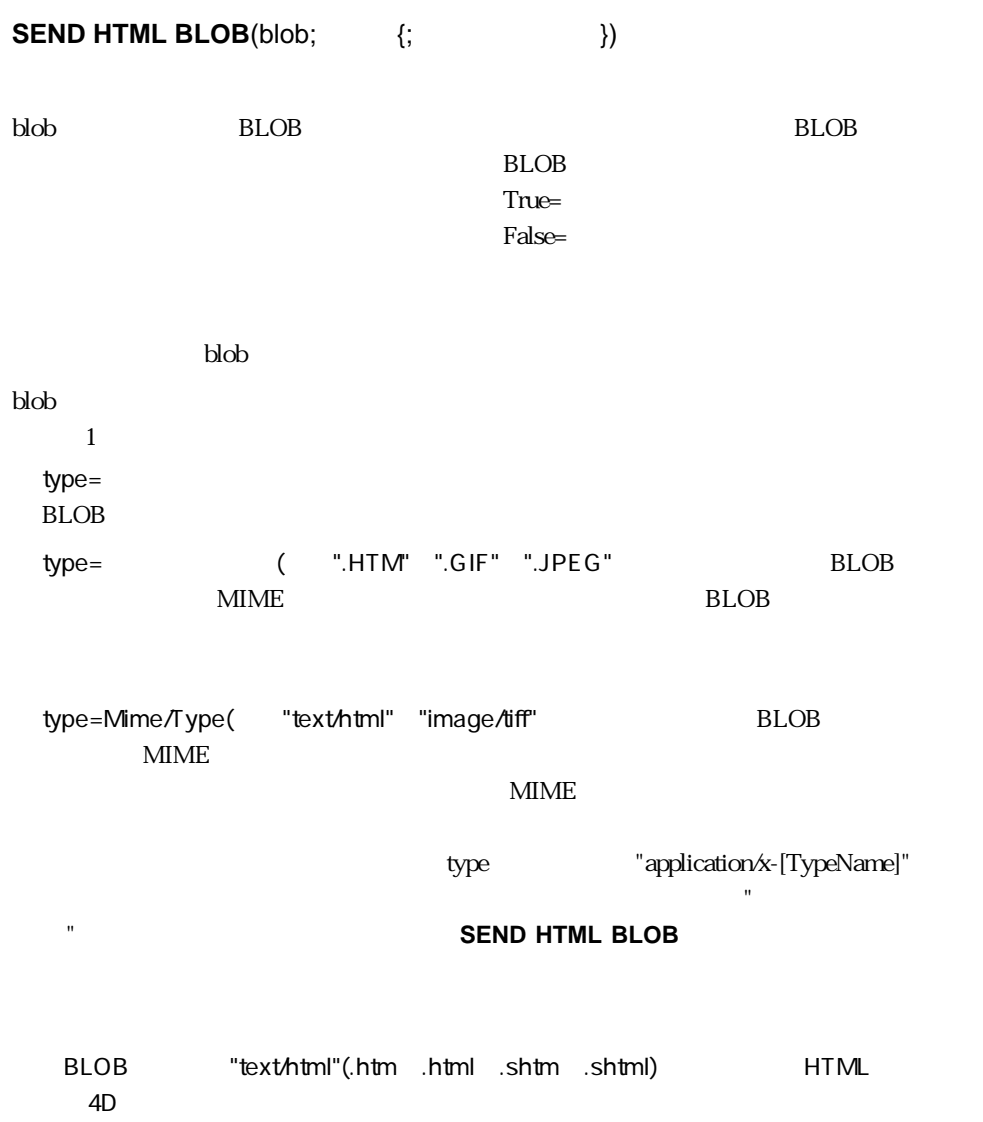

#### $\mathop{\rm MIME}\nolimits$

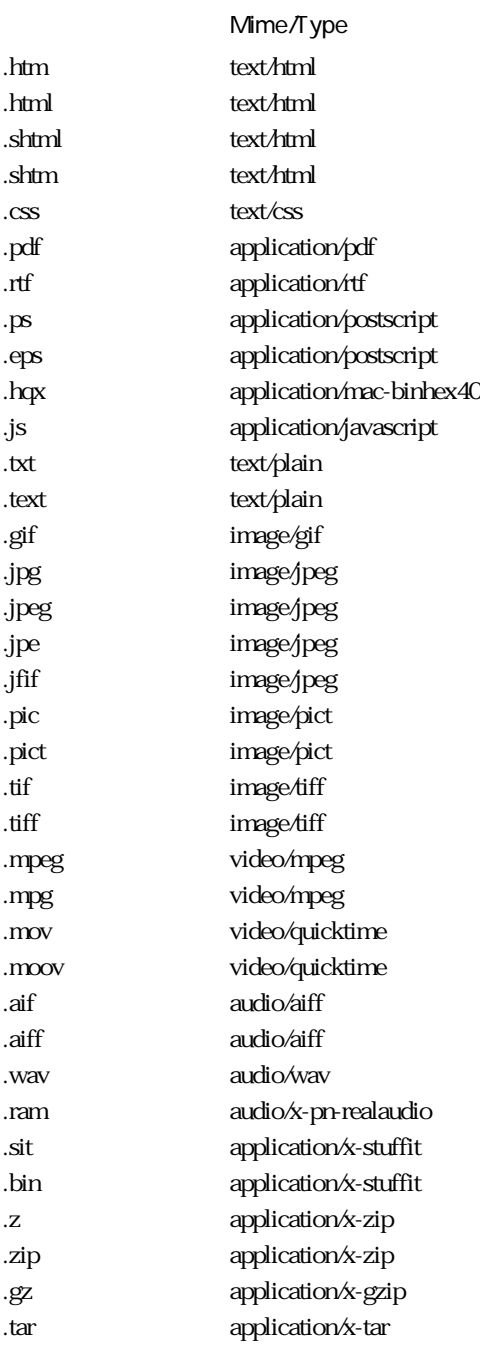

 $4D$  Web  $\Gamma$  True **Example False** 4D 4DACTION  $\overline{6.5}$ the two vertices of the two vertices of the two vertices of the two vertices of the two vertices of the two vertices of the two vertices of the two vertices of the two vertices of the two vertices of the two vertices of tw

**PICT TO GIF** 

#### **Web Context**

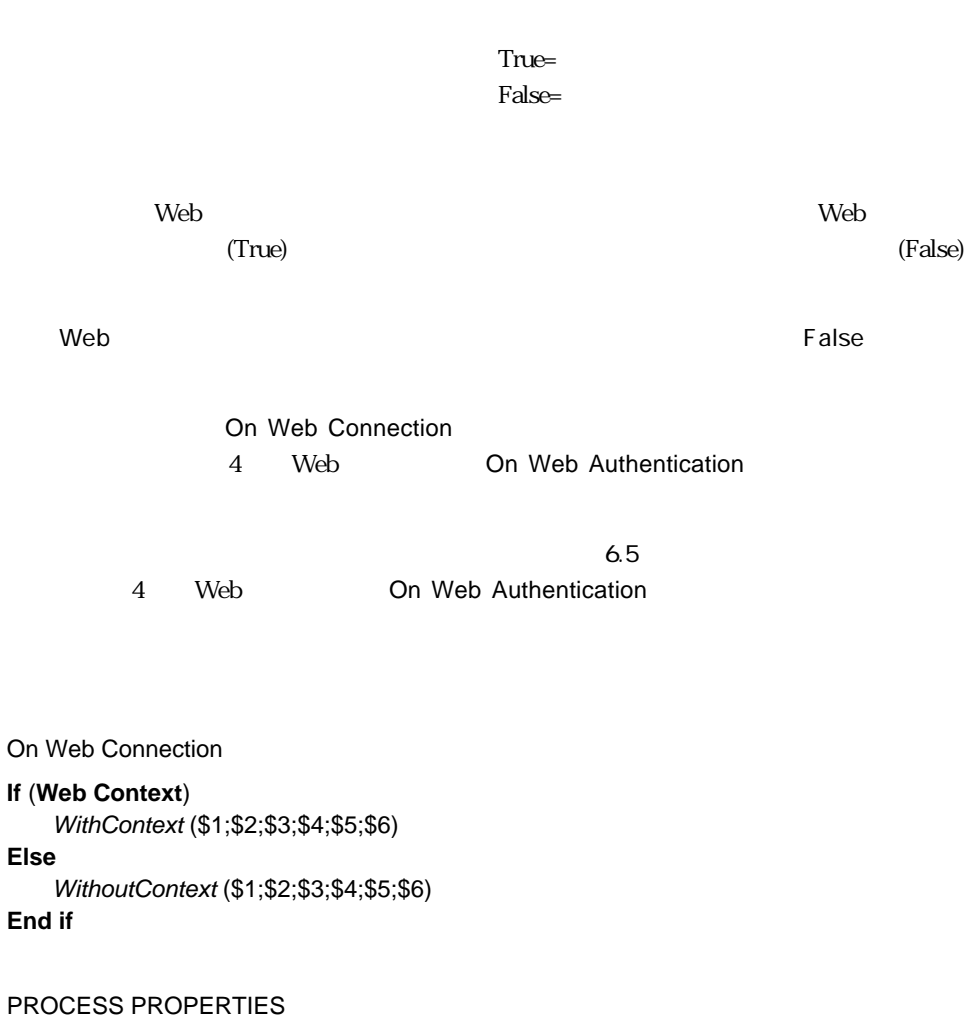

## **WEB CACHE STATISTICS**

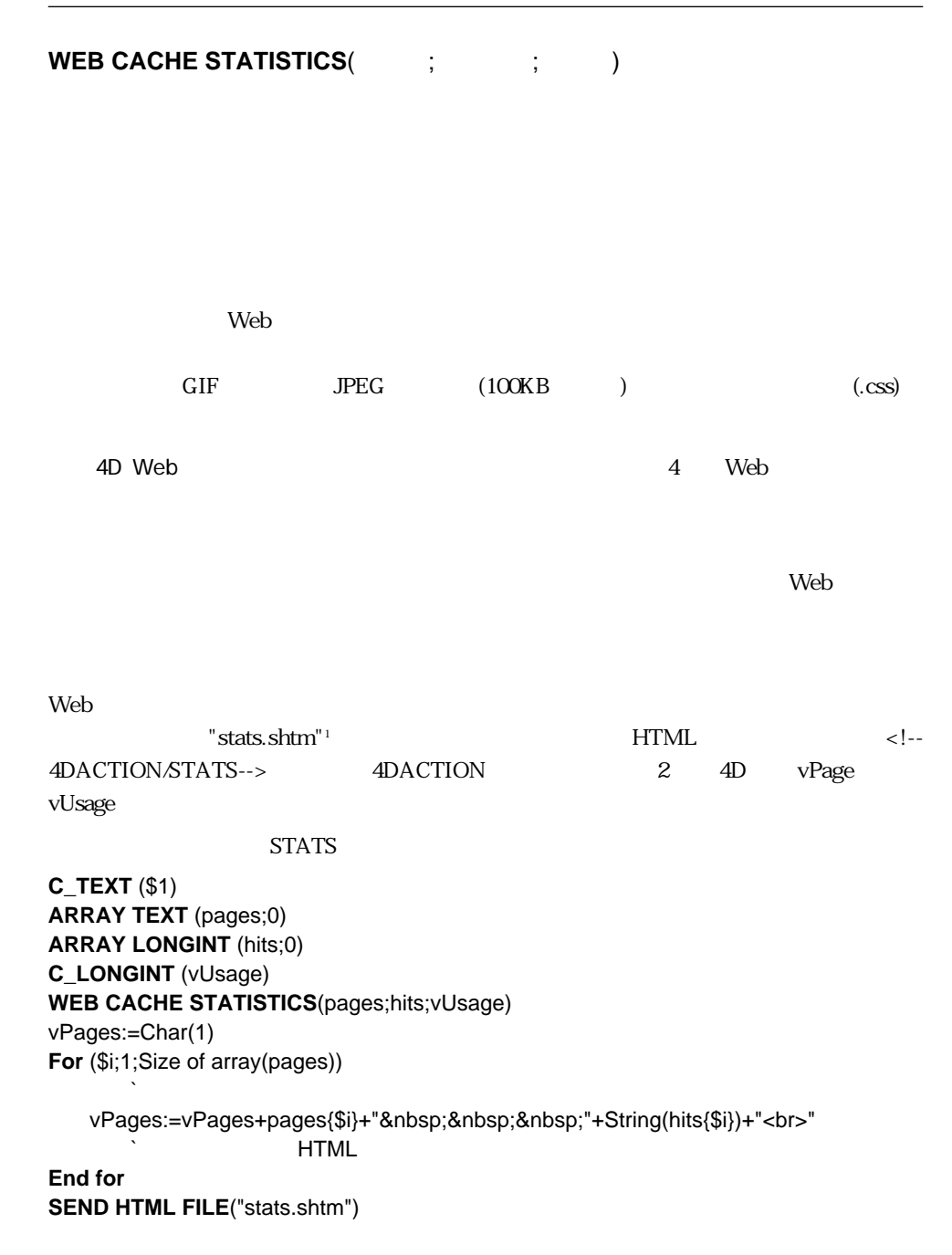

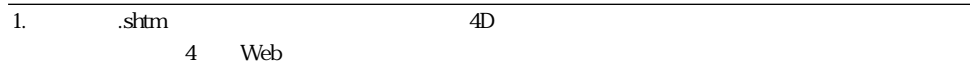

# **SEND HTTP REDIRECT**

#### **SEND HTTP REDIRECT**(url{;\*})

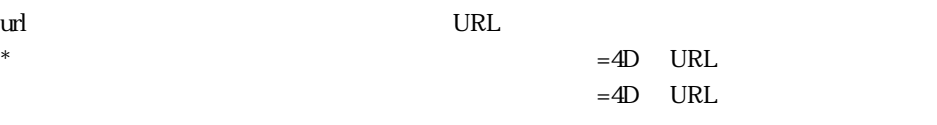

URL URL  $\mathbf{U}$  urleading the contract of  $\mathbf{U}$  RL and  $\mathbf{U}$  RL and  $\mathbf{U}$  and  $\mathbf{U}$  and  $\mathbf{U}$  and  $\mathbf{U}$  and  $\mathbf{U}$  and  $\mathbf{U}$  and  $\mathbf{U}$  and  $\mathbf{U}$  and  $\mathbf{U}$  and  $\mathbf{U}$  and  $\mathbf{U}$  and  $\mathbf{U}$  an  $\mathbf{u}$ rl

#### **SEND HTTP REDIRECT**("*MyPage.HTM"*)

このコマンド コマンド ひんじょう ひんじょう ひんじょう しゅうしょう ひんじょう しょうしょう しょうしょう しょうしゅう しょうしゅう しょうしゅう しょうしょう しょうしゅう アイストロード しゅうしゅう アイスト

the Secondary Secondary Secondary Assembly the Secondary Secondary Secondary Secondary Secondary Secondary Secondary Secondary Secondary Secondary Secondary Secondary Secondary Secondary Secondary Secondary Secondary Secon

#### (SEND HTML FILE SEND HTML BLOB

<u>University</u>

4D URL \*

 $4D$ 

 $HTML$ 

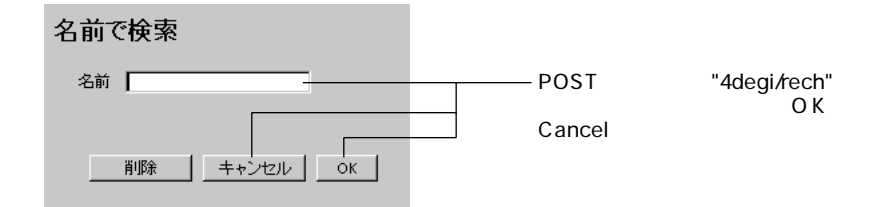

On Web Connection

**Case of**  $($1="4dcgi/rech")$  `4D URL<br>
`OK <sup>'</sup> name' avalue **If** ((bOK="OK") & (name # ""))  $\mathcal{N}$  $\ddotsc$ **SEND HTTP REDIRECT**("/4dcgi/rech?"+name)

 $\epsilon$ 

**Else**

#### **SEND HTTP REDIRECT**("/page1.htm") **End if**

... `検索コードをここに入れる

 $($1='/4dcgi/rech?@")$  `URL

**END case**

# **SET HTTP HEADER**

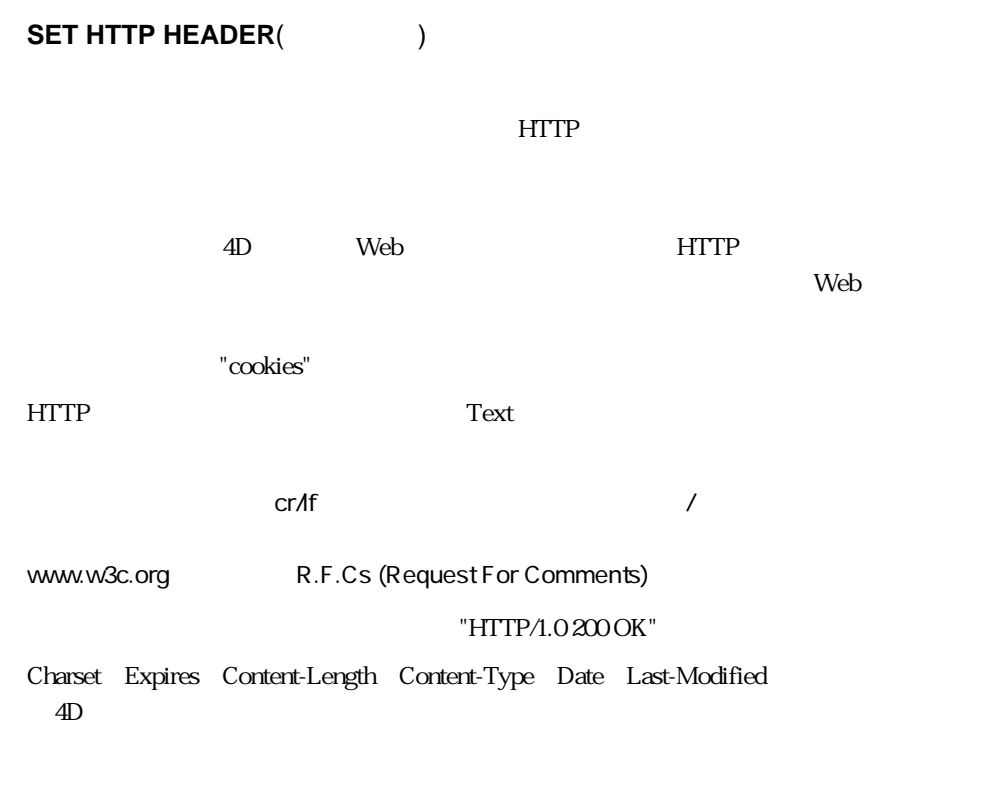

"cookie"

**SET HTTP HEADER**("SET-COOKIE:FUSER="+**String**(Abs(Random))+";PATH=/")

### **OPEN WEB URL**(url{;\*})

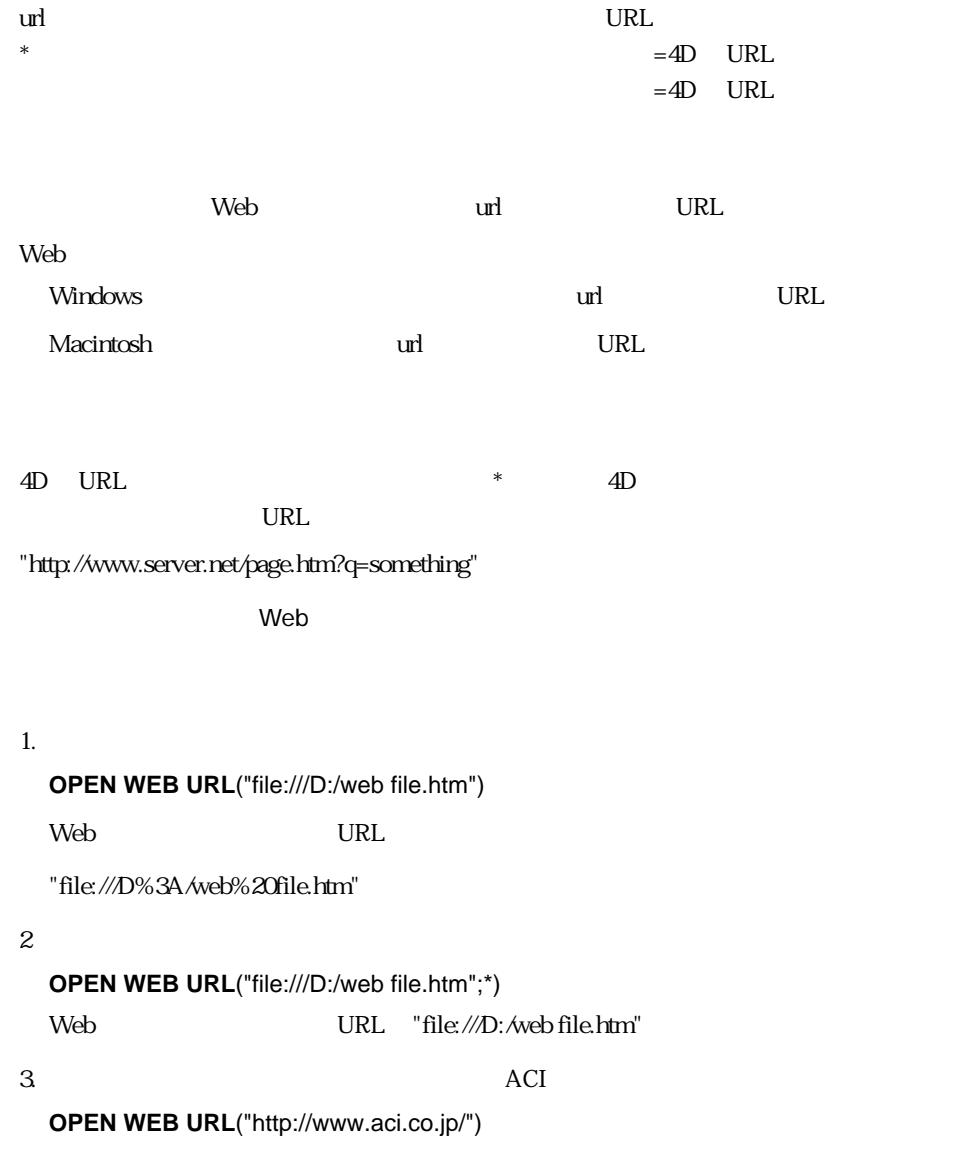

# **SET HOME PAGE**

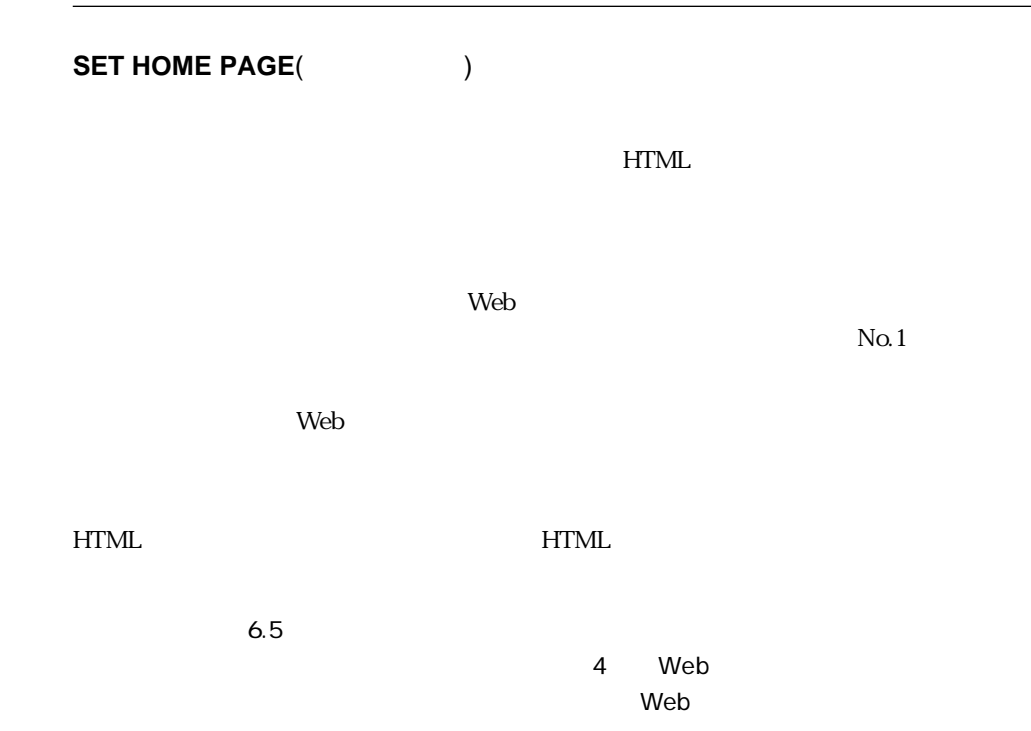

Web

# **Open form window**

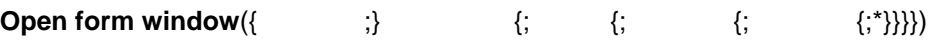

 $*$ 

**ADD RECORD**)

**Open window** 

Close Box

On Close Box

クスには何のメソッドも定義されません。このクローズボックスをクリックすると、On

**GET FORM PROPERTIES** 

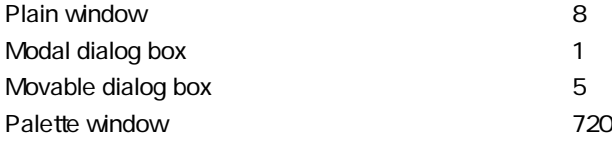

### **Open window**

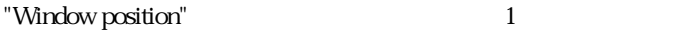

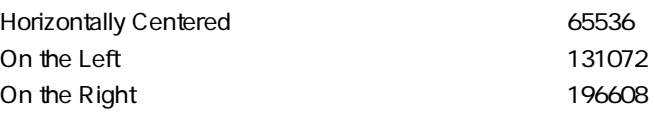

#### **Open window**

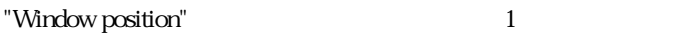

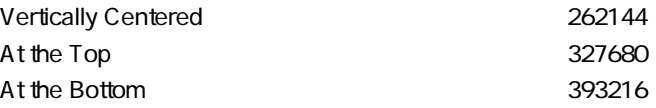

Windows

 $\ddot{x}$ 

 $1.$ 

\$winRef:=**Open form window**([Table1];"Enter")

 $2 \text{ }$ 

\$winRef:=**Open form window**([Table1];"Tools";Palette window; On the Left;At the Top;\*)

Open window GET FORMS PROPERTIES

# **GET FORM PROPERTIES**

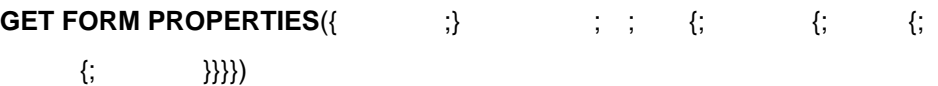

 $True-$ False=  $T$ rue= False=

#### **GET FORM PROPERTIES**

 $\Gamma$ ue

 $\mathbb P$ alse $\mathbb P$ alse

 $\overline{0}$ 

Open form window

# $\blacksquare$  **DISTINCT VALUES (**

 $65$ 

**DISTINCT VALUES(The absolution of the set of the set of the set of the set of the set of the set of the set of the set of the set of the set of the set of the set of the set of the set of the set of the set of the set of** 

 $\overline{2}$ 

#### **DISTINCT VALUES**

**変更されたコマンド**

**DISTINCT VALUES** 

**SET DATABASE PARAMETER** 

# GOTO AREA(  $\begin{array}{ccc} \bullet & \bullet & \bullet \end{array}$

**GOTO AREA**({\*;}

 $*$   $=$ 省略している場合 = <オブジェクト>はフィールドま

 $\mathcal{R}$ 

 $\star$ 

例:**GOTO AREA** ([Personnel]Name)

**GOTO AREA** (\*;"MyVar")

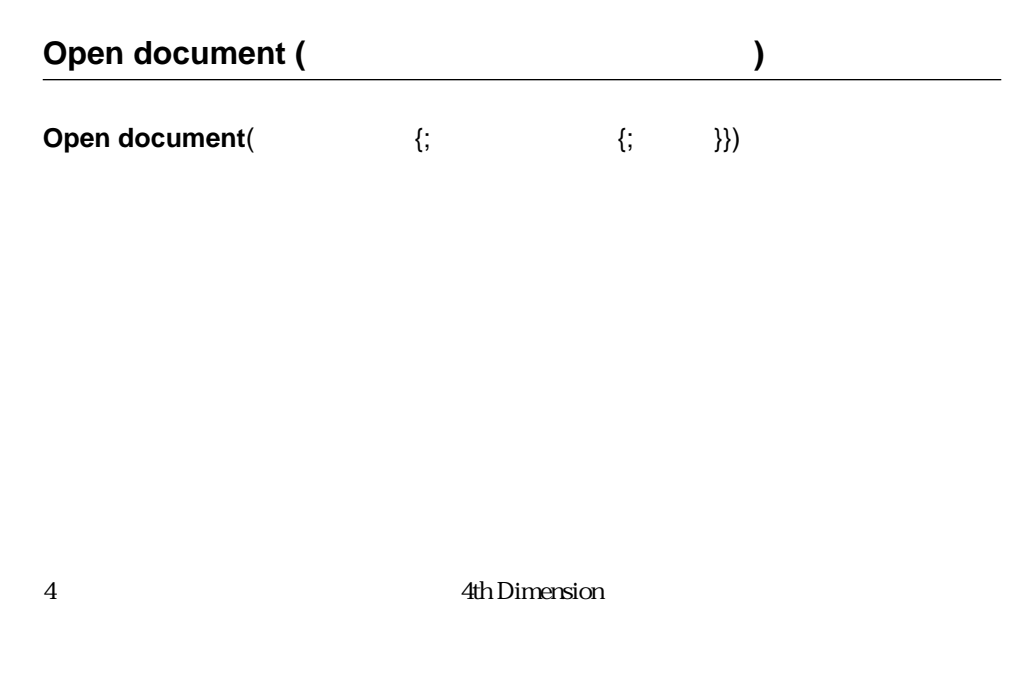

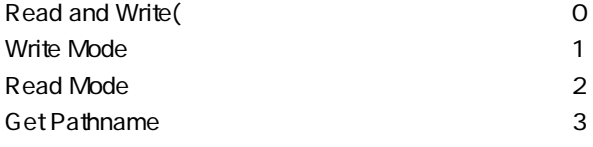

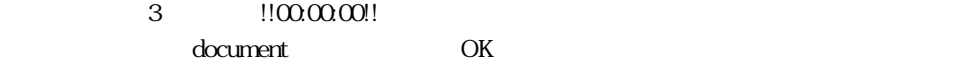

 $OK 1$ 

document にほんだいがく しゅうしょく しゅうしゅうしゅう しゅうしゅうしゅうしゅうしゅうしょく

 $\alpha$  document document  $\alpha$ 

document

docName  $\epsilon$ 

Document OK

OK 0

1. Write Mode

vDoc:=Open document("PassFile";"TEXT")

 $2.$ 

vRef:=**Open document**("PassFile";"TEXT";Read Mode)

# **PROCESS PROPERTIES (Processes)**

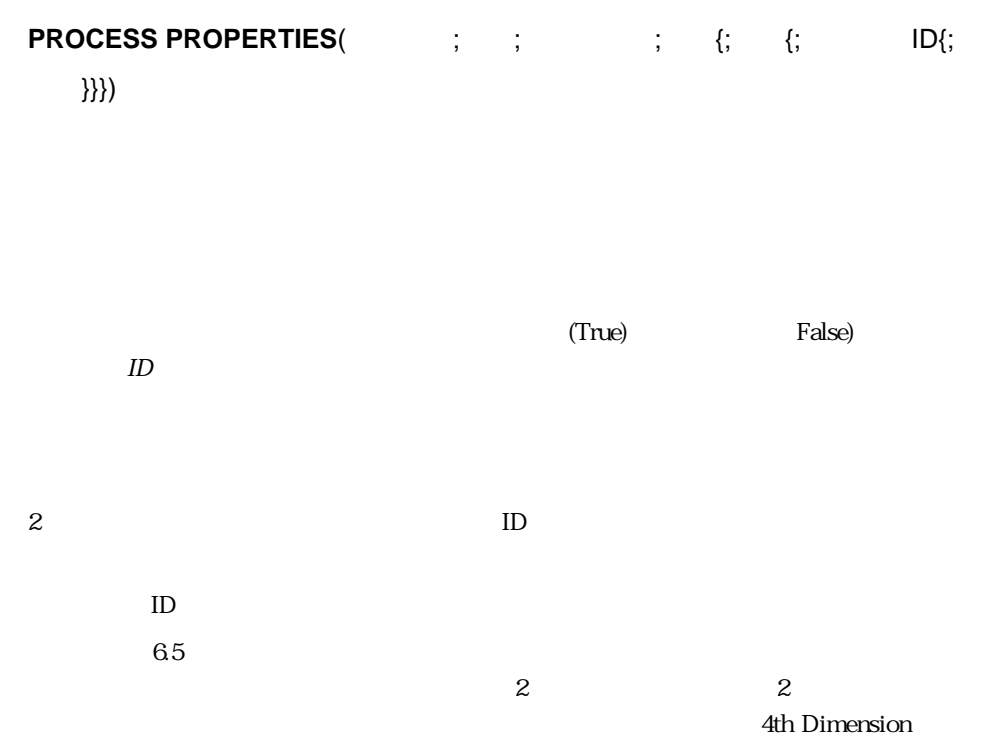

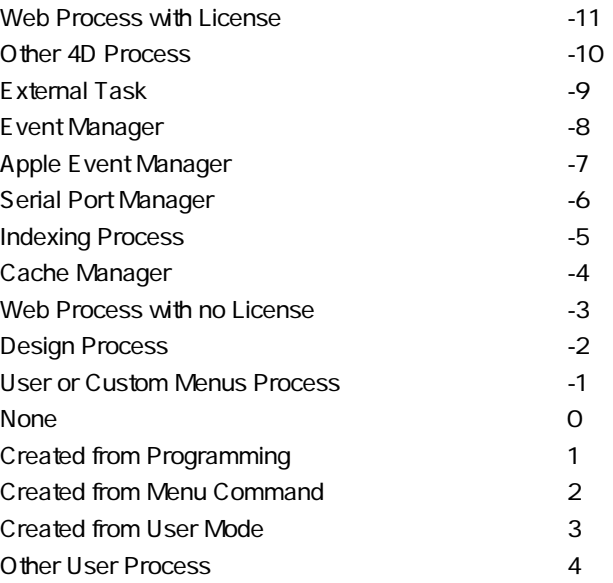

 $4D$ 

## Semaphore (The Semaphore of The Semaphore of The Seman and The Seman and The Seman and The Seman and The Seman and The Seman and The Seman and The Seman and The Seman and The Seman and The Seman and The Seman and The Seman

Semaphore( **that** {;  $\{\}$  })

 $(False)$ (True)

 $\mathbf{C}$  to the state of the state  $\mathbf{C}$  is the state of the state of the state of the state of the state of the state of the state of the state of the state of the state of the state of the state of the state of the s

 $\Gamma$ alse e $\Gamma$ alse e $\Gamma$ alse e $\Gamma$ 

True

 $\overline{0}$ 

t0:=Tickcount onContinue:= **True While** (**Semaphore**("flag") & onContinue) **DELAY PROCES**(Current process;10) **If** (Tickcount - t0 > 600) onContinue:= False **End if End while If** (**Not**(**Semaphore**("flag")))  $\ldots$ 

**End if**

**If** (Not(Semaphore("flag";600))) `10

...<br>...

 $\dots$ 

**End if**

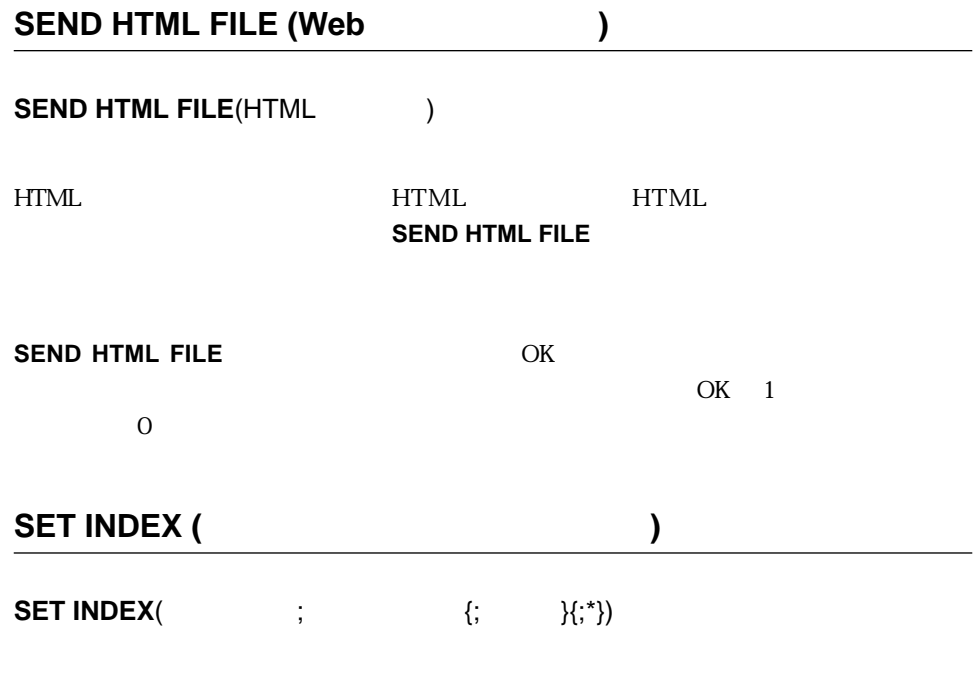

 $(True)$ 

を消去(False)

 $6.5$  $\ddot{\phantom{a}}$ 

 $*$  +

 $T\alpha$ 

mode=0  $mode=100$  1. **The Internal Internal Internal Internal Internal Internal Internal Internal Internal Internal Internal Internal Internal Internal Internal Internal Internal Internal Internal Internal Internal Internal Internal Interna** 

**SET INDEX**([Clients]Name;**True**;100)

2. [Prospects]Name

**SET INDEX**([Prospects] Name;**True**;30)

### **SET WEB TIMEOUT (Web Server)**

### **SET WEB TIMEOUT(Case SET WEB TIMEOUT(Case SET**

timeout Web  $\sim$ 

web<sup>r</sup>/web

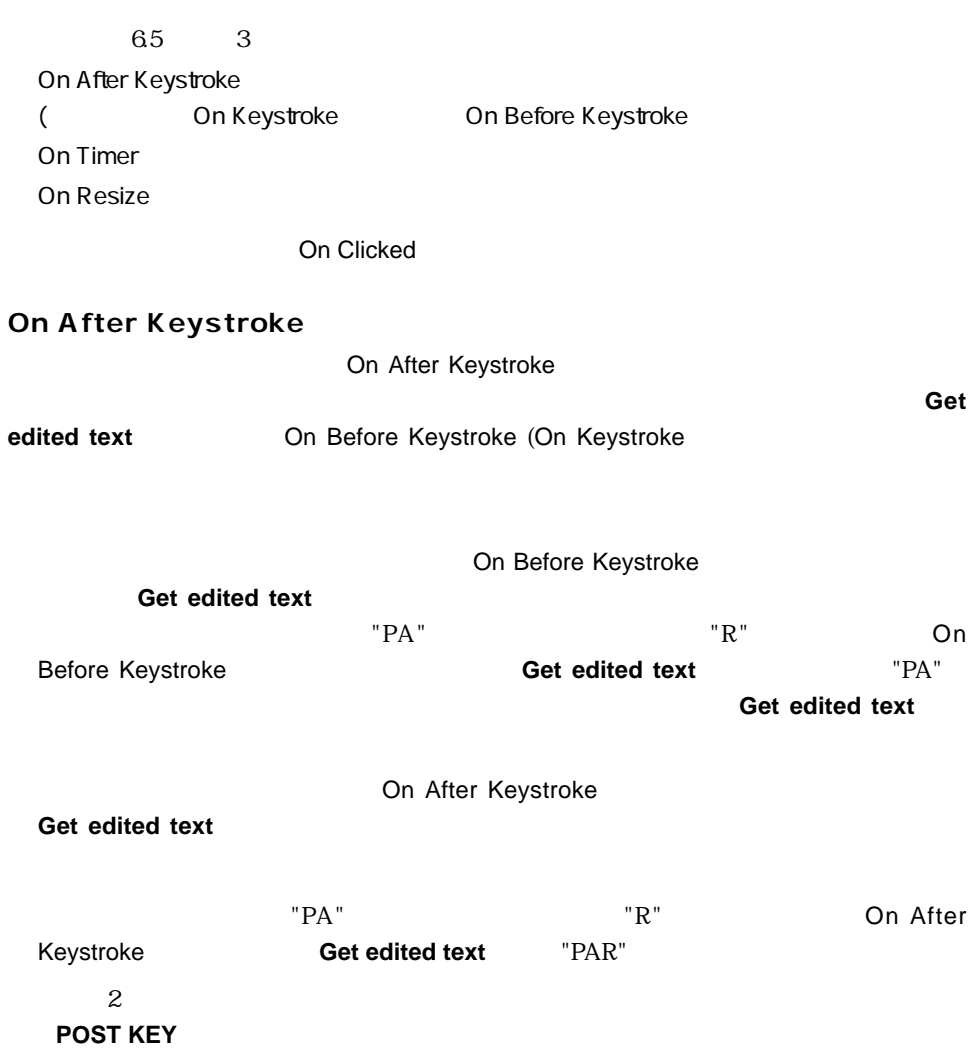

**フォームイベント**
## **On Timer**

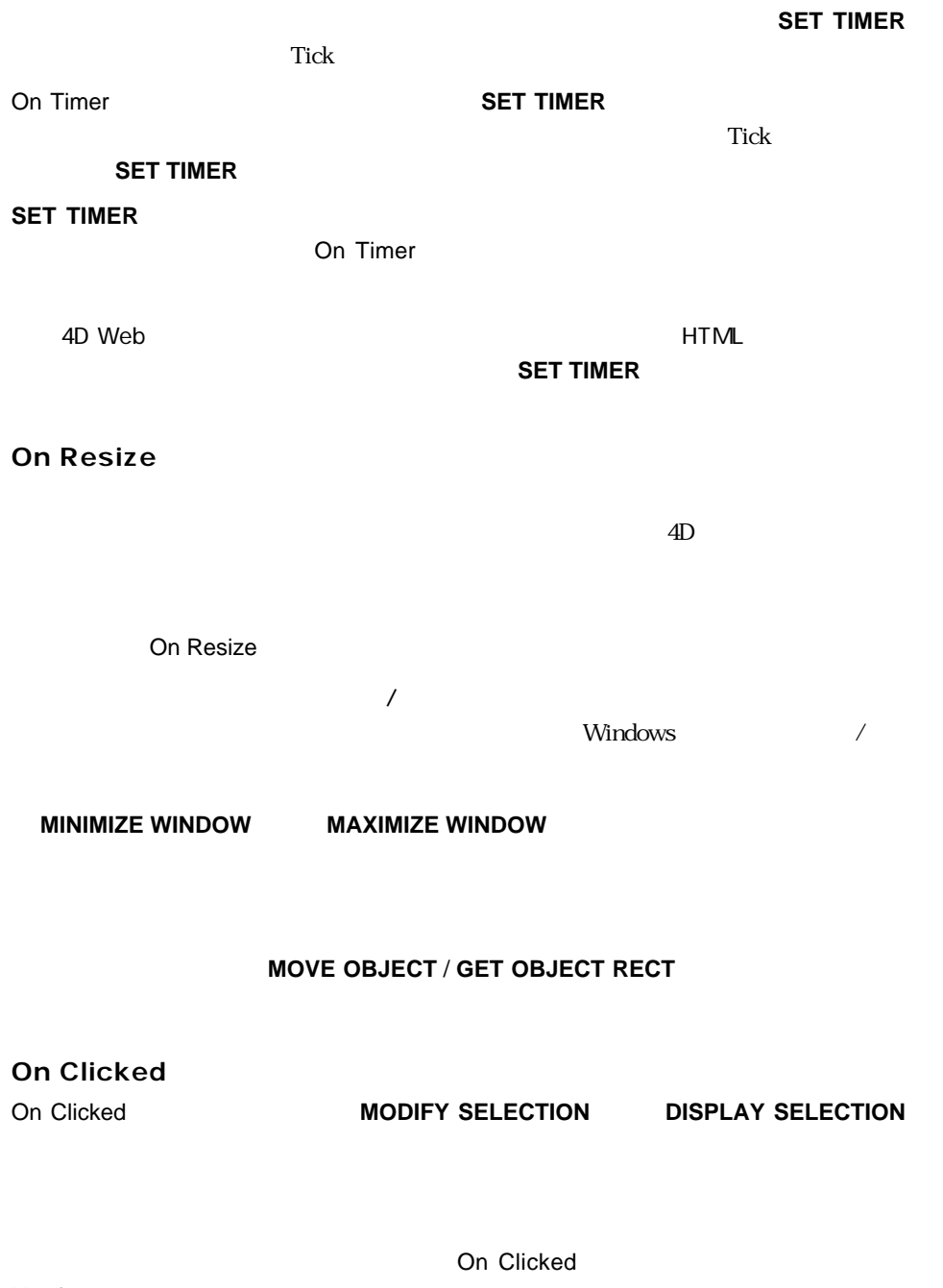

UserSet

**On Double Clicked** 

**SELECTION** 

On Double Clicked MODIFY SELECTION DISPLAY

**FILTER EVENT** 

 $6.5$ 

■ Trace モードへの切り替えを行うキーボードコンビネーションが変更されました。

**デバッガ**

 $\overline{A}$ D

 $\overline{2}$ 

 $[\hspace{1cm} \qquad \qquad ]$ 

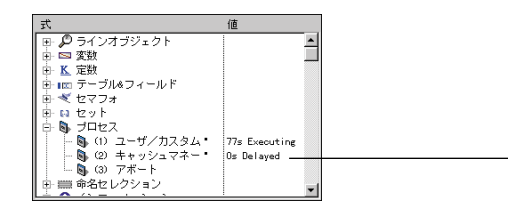

S8s Executing<br>Os Delayed<br>Os Waiting Event

 $4D$ 

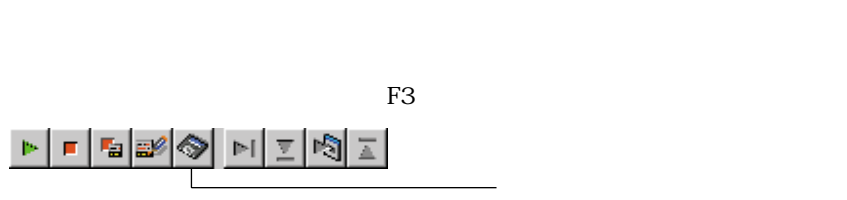

現式/値」エリアの内容)を使用します。

 $6.5$ 

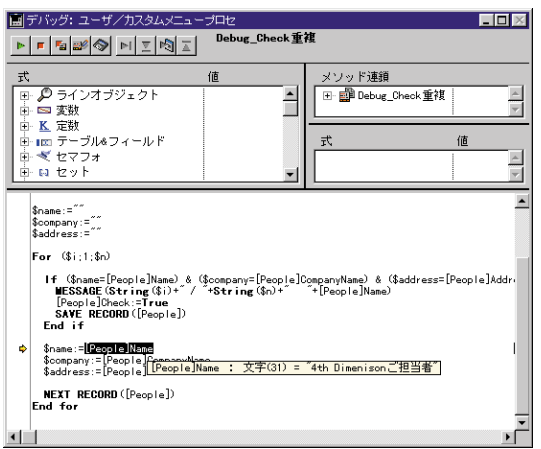

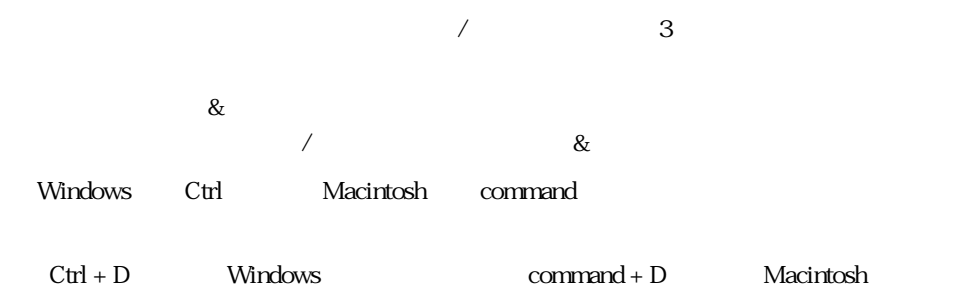

 $\overline{2}$ 

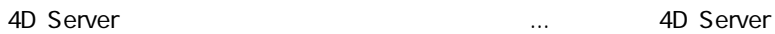

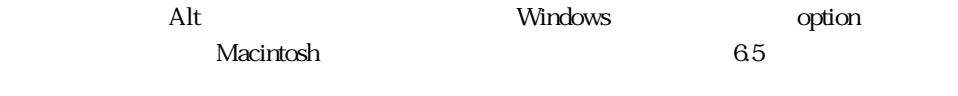

Windows Alt + Shift

Macintosh Control + option + command

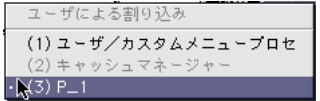

ON ERR CALL Alt

 $\mathsf{option}$ 1066 4D Error

 $\overline{4D}$ 

 $4D \t2$ 

**インデックスモード** 

 $1000$ 

1  $\sim$  $2$ 

 $3$ 

注:フィールド名は、マウスの右ボタンをクリック(Winodwsの場合)、またはControl Macintosh

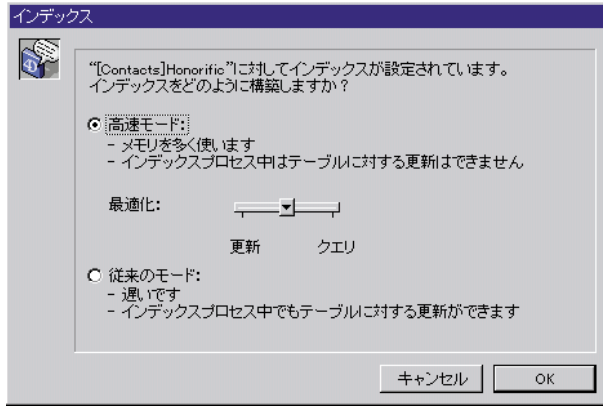

 $5$ 

 $2\overline{a}$ 

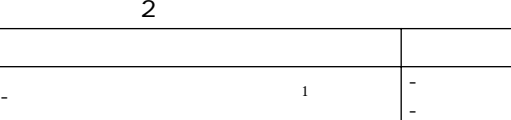

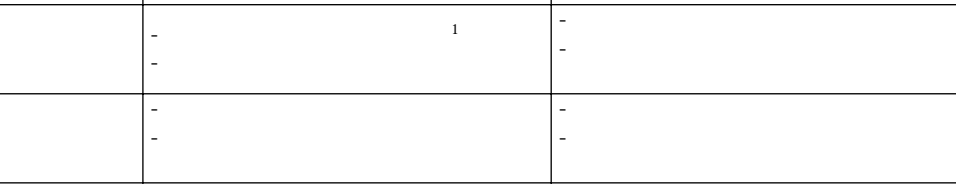

1.

 $4D$ 

 $\overline{4D}$ 

**SELECTION TO ARRAY** 

**SET DATABASE PARAMETER** 

**データベース機能の速度増進**

 $1$ 

**DISTINCT VALUES RELATE ONE SELECTION RELATE MANY SELECTION ORDER BY QUERY** 

 $\overline{4D}$ 

## SET DATABASE PARAMETER

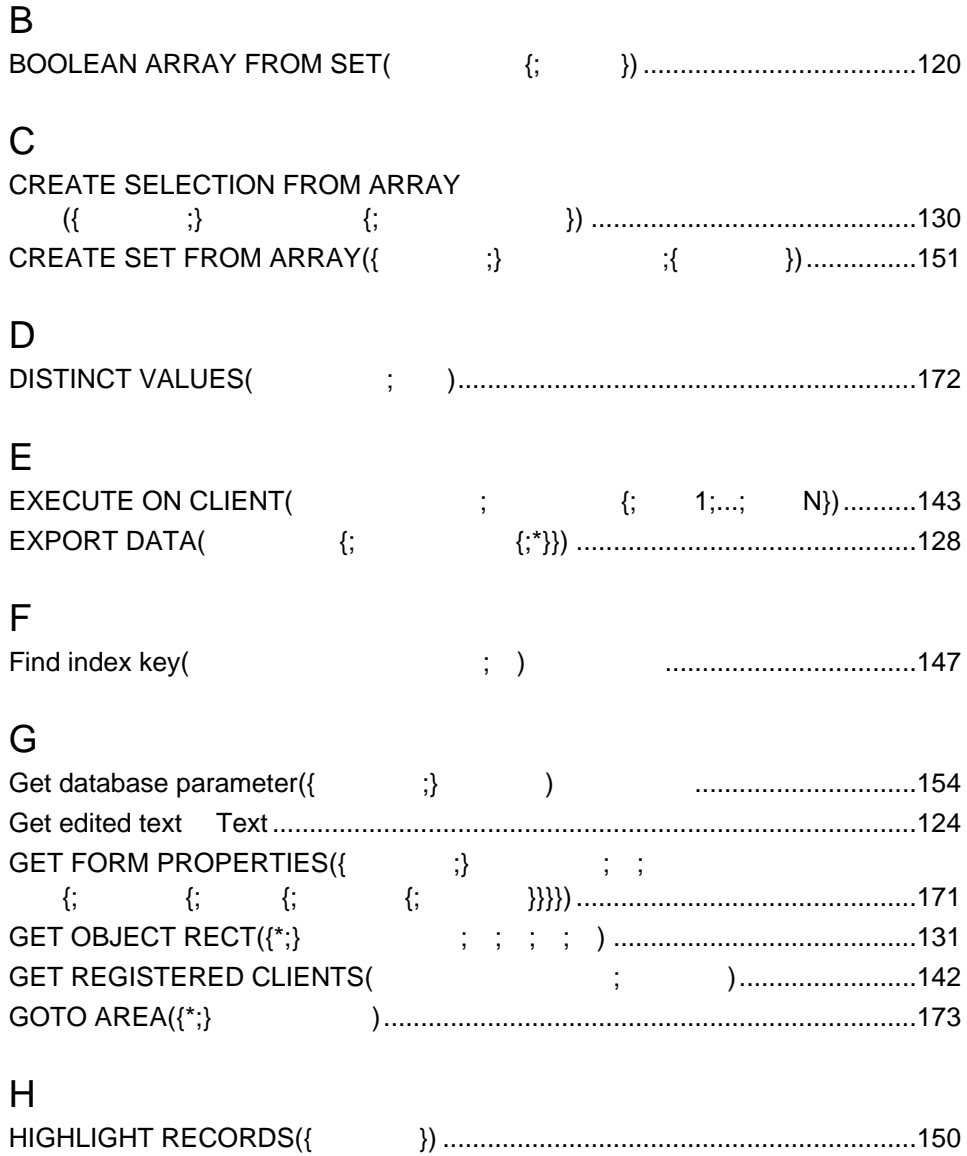

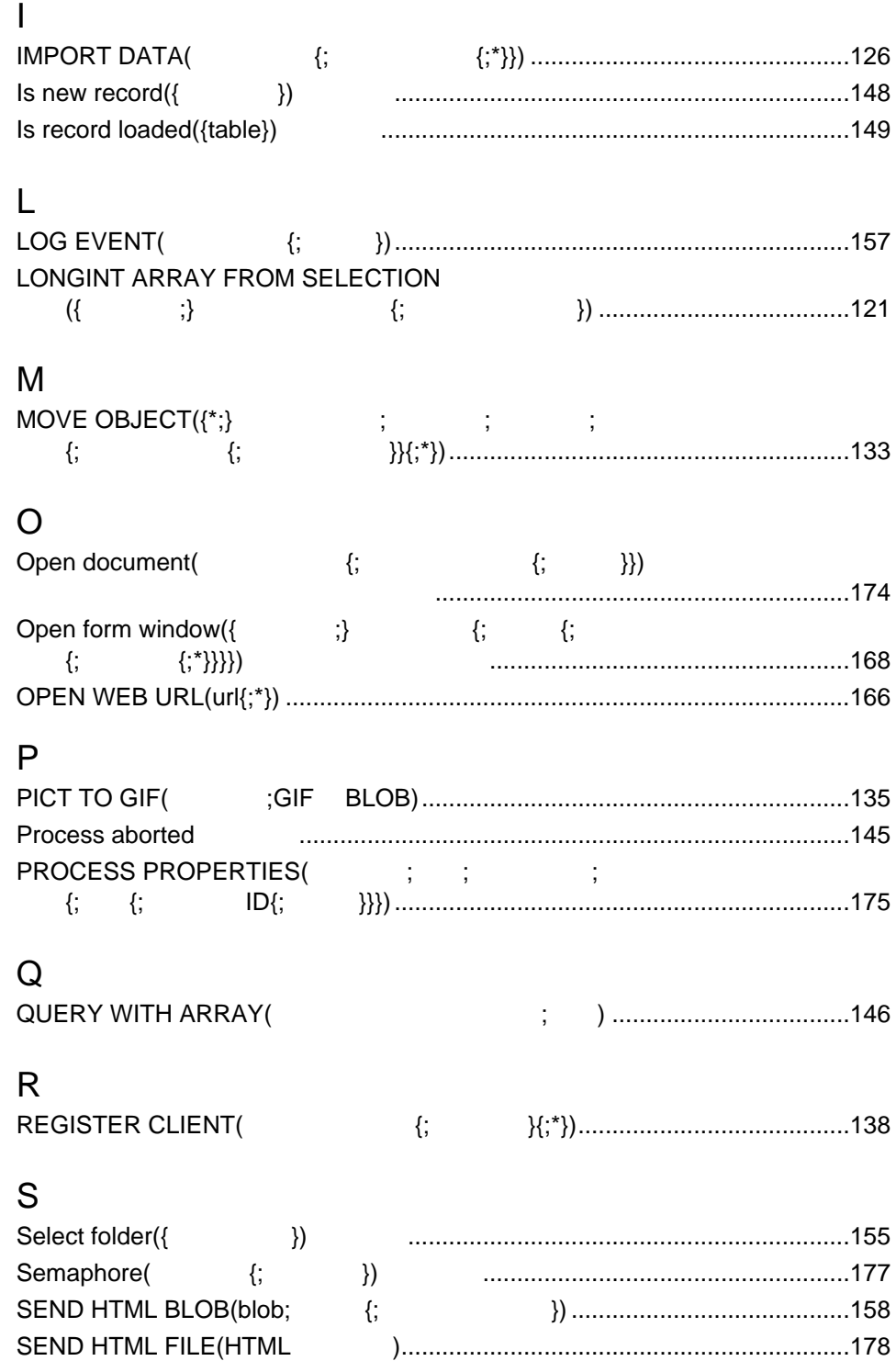

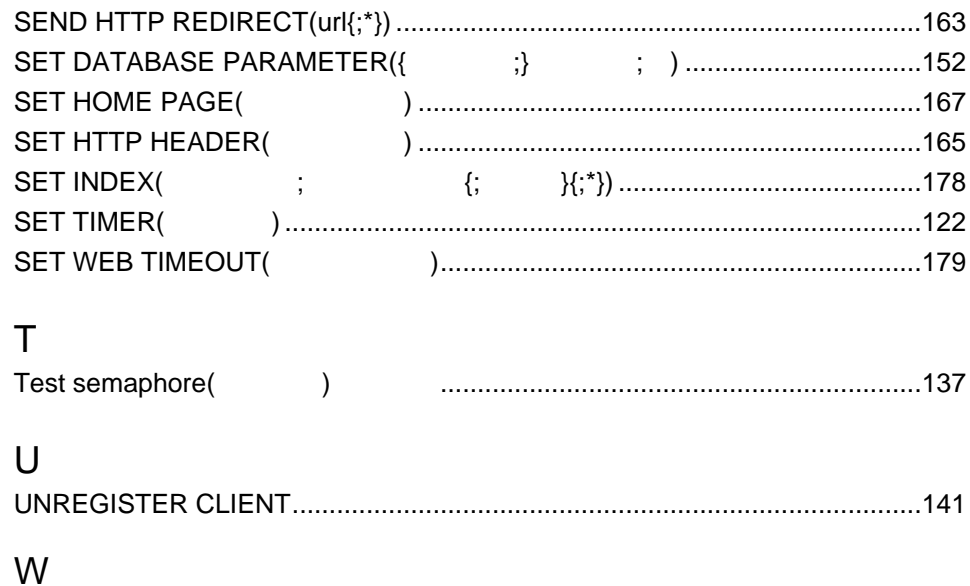

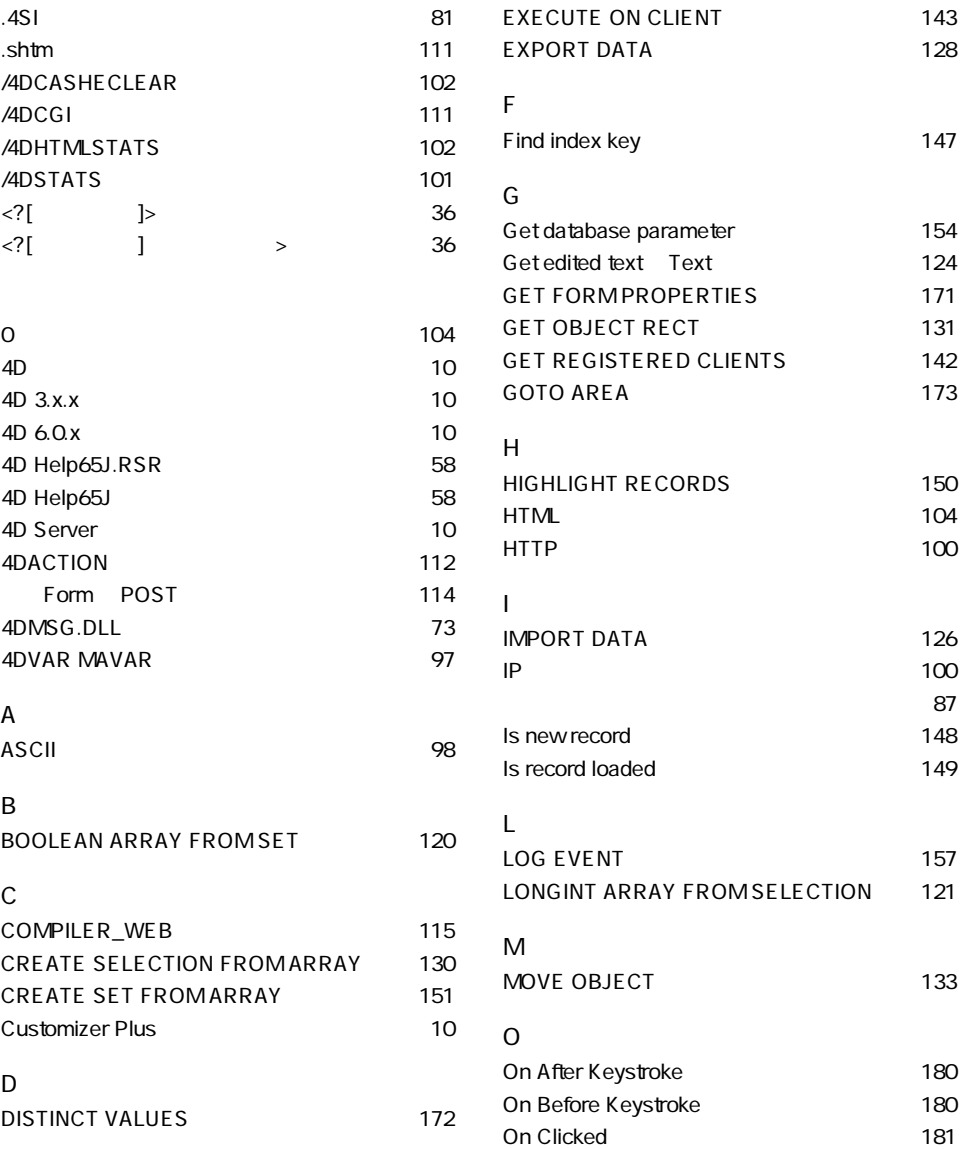

E

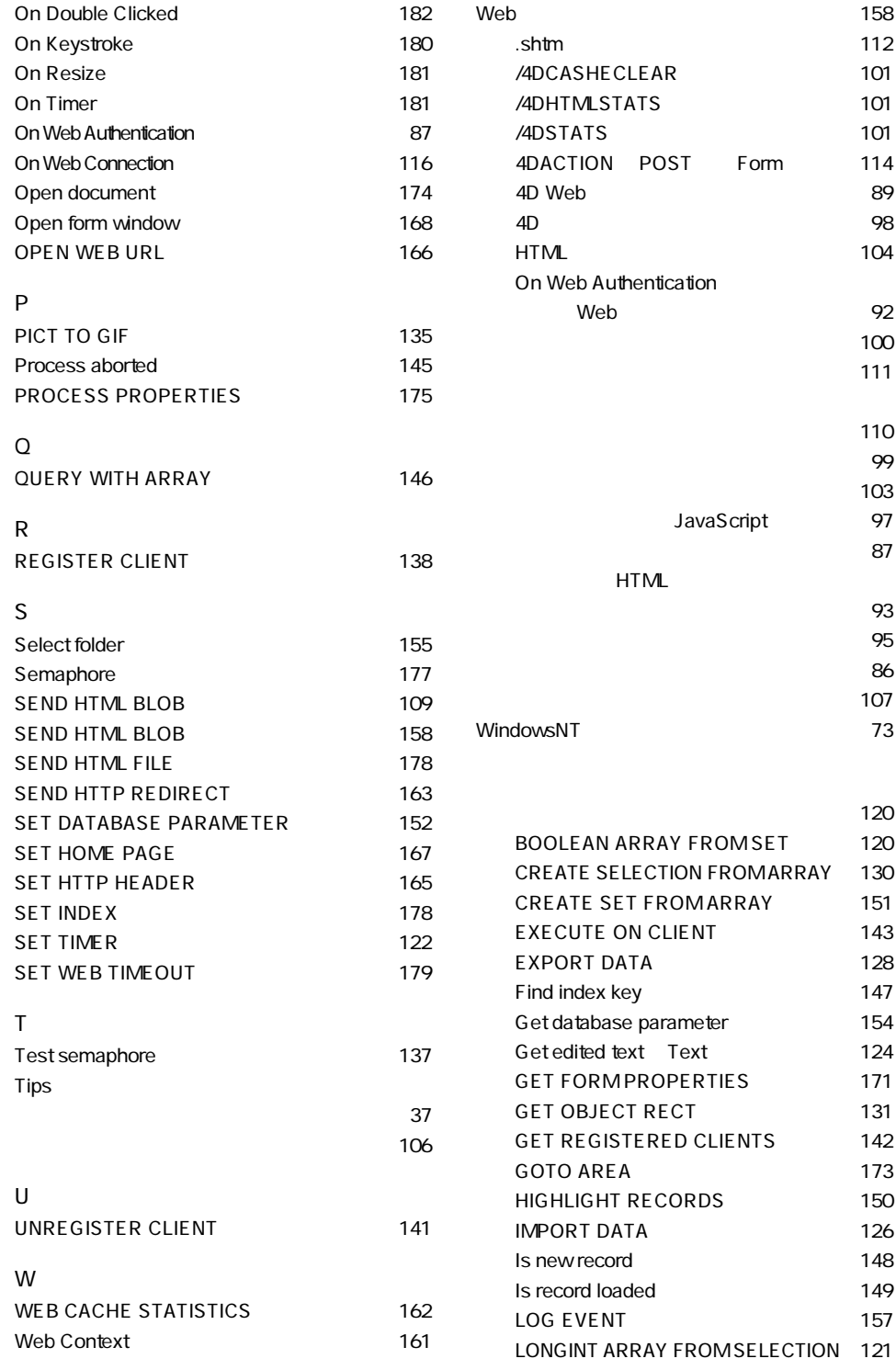

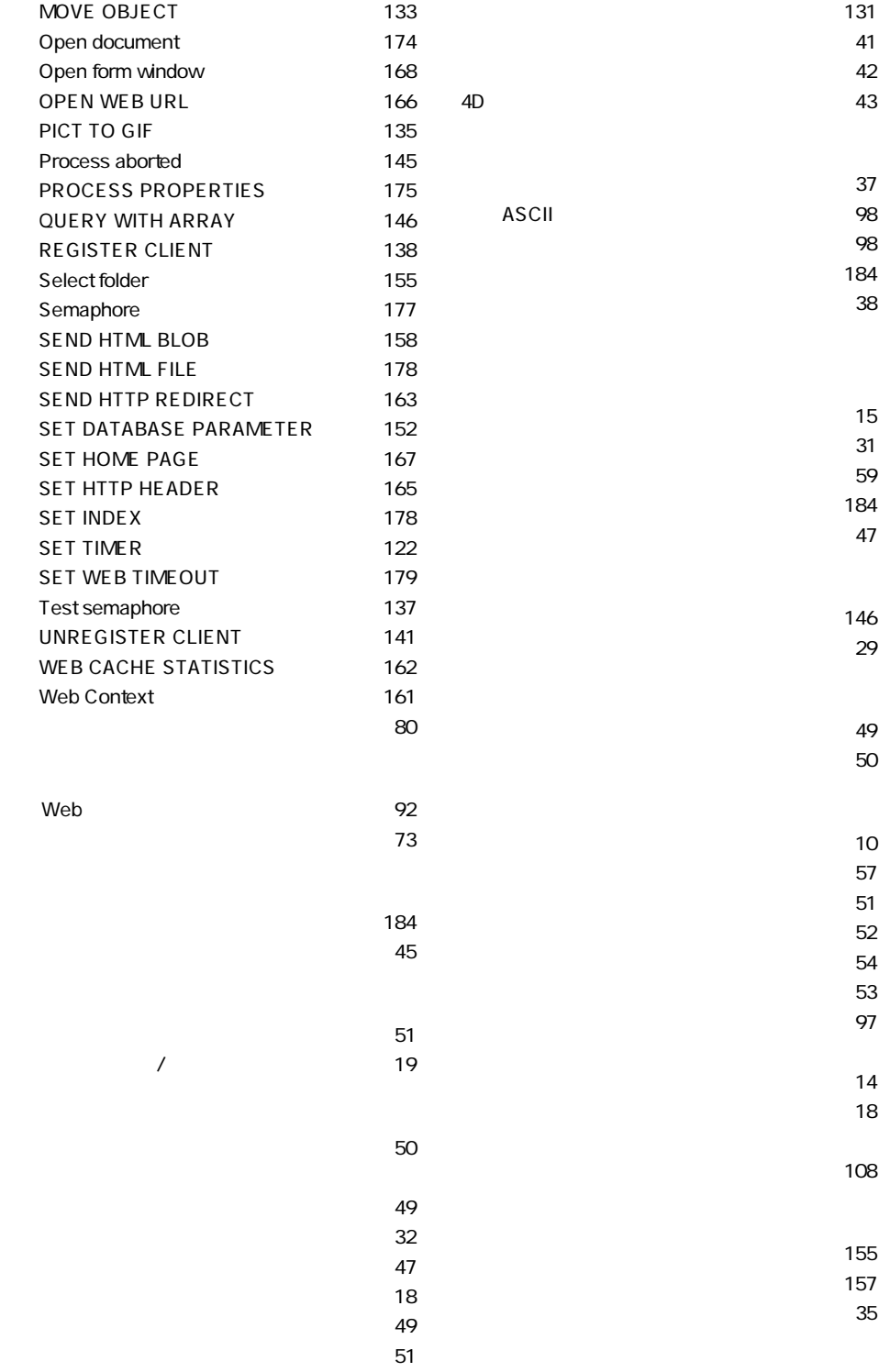

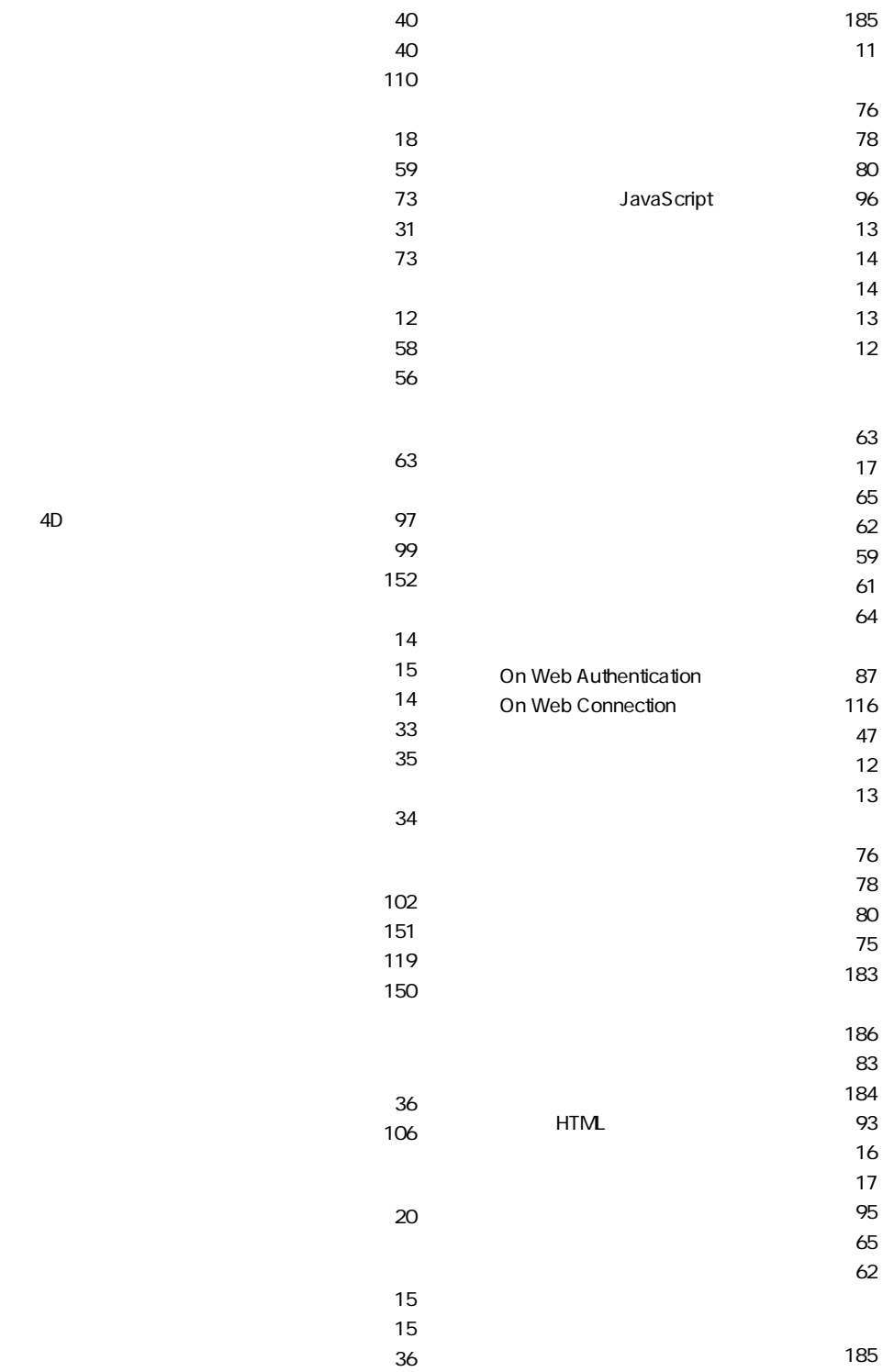

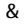

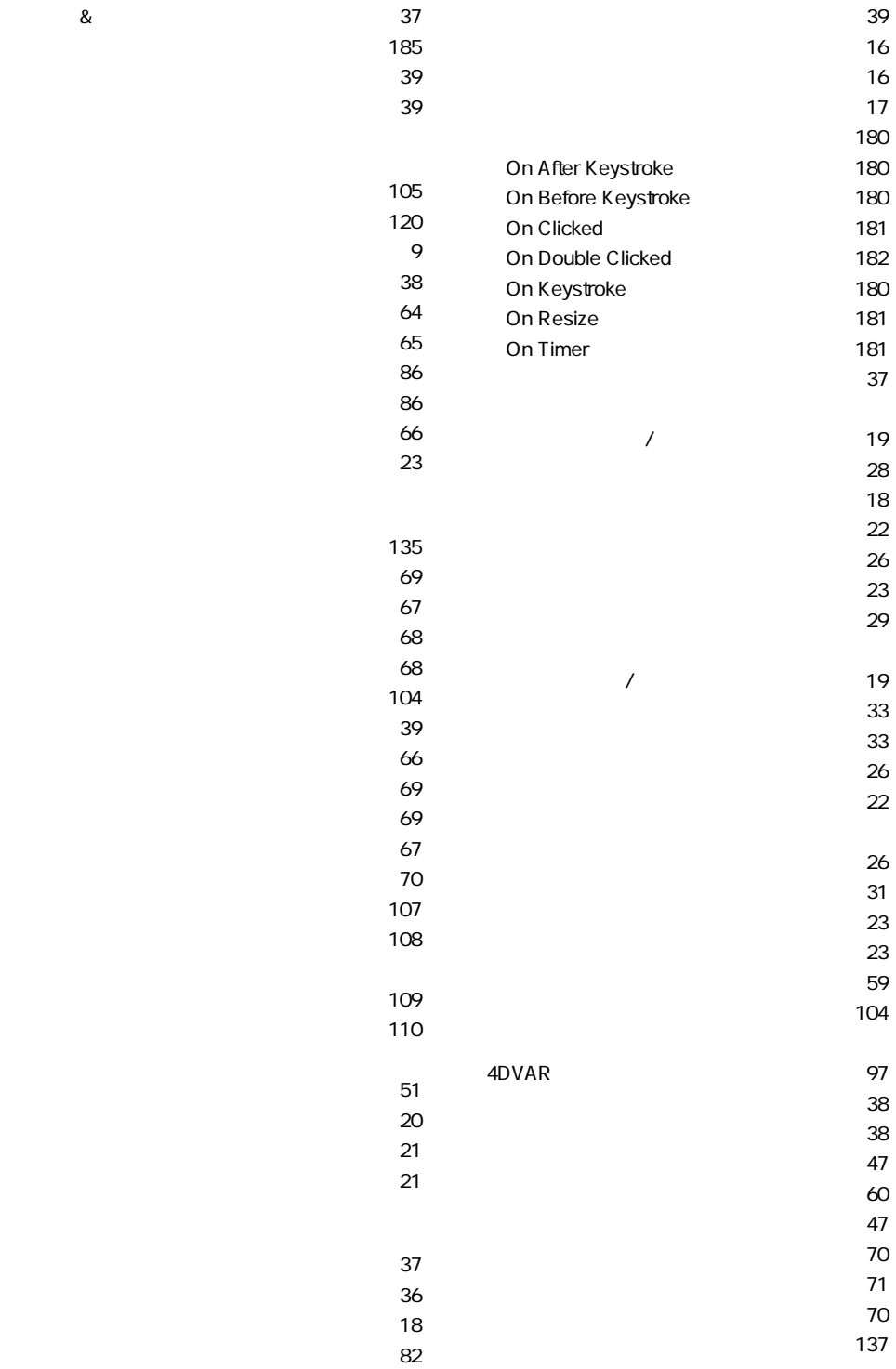

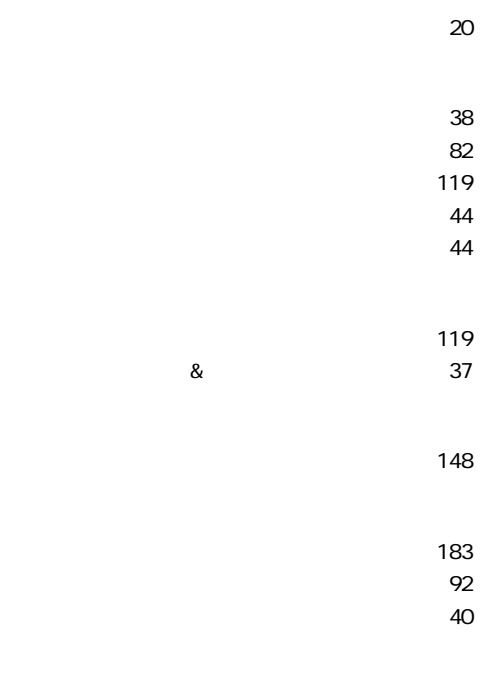

- and the contract of the contract of the contract of the contract of the contract of the contract of the contract of the contract of the contract of the contract of the contract of the contract of the contract of the contr  $\mathbf{S7}$ 
	- $\sim$  36  $\sim$  56  $\sim$  56  $\sim$  56

フォントの定義 ・・・・・・・・・・・・・・・・・・・・・・59  $\sim$  60

 $\sim$  Table -  $\sim$   $\sim$  59

with the contract of the contract of the contract of the contract of the contract of the contract of the contract of the contract of the contract of the contract of the contract of the contract of the contract of the cont

文字セット ・・・・・・・・・・・・・・・・・・・・・・・・・・・・・・98

 $\overline{\phantom{a}}$ 

ユーザモード ・・・・・・・・・・・・・・・・・・・・・・・・・・・・75

トレースモードへの切り替え・・・・・・・・・・185

Tips 37

ショートカット ・・・・・・・・・・・・・・・・・・・・・・29 表示 ・・・・・・・・・・・・・・・・・・・・・・・・・・・・・・・・29  $\mathbf{C}$  -  $\mathbf{C}$  -  $\sim$  22

 $\sim$  26  $\sim$  10  $\sim$  10  $\sim$   $\sim$  172

 $\sim$  45  $\sim$  22  $\sim$  25

 $\sqrt{2.5}$ ポップアップメニュー ・・・・・・・・・・・・・・・・・・・・39

 $\mathbf{Z}$  $\sim$  21  $\sim$  728  $\,$ 

メソッドの実行 ・・・・・・・・・・・・・・・・・・・・・・・・・・83  $\sim$  56  $\sim$   $\sim$  50  $\sim$   $\sim$  50  $\sim$   $\sim$  50  $\sim$   $\sim$  50  $\sim$   $\sim$  50  $\sim$  50  $\sim$  50  $\sim$  50  $\sim$  50  $\sim$  50  $\sim$  50  $\sim$  50  $\sim$  50  $\sim$  50  $\sim$  50  $\sim$  50  $\sim$  50  $\sim$  50  $\sim$  50  $\sim$  50  $\sim$  50  $\sim$  50  $\sim$  50  $\sim$  50  $\sim$ 

 $\mathcal{A}$  , and the  $\mathcal{A}$  set of  $\mathcal{A}$  is a set of  $\mathcal{A}$